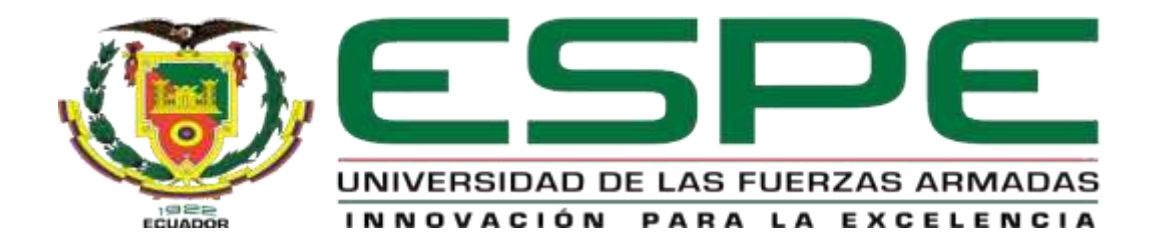

**Desarrollo de un protocolo de calibración y ajuste de equipos y herramientas de fibra óptica de la fusionadora SIGNALFIRE AI-9, mediante software libre para la empresa E&E Ingenieros CIA. Latacunga, 2020**

Amaguaña Pijuango, Mayra Patricia

Departamentode Eléctrica y Electrónica

Carrera de Electrónica Mención Instrumentación & Aviónica

<span id="page-0-0"></span>Monografía, previo a la obtención del título de Tecnólogo en Electrónica Mención Instrumentación & Aviónica

Director(a): Ing. Sandoval Vizuete, Paola Nataly

Latacunga, 05 de marzo 2021

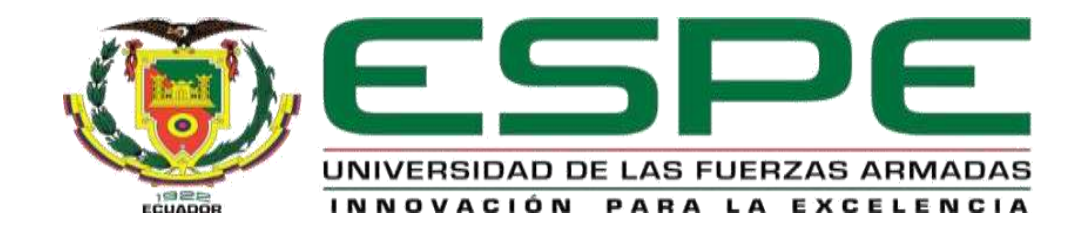

# **DEPARTAMENTO DE ELÉCTRICA Y ELECTRÓNICA CARRERA DE ELECTRÓNICA MENCIÓN INSTRUMENTACIÓN & AVIÓNICA**

# **CERTIFICACIÓN**

<span id="page-1-0"></span>Certifico que el trabajo de titulación, **"Desarrollo de un protocolo de calibración y ajuste de equipos y herramientas de fibra óptica de la fusionadora Signalfire AI-9, mediante software libre para la empresa E&E Ingenieros CIA. Latacunga, 2020"**  realizado por la señorita **Amaguaña Pijuango Mayra, Patricia**, ha sido revisado en su totalidad y analizado por el software anti-plagio, el mismo cumple con los requisitos teóricos, científicos, técnicos, metodológicos y legales establecidos por la Universidad de Fuerzas Armadas ESPE, por lo tanto, me permito acreditarlo y autorizar para que lo sustente públicamente.

**Latacunga, 05 de marzo del 2021**

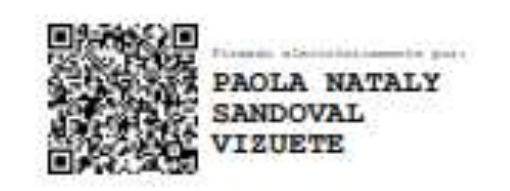

**Ing. Sandoval Vizuete, Paola Nataly**

# **REPORTE DE VERIFICACIÓN**

# <span id="page-2-0"></span>**UrkUND**

#### **Document Information**

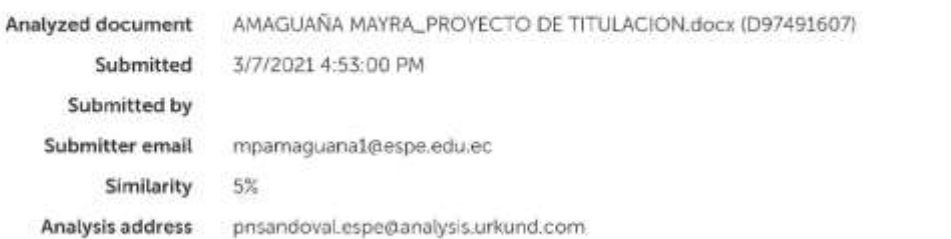

# Sources included in the report

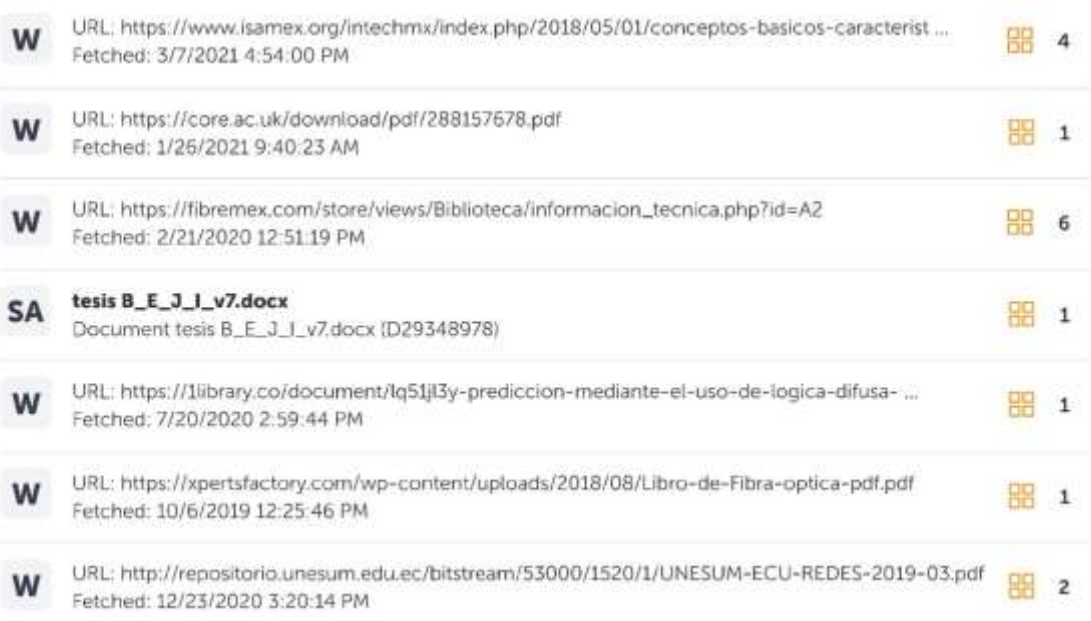

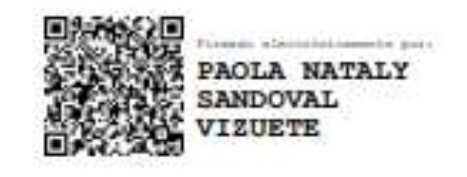

**Ing. Sandoval Vizuete, Paola Nataly**

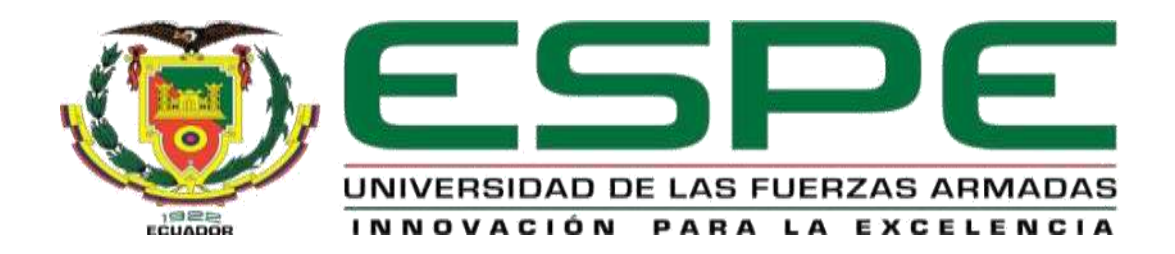

# **DEPARTAMENTO DE ELÉCTRICA Y ELECTRÓNICA CARRERA DE ELECTRÓNICA MENCIÓN INSTRUMENTACIÓN & AVIÓNICA**

# **RESPONSABILIDAD DE AUDITORÍA**

<span id="page-3-0"></span>Yo, **Amaguaña Pijuango, Mayra Patricia**, con cédula de ciudadanía **N° 1004243588**, declaro que este trabajo de titulación **"Desarrollo de un protocolo de calibración y ajuste de equipos y herramientas de fibra óptica de la fusionadora Signalfire AI-9, mediante software libre para la empresa E&E Ingenieros CIA. Latacunga, 2020**" ha sido desarrollado considerando los métodos de investigación existentes, así como también se ha respetado los derechos intelectuales de terceros considerándose en las citas bibliográficas.

**Latacunga, 05 de marzo del 2021**

**Amaguaña Pijuango, Mayra Patricia**

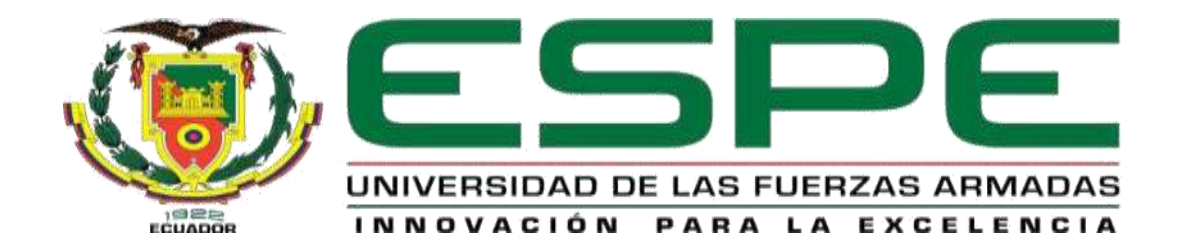

# **DEPARTAMENTO DE ELÉCTRICA Y ELECTRÓNICA CARRERA DE ELECTRÓNICA MENCIÓN INSTRUMENTACIÓN & AVIÓNICA**

# **AUTORIZACIÓN DE PUBLICACIÓN**

<span id="page-4-0"></span>Yo, **Amaguaña Pijuango, Mayra Patricia**, autorizo a la Universidad de las Fuerzas Armadas ESPE publicar en la biblioteca Virtual de la institución el presente trabajo de titulación **"Desarrollo de un protocolo de calibración y ajuste de equipos y herramientas de fibra óptica de la fusionadora Signalfire AI-9, mediante software libre para la empresa E&E Ingenieros CIA. Latacunga, 2020**" cuyo contenido, ideas y criterios son de mi autoría y responsabilidad.

**Latacunga, 05 de marzo del 2021**

**Amaguaña Pijuango, Mayra Patricia**

# **Dedicatoria**

<span id="page-5-0"></span>El trabajo de titulación presentado en el presente documento es dedicado a mis padres, Carlos y María, que han sido el mayor ejemplo de dedicación y esfuerzo para conseguir logros en la vida, que pese a las dificultades e impedimentos siempre estuvieron para mí a lo largo de mi carrera universitaria.

# **AMAGUAÑA PIJUANGO, MAYRA PATRICIA**

#### <span id="page-6-0"></span>**Agradecimiento**

Una eterna gratitud a mis padres por ayudarme a cumplir mis metas. De igual manera a mis hermanos Iván, Vinicio, Daniel y Miguel que de una u otra manera estuvieron presentes en mi formación académica.

Al ingeniero Edison Rojas por permitirme realizar el proyecto de titulación en su empresa E&E Ingenieros CIA., por haberme impartido conocimientos nuevos y darme la oportunidad de crecer como profesional.

A la ingeniera Paola Sandoval que con su carisma y paciencia logramos culminar este trabajo de la mejor manera.

# **AMAGUAÑA PIJUANGO, MAYRA PATRICIA**

# <span id="page-7-0"></span>Tabla de contenidos

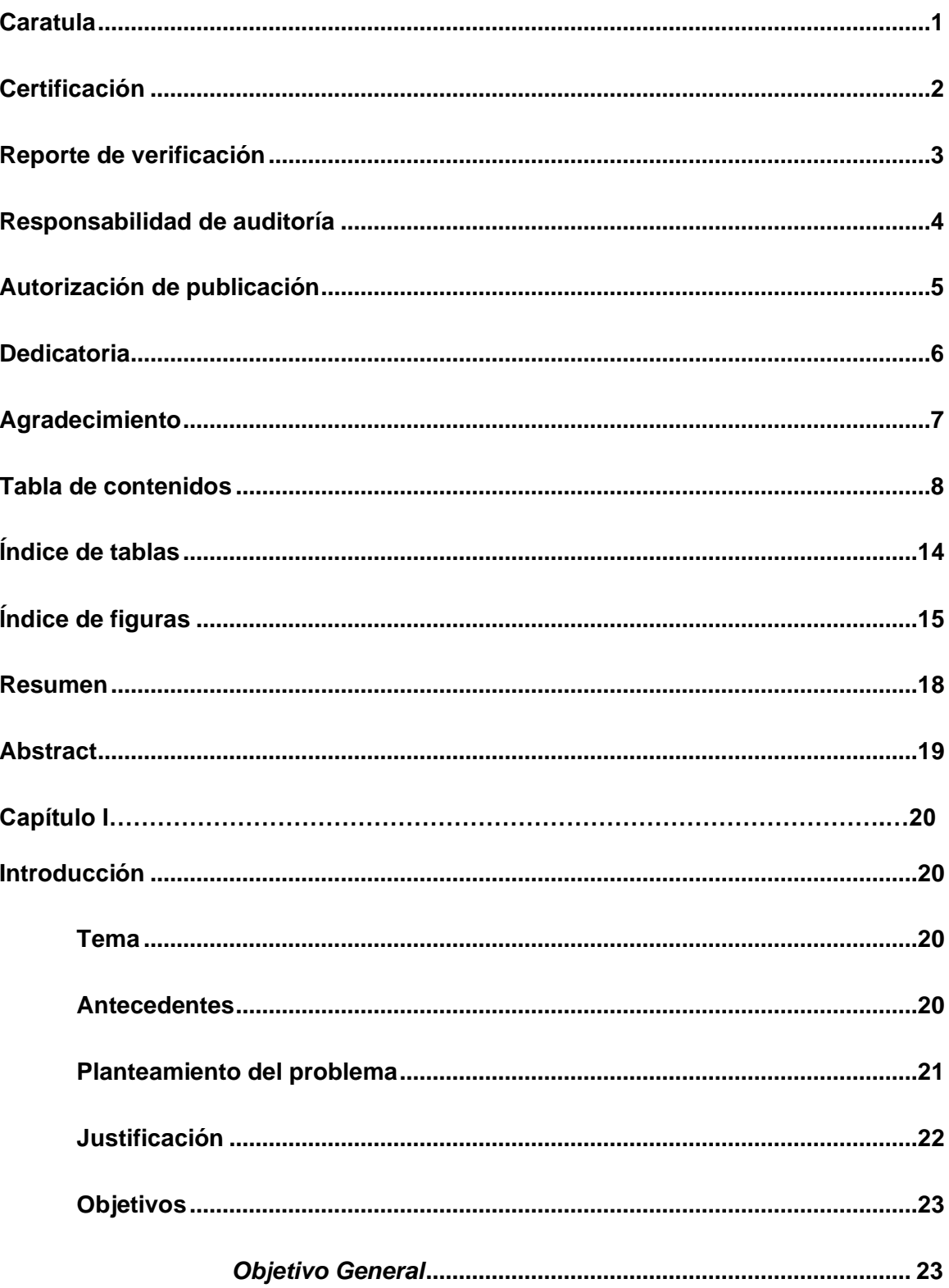

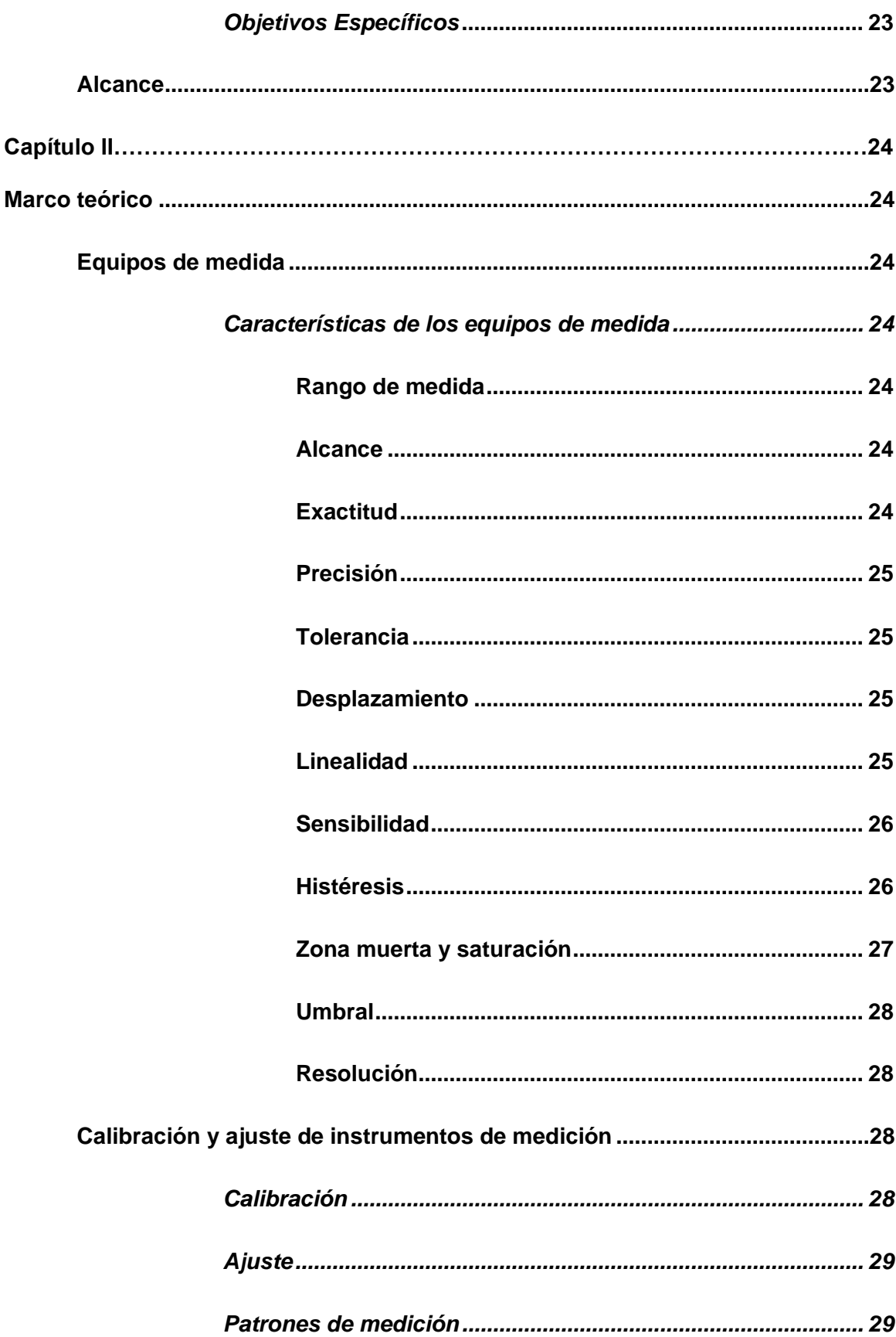

 $\overline{9}$ 

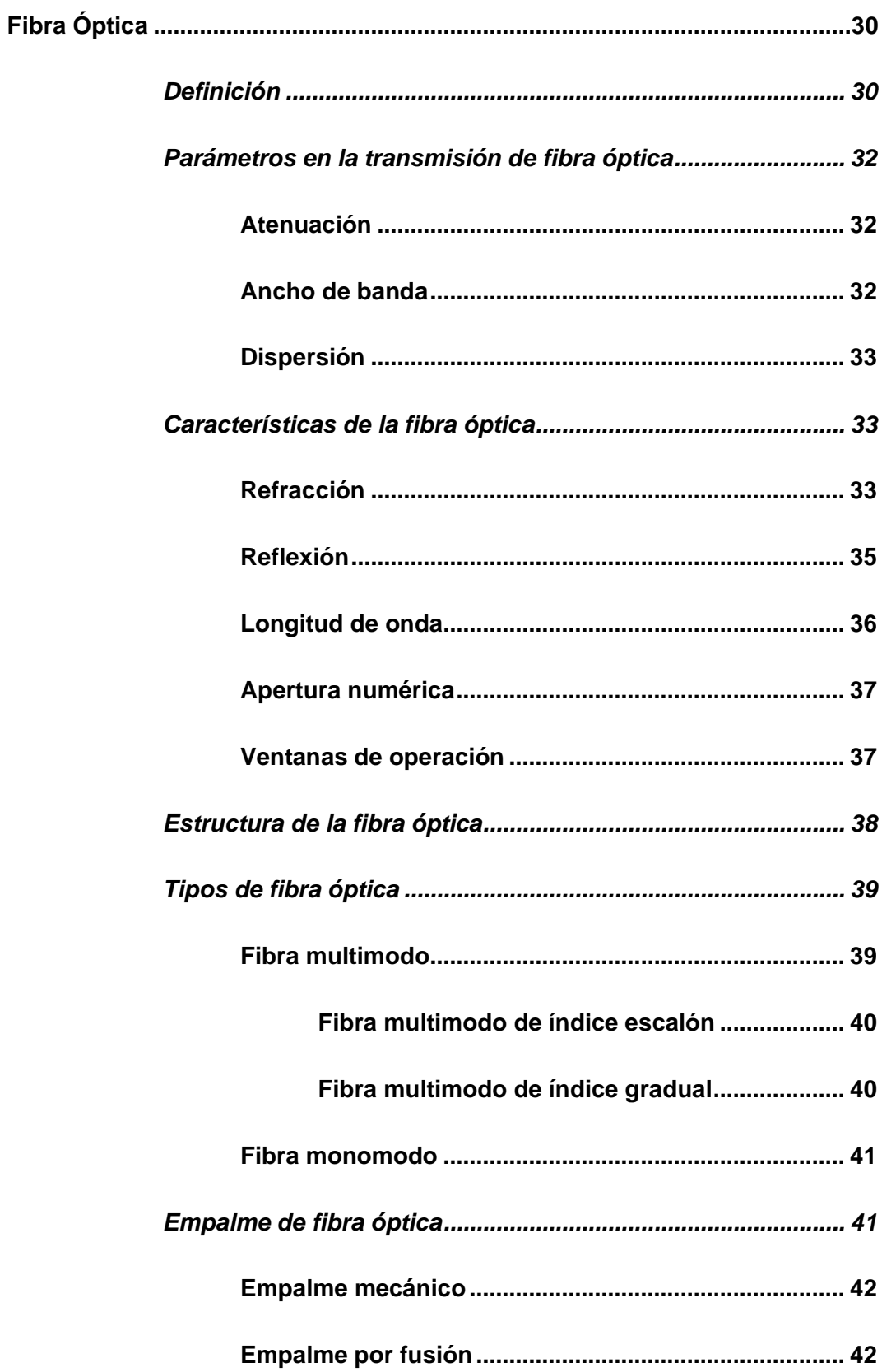

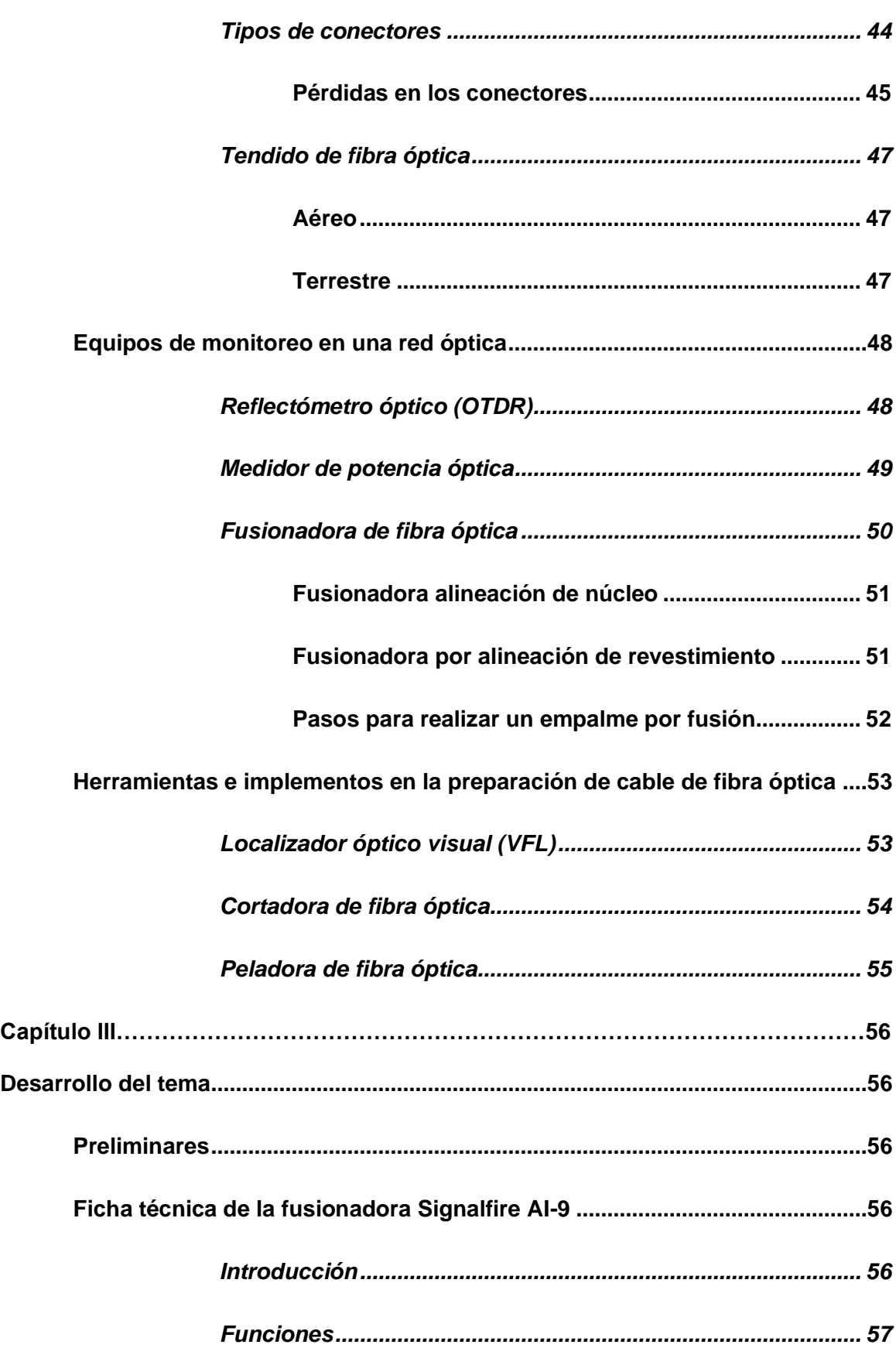

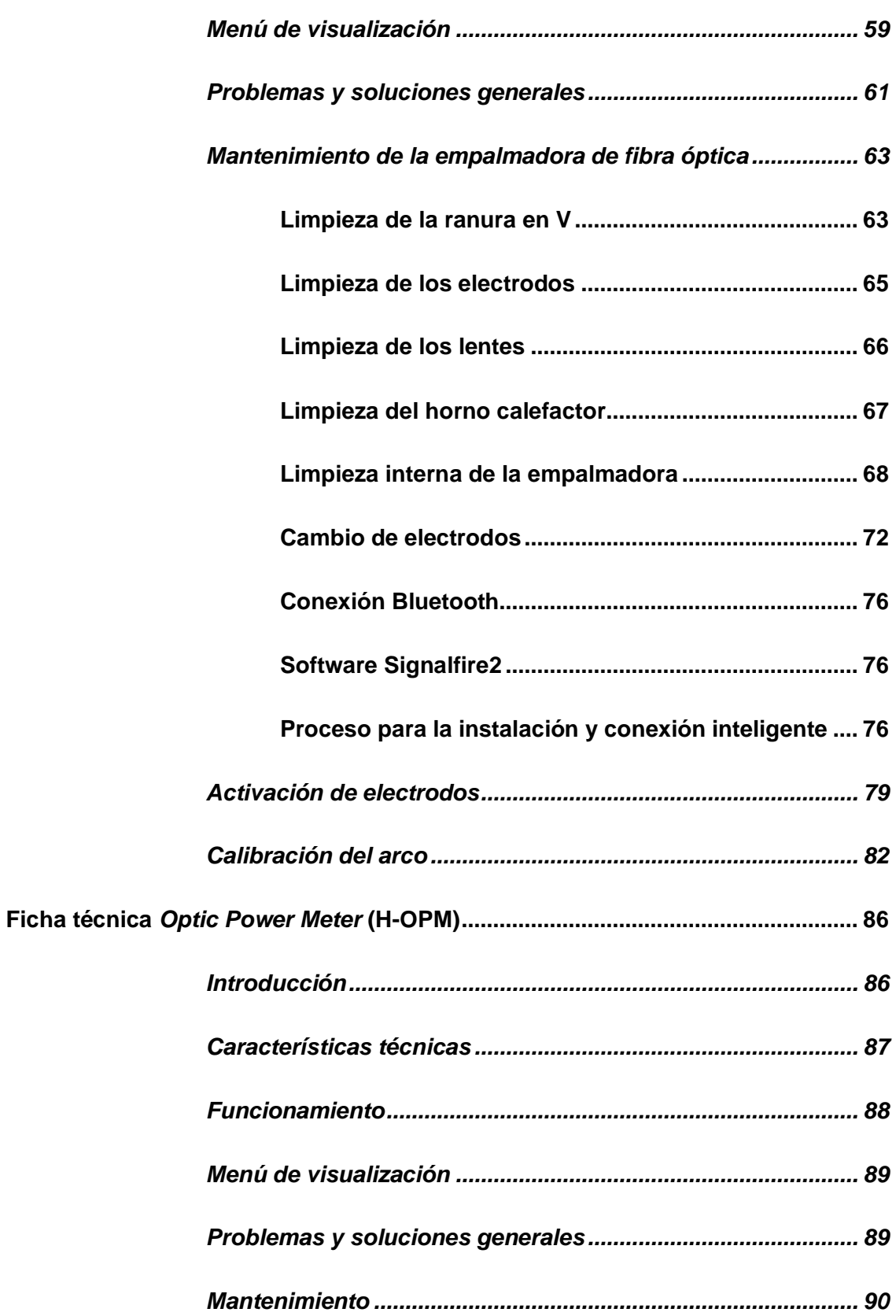

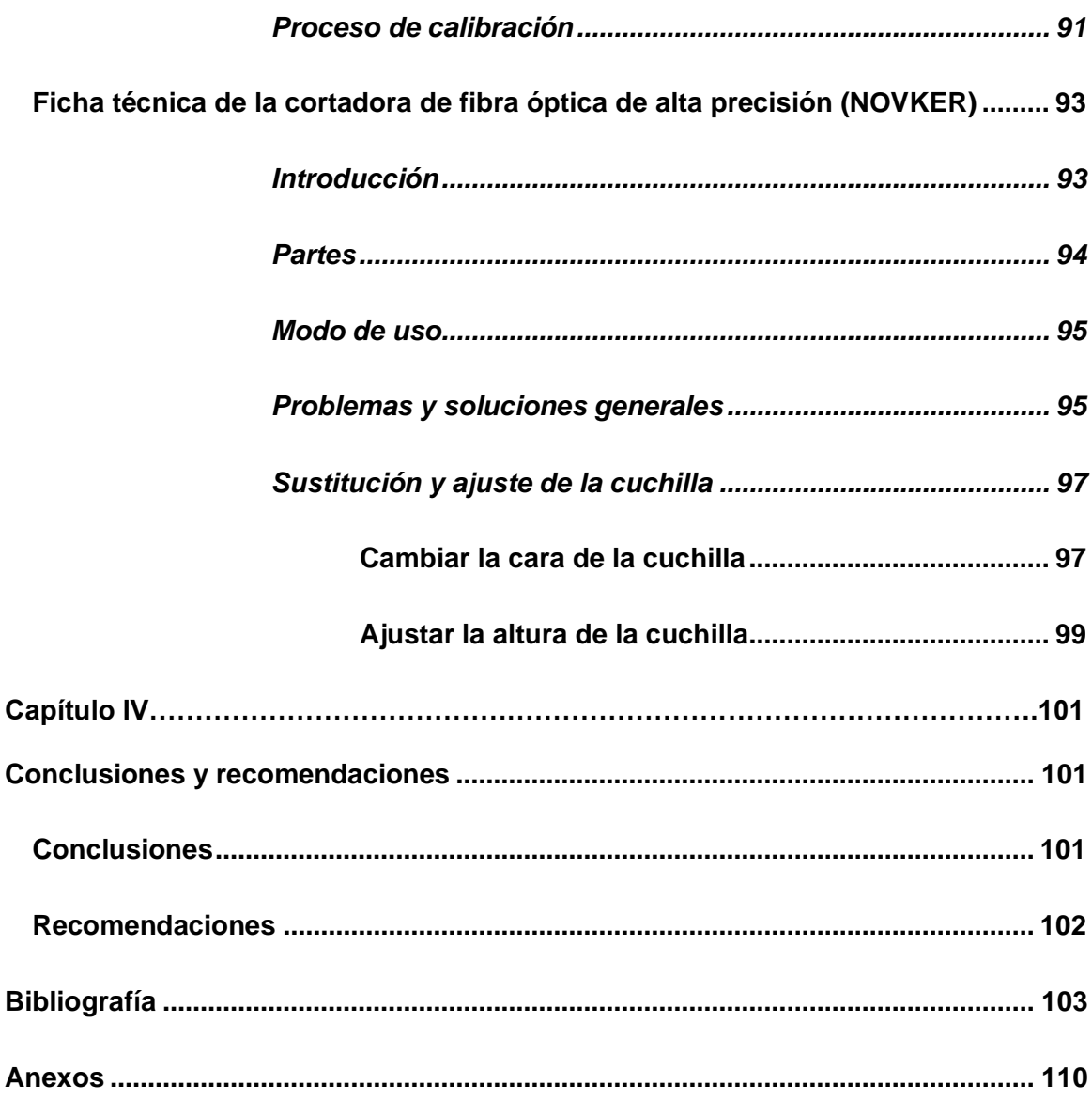

# <span id="page-13-0"></span>**Índice de tablas**

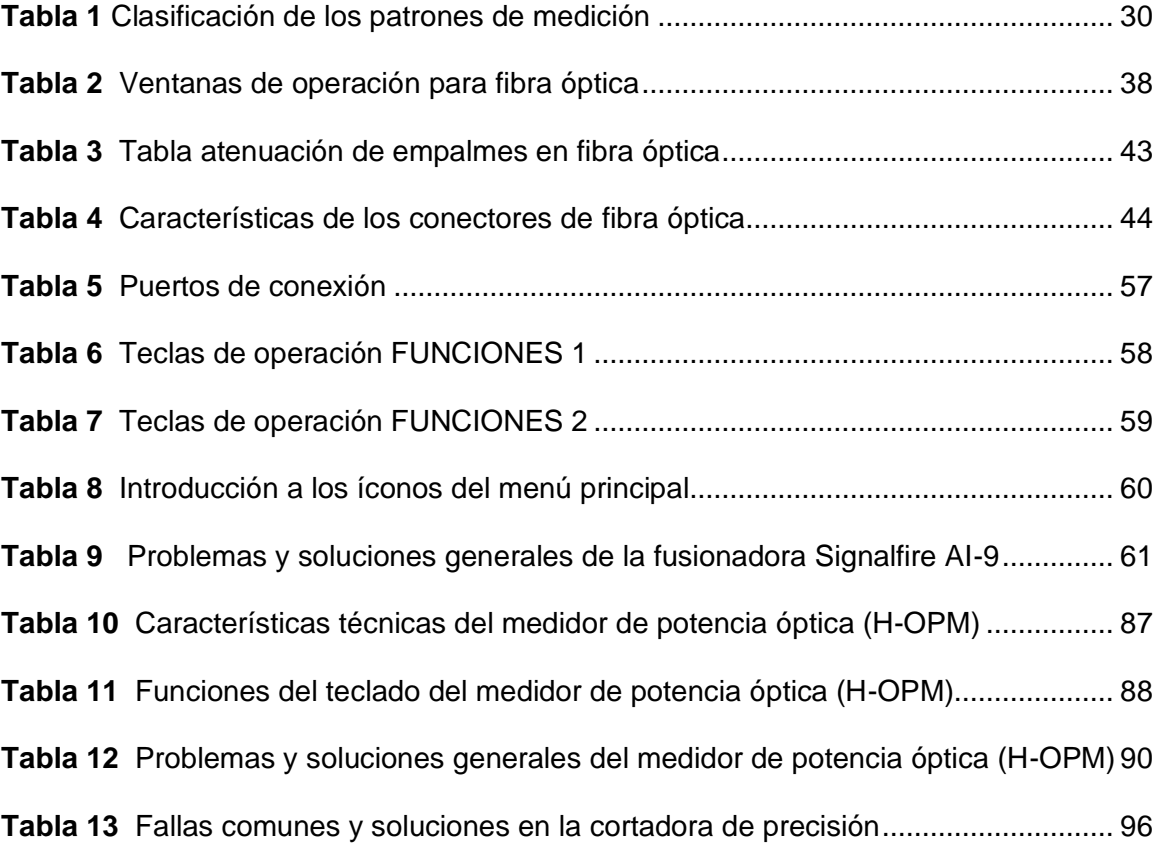

# <span id="page-14-0"></span>**Índice de figuras**

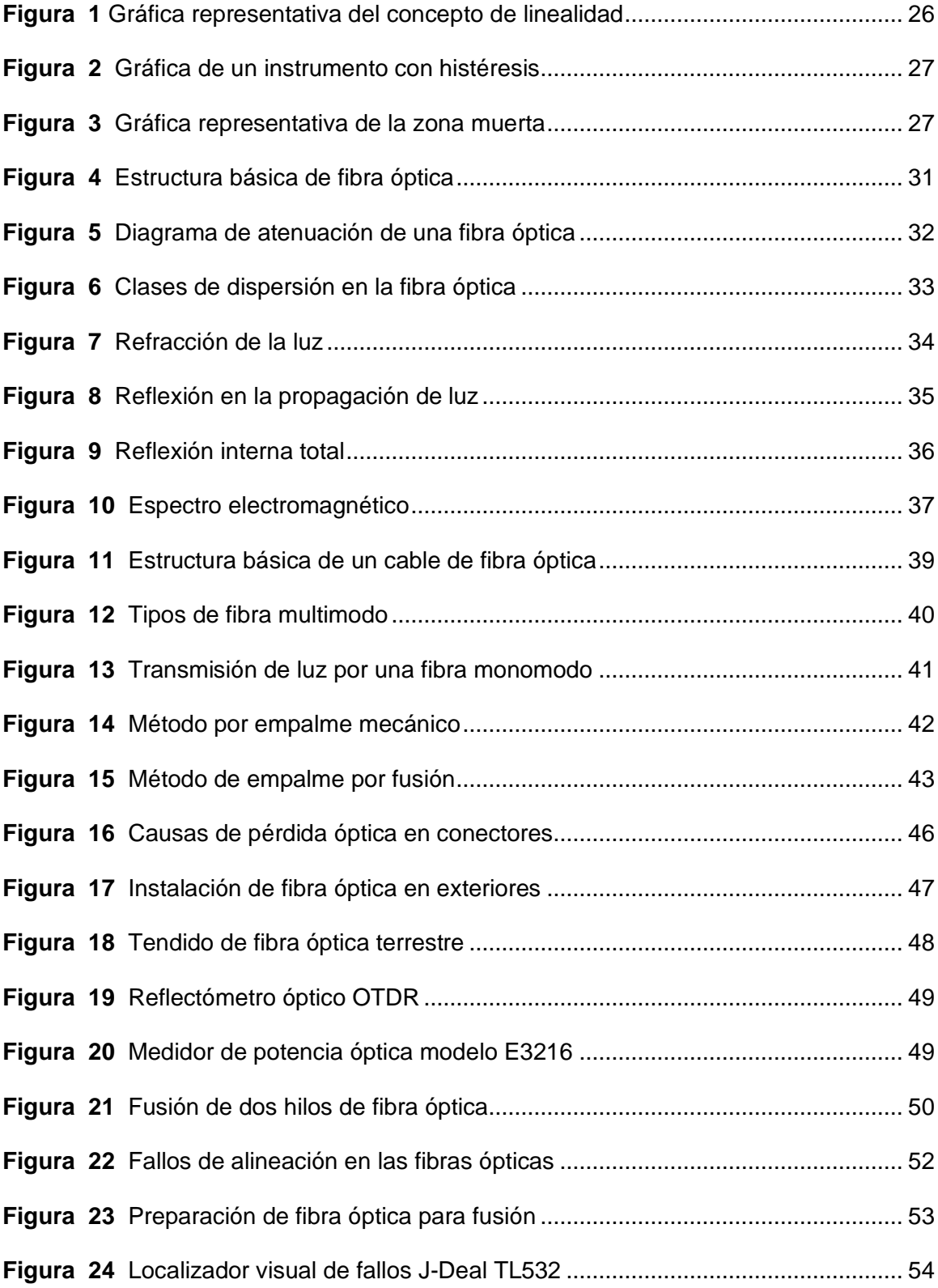

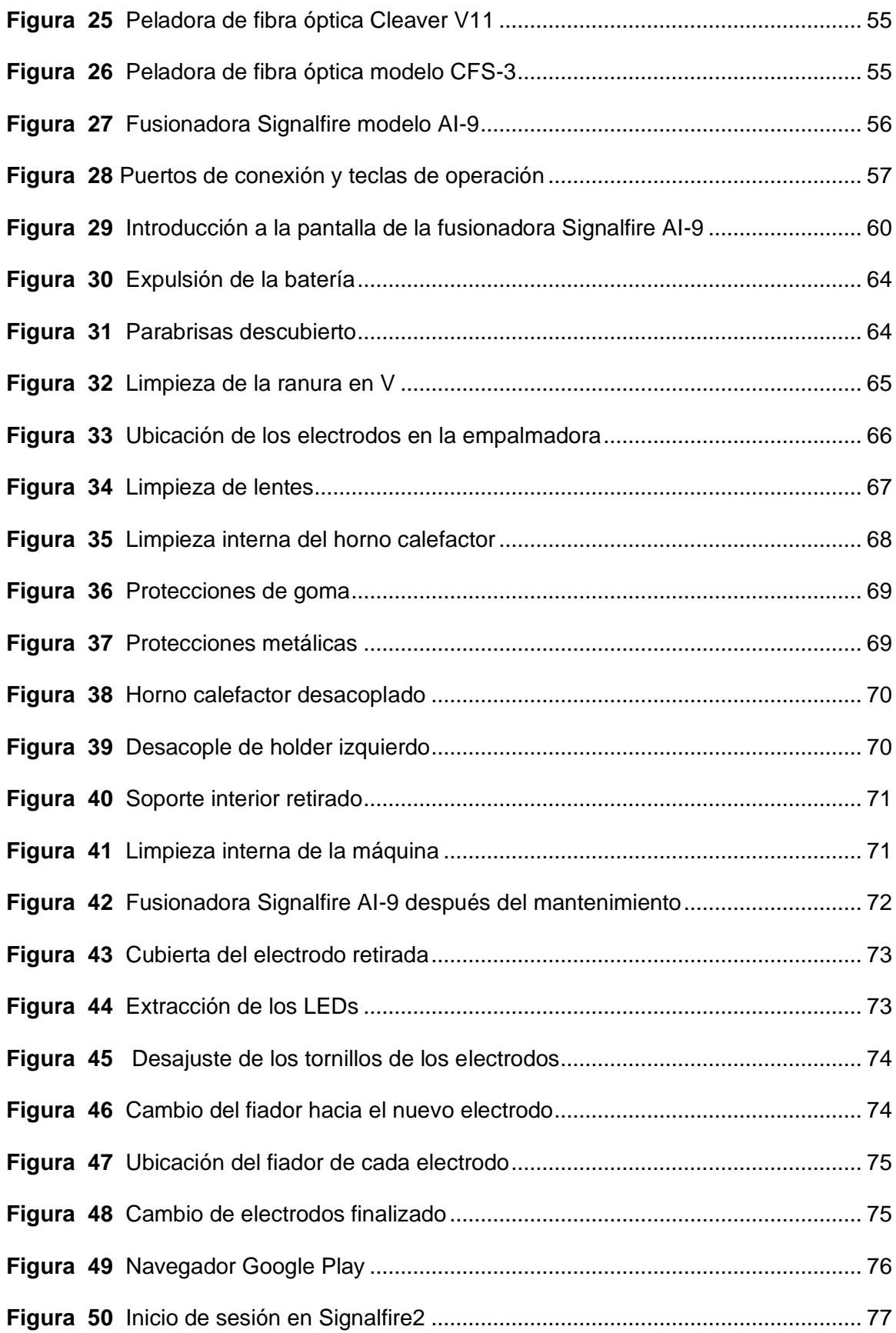

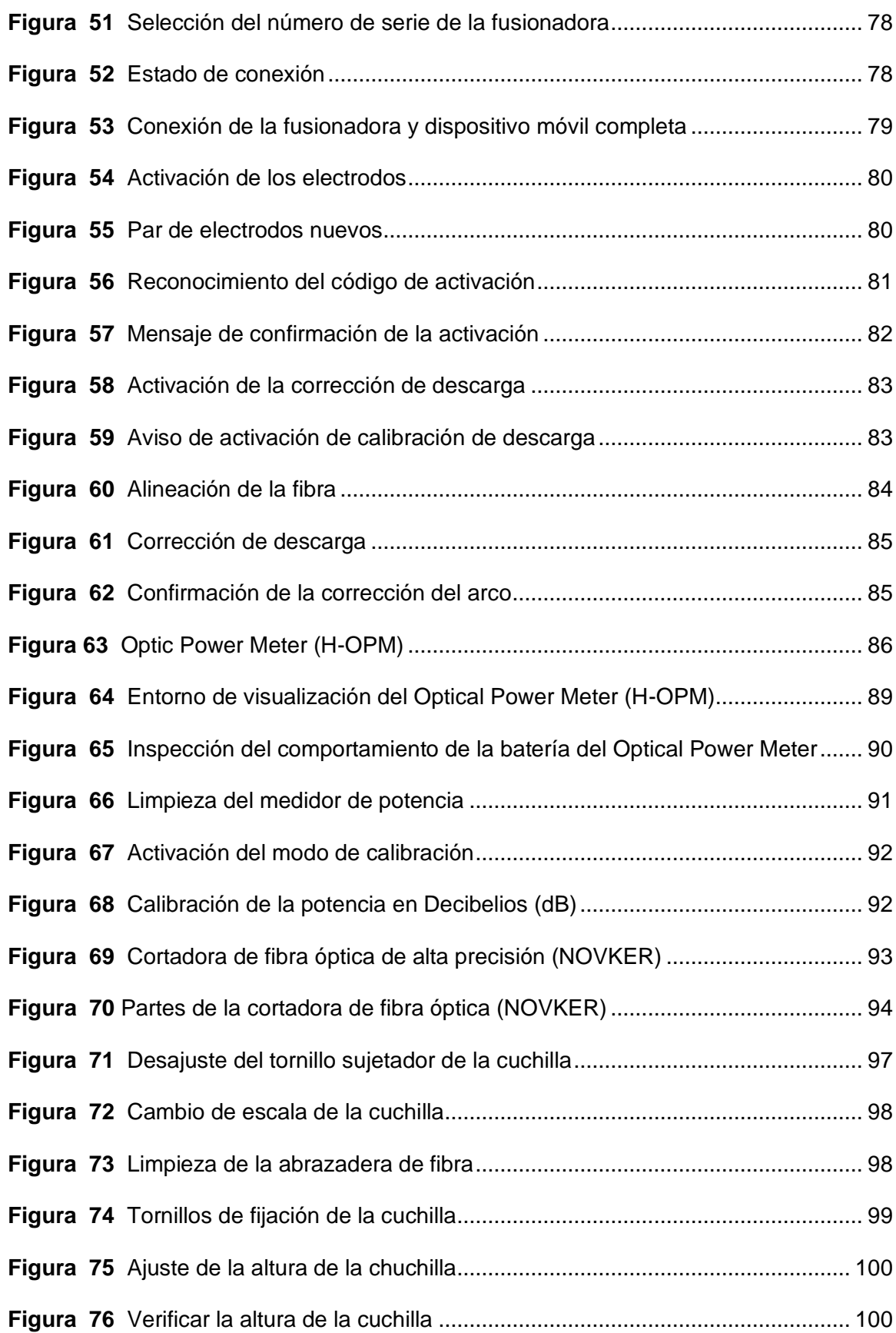

#### <span id="page-17-0"></span>**Resumen**

El presente trabajo de graduación tiene como finalidad, proporcionar una guía práctica para realizar el mantenimiento, calibración y ajuste en equipos y herramientas al momento de trabajar con fibra óptica en FTTH (*Fiber To The Home*), y así dar cumplimiento a los requerimientos emitidos por la empresa de telecomunicaciones CNT (Corporación Nacional de Telecomunicaciones) con la que E&E Ingenieros CIA. mantiene contratos de trabajo. Dicha empresa de telecomunicaciones establece que todos los equipos y herramientas deben estar en buen estado de operatividad, esto incluye su calibración cada seis meses como mínimo. El protocolo de calibración y ajuste es efectuado en base al kit de fusión de la máquina empalmadora *Signalfire AI-9* respetando las especificaciones y parámetros indicados por los fabricantes de cada equipo y/o herramienta. Para garantizar la correcta operación de cada instrumento de medición se aplica un mantenimiento que permite aumentar la seguridad de los sistemas y disponibilidad de los equipos para el personal de instalación de fibra óptica. Las operaciones realizadas en la máquina fusionadora se las implementó con la aplicación móvil *Signalfire2* para la transmisión de datos y verificación de los ajustes realizados en el *software* de la empalmadora a través de conexión *Bluetooth*, los demás instrumentos cuentan con un proceso de calibración o ajuste determinado por sus fabricantes de acuerdo al modelo o marca de cada equipo.

Palabras clave:

- **FUSIONADORA SIGNALFIRE AI-9**
- **FIBRA ÓPTICA**
- **MANTENIMIENTO PREVENTIVO**
- **CALIBRACIÓN DE EQUIPOS Y HERRAMIENTAS**

#### <span id="page-18-0"></span>**Abstract**

The purpose of this graduation work is to provide a practical guide to perform maintenance, calibration and adjustment of equipment and tools when working with fiber optic FTTH (Fiber To The Home), and thus comply with the requirements issued by the telecommunications company CNT (National Telecommunications Corporation) with which E&E Ingenieros CIA. has work contracts. This telecommunications company establishes that all equipment and tools must be in good operating condition, including calibration at least every six months. The calibration and adjustment protocol is performed based on the fusion kit of the Signalfire AI-9 splicing machine, respecting the specifications and parameters indicated by the manufacturers of each equipment and/or tool. To ensure the correct operation of each measuring instrument, maintenance is applied to increase the safety of the systems and availability of the equipment for the fiber optic installation personnel. The operations performed in the splicer machine were implemented with the Signalfire2 mobile application for data transmission and verification of the adjustments made in the splicer software through Bluetooth connection, the other instruments have a calibration or adjustment process determined by their manufacturers according to the model or brand of each equipment.

Key words:

- **SIGNALFIRE AI-9 FUSION SPLICER**
- **FIBER OPTICS**
- **PREVENTIVE MAINTENANCE**
- **CALIBRATION OF EQUIPMENT AND TOOLS**

#### <span id="page-19-1"></span><span id="page-19-0"></span>**1. Introducción**

#### **1.1. Tema**

Desarrollo de un protocolo de calibración y ajuste de equipos y herramientas de fibra óptica de la fusionadora SIGNALFIRE AI-9, mediante software libre para la empresa E&E Ingenieros CIA. Latacunga, 2020

#### <span id="page-19-2"></span>**1.2. Antecedentes**

La evolución de la tecnología ha traído consigo varios cambios que se han ido ajustando a las demandas del mundo actual, en donde son numerosos los aspectos que dependen de las medidas, puesto que las técnicas modernas demandan mayor exactitud, rango, diversidad de patrones, etc.

(Laguna, V., & Cristóbal, S, 2013) en su trabajo de titulación alude que: "cada vez son más numerosas las razones que llevan a los fabricantes a calibrar sus equipos de medida con el fin de mantener y verificar el buen funcionamiento de los equipos, responder a los requisitos establecidos en las normas de calidad y garantizar la fiabilidad y trazabilidad de las medidas".

Las instituciones, empresas o personas que trabajan con equipos y herramientas de medición asumen con la responsabilidad de las condiciones de ajuste de los instrumentos que empleen, así como también sus respectivos manuales, protocolos o documentos en donde se refleje los diferentes procedimientos de calibración y ajuste, de acuerdo a (Villacís, 2014), "todas las anotaciones y observaciones que se realicen durante la calibración deberán quedar reflejadas en la correspondiente hoja de calibración o de toma de datos".

Las fusionadoras de fibra son máquinas que realizan la fusión o empalme de dos hilos de fibra óptica a través de una pequeña descarga eléctrica, al realizar estas uniones se generan pérdidas, ya sea por el mal alineamiento y/o diferencias de materiales de fibra óptica, la pérdida sufrida en las empalmes de fibra es más conocida como atenuación, (Jerez, 2015) en su tesis describe que: "la atenuación se ve manifestada con la pérdida o disminución de la señal óptica conforme aumenta la distancia, si consideramos que los receptores requieren una cantidad mínima de potencia para reconocer la señal de transmisión", en tal razón es necesario que la fibra óptica deba estar empalmada con la mínima atenuación posible, eso se logra con los equipos y herramientas correctamente calibrados y ajustados.

#### <span id="page-20-0"></span>**1.3. Planteamiento del problema**

E&E INGENIEROS CIA. es una empresa que desde el año 2013 se dedica al diseño, planificación y construcción de sistemas mecánicos, eléctricos, obras civiles y proyectos electromecánicos, debido al crecimiento de la empresa y sus contratos con empresas que requieren de sus servicios la ha obligado a conservar a sus equipos e instrumentos en perfecto estado.

La mencionada empresa trabaja desde el 2018 con fibra óptica manteniendo un contrato con la Corporación Nacional de Telecomunicaciones CNT, los cuales solicitan mantener a sus equipos e instrumentos en buen estado de operatividad, calibrados cada seis meses como mínimo. La fusionadora SIGNALFIRE AI-9 al ser transportada a diferentes lugares de trabajo constantemente sufre de desajuste en sus equipos y herramientas ya sea por factores externos como presión, temperatura, humedad, entre otros, esto conlleva a que la fibra óptica no se empalme correctamente y genere atenuaciones mayores que afectarán a la transmisión y velocidad de datos.

En la ciudad de Latacunga no existe alguna institución, empresa o persona que brinde un manual, documentación o protocolo acerca de la calibración y ajuste de la fusionadora SIGNALFIRE AI-9 utilizada por los técnicos de instalación de fibra óptica de la empresa E&E INGENIEROS CIA.

Por lo que se considera importante desarrollar un protocolo que permita realizar el ajuste y calibración de los equipos y herramientas de la máquina fusionadora SIGNALFIRE AI-9.

### <span id="page-21-0"></span>**1.4. Justificación**

Una correcta calibración en los equipos e instrumentos pertenecientes a la empresa E&E INGENIEROS CIA. da la seguridad de que sus servicios reúnen todos los estándares de calidad, garantizando la fiabilidad y trazabilidad de sus equipos para trabajos con fibra óptica y así conservar su contrato con la Corporación Nacional de Telecomunicaciones CNT.

El protocolo de calibración y ajuste desarrollado ayudará a la comprensión del manejo de manuales de mantenimiento por parte del personal que labora en las instalaciones de dicha empresa, optimizando el tiempo de trabajo y ahorro en costos de material.

El presente proyecto permitirá a los técnicos encargados de la instalación de fibra óptica realizar las calibraciones y ajustes necesarios en los equipos de la fusionadora SIGNALFIRE AI-9 para eliminar las pérdidas de la velocidad en la transmisión de datos por internet.

#### <span id="page-22-0"></span>**1.5. Objetivos**

#### *1.5.1. Objetivo General*

<span id="page-22-1"></span>Desarrollar un protocolo de calibración y ajuste de equipos y herramientas de fibra óptica de la Fusionadora SIGNALFIRE AI-9, mediante software libre para la empresa E&E INGENIEROS CIA. Latacunga.

#### *1.5.2. Objetivos Específicos*

- <span id="page-22-2"></span>• Identificar los diferentes equipos y herramientas que forman parte de la Fusionadora SIGNALFIRE AI-9 para la unión o empalme de los hilos de fibra óptica basándose en el funcionamiento de los mismos.
- Utilizar el software libre Signalfire2 para la transmisión de datos de la máquina empalmadora hacia un teléfono móvil mediante un control inteligente.
- Redactar un manual para la empresa E&E INGENIEROS CIA. detallando la descripción por pasos de las instrucciones y parámetros de la calibración y ajuste de los equipos y herramientas de la Fusionadora SIGNALFIRE AI-9.

#### <span id="page-22-3"></span>**1.6. Alcance**

Este proyecto tiene como finalidad desarrollar un protocolo el cual permita al técnico de instalación de fibra óptica contar con pasos o parámetros para calibrar y ajustar los equipos de la fusionadora SIGNALFIRE AI-9 desde cualquier lugar en donde se encuentren laborando.

El protocolo elaborado brindará una correcta calibración y ajuste de los equipos y herramientas de fusión que facilitarán los empalmes de la fibra óptica de manera que no existan pérdidas en la transmisión de información.

#### <span id="page-23-1"></span><span id="page-23-0"></span>**2. Marco teórico**

#### **2.1. Equipos de medida**

Los equipos o instrumentos de medida son los encargados de comparar diferentes magnitudes físicas existentes con una unidad de medida establecida previamente, es decir, arrojan un valor que indica de forma lógica la relación entre el objeto a medir y el patrón. (Sánchez, 2020)

#### <span id="page-23-2"></span>*2.1.1. Características de los equipos de medida*

#### **2.1.1.1. Rango de medida**

<span id="page-23-3"></span>O conocido también como campo de medida, es el conjunto de valores de la variable medida comprendidos dentro del límite superior y límite inferior de la capacidad de medida, de transmisión o de recepción del equipo. (Aguirre Pineda et al., 2016)

#### **2.1.1.2. Alcance**

<span id="page-23-4"></span>También conocido como *spam*, consiste en la diferencia entre el valor superior y el valor inferior de la variable de entrada del instrumento de medida, la mayoría de los equipos presentan un alcance el cual puede ser ajustable de acuerdo a los requerimientos de la señal. (Perdiguero, 2017)

### **2.1.1.3. Exactitud**

<span id="page-23-5"></span>En un instrumento la exactitud es la cualidad de proporcionar lecturas próximas al valor real de la magnitud medida que puede ser expresado en términos de porcentaje. (Moya, 2018)

#### **2.1.1.4. Precisión**

<span id="page-24-0"></span>La precisión en la medición deber ser tan real como sea posible, es decir, que hay la existencia o no de una pequeña variación aleatoria en la medición de una variable para que la separación entre los valores de una serie de mediciones será mínima. (Gutiérrez Hibestroza & Iturralde Kure, 2017)

#### **2.1.1.5. Tolerancia**

<span id="page-24-1"></span>La tolerancia hace referencia a la desviación de un producto fabricado con respecto a uno ya especificado de forma estándar para la medición (patrón de medida). Sin embargo, se considera como el error máximo esperado en cierto valor de una lectura de medición. (Perdiguero, 2017)

#### **2.1.1.6. Desplazamiento**

<span id="page-24-2"></span>Es el efecto que se produce en la medida de un equipo o instrumento cuando existe un error constante sobre todo en el rango de medición o *spam*. Por lo general, este error puede ser eliminado a través de un procedimiento de ajuste llamado "ajuste de cero", el cual consiste en la calibración en el nivel mínimo de la medida en un equipo de medición. (Vargas Zapata, 2016)

#### **2.1.1.7. Linealidad**

<span id="page-24-3"></span>La linealidad describe que tan cerca se encuentra la respuesta real con respecto al valor ideal de la medida dada por un instrumento en su rango de operación, también se la puede definir como la máxima desviación de la curva característica o de calibración de un equipo con respecto a la recta que pasa por el 0% y el 100% de la variable medida como se muestra en la figura 1. (Adam, 2020)

### <span id="page-25-2"></span>**Figura 1**

*Gráfica representativa del concepto de linealidad*

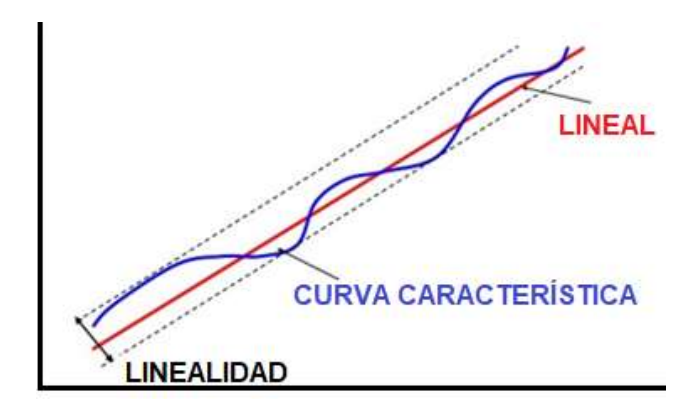

Nota. La linealidad no es cuantificada, pero es comprobada mediante inspección o por pruebas de significancia de la no linealidad. Tomado de (Frutos Angosto, 2016)

### **2.1.1.8. Sensibilidad**

<span id="page-25-0"></span>Es la encargada de determinar la mínima medida de una magnitud que se puede realizar con un determinado aparato, además de estar muy relacionada con la calidad de las mediciones que se hacen con el instrumento. (Frutos Angosto, 2016).

# **2.1.1.9. Histéresis**

<span id="page-25-1"></span>Es la máxima diferencia presentes en los valores mostrados por el instrumento, cuando la medición de la variable recorre toda la escala en ambos sentidos ya sea ascendente y descendente como se lo representa en la figura 2. (Moya, 2018)

# <span id="page-26-1"></span>**Figura 2**

*Gráfica de un instrumento con histéresis*

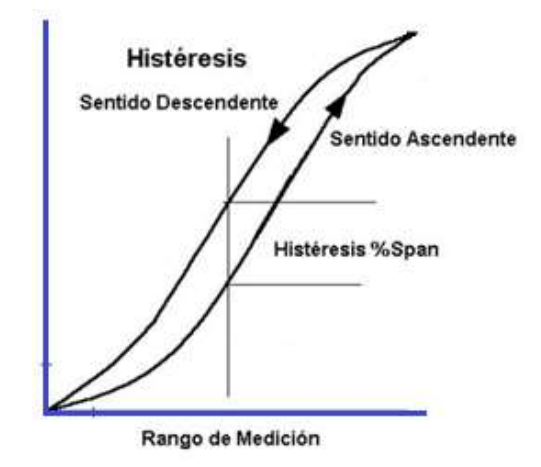

Nota. Los instrumentos especifican a las histéresis como un valor porcentual de la medición o del fondo de escala. Tomado de (Álvarez, 2017)

# **2.1.1.10. Zona muerta y saturación**

<span id="page-26-0"></span>La zonta muerta es aquella en donde la sensibilidad del equipo de medición es nula lo que causa que no cambie su indicación y señal de salida. Mientras que la saturación es el valor de entrada para modificar las características del instrumento sin causar daños permanentes, si el equipo se satura la sensibilidad reduce de manera significativa, ver figura 3. (Frutos Angosto, 2016)

# <span id="page-26-2"></span>**Figura 3**

*Gráfica representativa de la zona muerta*

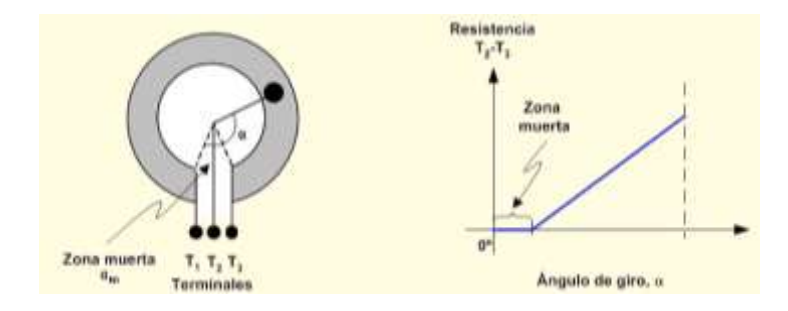

Nota. La zona muerta son los factores que afectan la medición en un instrumento. Tomado de (Fuentes, 2016)

### **2.1.1.11. Umbral**

<span id="page-27-0"></span>Es la variación más notable del valor de la magnitud medida esto puede depender por el ruido o fricción. Sin embargo, el umbral no produce variación detectable de la indicación correspondiente. (Sens, 2016)

#### **2.1.1.12. Resolución**

<span id="page-27-1"></span>Es el mínimo cambio en la variable de proceso capaz de provocar una salida perceptible en el instrumento, generalmente se lo expresa como un porcentaje del límite superior de medición del equipo de medición. (Álvarez, 2017)

#### <span id="page-27-2"></span>**2.2. Calibración y ajuste de instrumentos de medición**

#### *2.2.1. Calibración*

<span id="page-27-3"></span>Cepeda Gonzáles & Flores Bernal, 2020 mencionan en su trabajo de titulación que, de acuerdo con el vocabulario internacional de metrología ISO/IEC, la calibración es la operación que, bajo condiciones específicas, en una primera etapa, es una relación entre los valores y sus incertidumbres de medida asociadas, obtenidas a partir de los patrones de medida y las correspondientes indicaciones con sus incertidumbres asociadas. En una segunda etapa, utiliza dicha información para establecer una relación que permita obtener un resultado de medida a partir de una indicación.

Otro concepto más simplificado dado por Perdiguero, 2017 define a la calibración como un conjunto de operaciones que establecen, en condiciones específicas, la relación entre los valores de una magnitud específica indicados por un

equipo de medida y los valores correspondientes de esa magnitud realizados por patrones.

En conclusión, la calibración permite comparar el valor de la salida de un equipo con un patrón ya establecido al momento de ingresar un valor de entrada aplicado a los instrumentos para verificar el conjunto de puntos específicos del rango de medida.

#### *2.2.2. Ajuste*

<span id="page-28-0"></span>De acuerdo con el vocabulario internacional de metrología ISO/IEC, ajuste es un conjunto de operaciones realizadas sobre un sistema de medida para que proporcione indicaciones ya determinadas con anterioridad, correspondientes a valores dados de la magnitud a medir. (Bollaín Sánchez, 2019)

Se debe contar con los conceptos claros de cada termino, ajustar es realizar aquellas operaciones destinadas a llevar un instrumento a un estado de uso, por ejemplo, ajustar la corrección de las lecturas de indicador con la finalidad que nos entregue un resultado más cercano del verdadero. Mientras que calibrar es comparar las indicaciones de un instrumento con las de un patrón, como evidencia y resultado de ello se suele entregar un documento, denominado "informe de calibración". (Bollaín Sánchez, 2019)

#### *2.2.3. Patrones de medición*

<span id="page-28-1"></span>Un patrón es una medida materializada, aparato de medición o sistema de medición destinado a definir, realizar, guardar o representar una unidad o varios valores conocidos de una magnitud para transmitirlos y así comparar los valores hacia otros instrumentos de medición, existen algunos tipos de patrones, estos se detallan en la tabla 1. (Gallegos Molina, 2019)

#### <span id="page-29-2"></span>**Tabla 1**

*Clasificación de los patrones de medición*

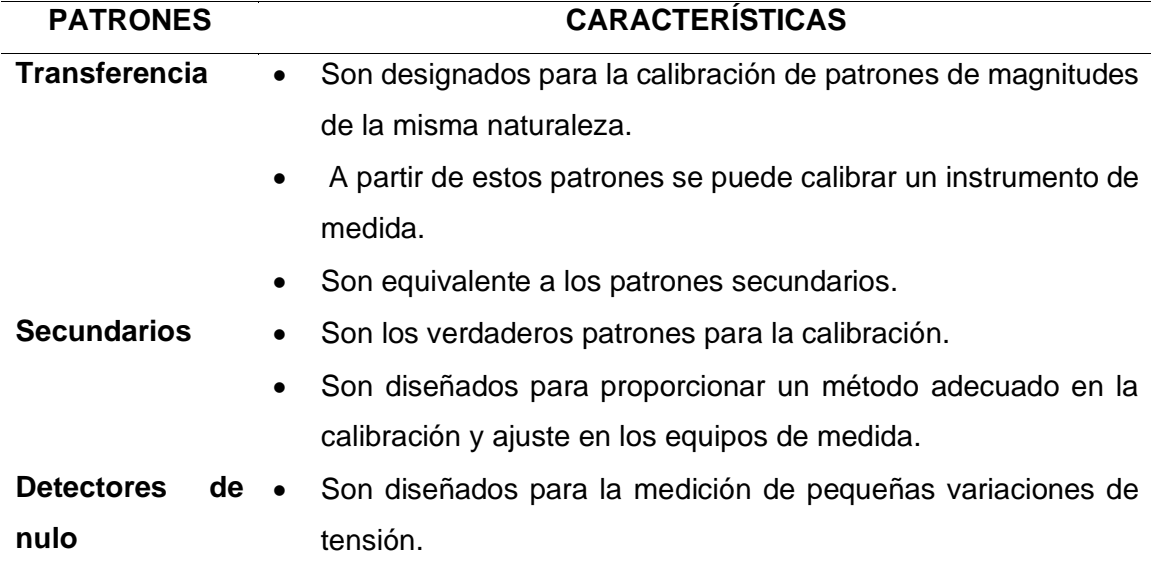

Nota. Los patrones nunca varían su valor, sirven de base para la medición de las magnitudes. Tomado de (Frutos Angosto, 2016)

### <span id="page-29-0"></span>**2.3. Fibra Óptica**

#### *2.3.1. Definición*

<span id="page-29-1"></span>La fibra óptica es una guía de onda dieléctrica con forma cilíndrica hecha de un material de vidrio o silicio con bajas pérdidas, proporciona los medios para transferir grandes cantidades de datos a una muy alta velocidad ya que su diámetro es extremadamente pequeño, además es inmune ante perturbaciones electromagnéticas. En la figura 4 se muestra un cable de fibra óptica con núcleo central (n1) por donde se transporta la luz, además cuenta con un revestimiento (n2) que la rodea con índice de refracción menor. (Ramírez Hernández, 2020)

#### <span id="page-30-0"></span>**Figura 4**

*Estructura básica de fibra óptica* 

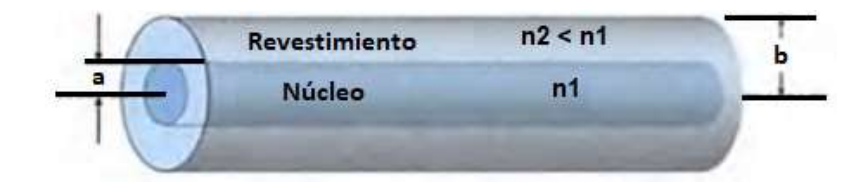

Nota. Estructura básica de una fibra óptica, en la que el revestimiento tiene índice de refracción menor que el núcleo. Tomado de (Ramírez Hernández, 2020)

Popoca Ortiz, 2018 en su trabajo de titulación indica que la fibra óptica sirve como un medio de transmisión físico, que brinda distancias y velocidades superiores a las de otros medios de comunicación, como por ejemplo el cobre o medios inalámbricos. La información que se transmite es convertida en pulsos a través de una fuente de luz, un receptor recibe los datos al otro extremo del cable para convertir los pulsos adquiridos nuevamente en la señal original.

Por lo tanto, la fibra óptica es un medio de transmisión de datos a gran velocidad usado en las comunicaciones de largas distancias a base de pulsos de luz, por sus características físicas en la actualidad oferta mayor versatilidad y conveniencia frente a las utilizadas de forma convencional ya que la información es transmitida por medio de los hilos de plástico o vidrio.

### <span id="page-31-0"></span>*2.3.2. Parámetros en la transmisión de fibra óptica*

### **2.3.2.1. Atenuación**

<span id="page-31-1"></span>La atenuación es un fenómeno que se presenta por la pérdida de potencia en la señal óptica, la unidad de medida con la que se representa son dB/Km, la figura 5 representa las principales causas de atenuación. (Caicedo Esparza, 2018)

### <span id="page-31-3"></span>**Figura 5**

*Diagrama de atenuación de una fibra óptica* 

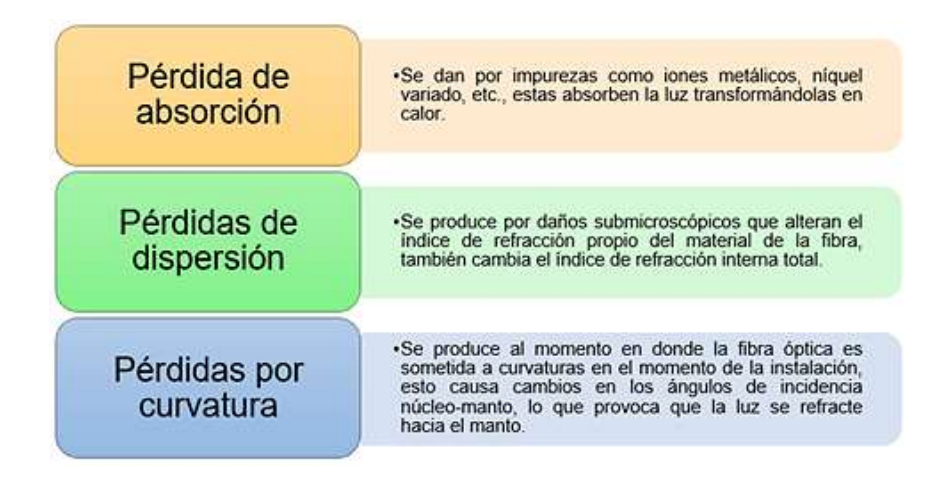

Nota. La unidad de medida de la potencia son los decibelios por kilómetros. Tomado de (Caicedo Esparza, 2018)

# **2.3.2.2. Ancho de banda**

<span id="page-31-2"></span>El ancho de banda se relaciona con el conjunto de frecuencias que se transmiten por la fibra óptica hasta que la señal disminuye a la mitad de su potencia óptica, viene dada por la diferencia entre la frecuencia máxima y mínima de los puntos de media potencia, la atenuación se mide en MHz o GHz (Briones Pacheco, 2019).

#### **2.3.2.3. Dispersión**

<span id="page-32-0"></span>Es la deformación o pérdida de señal del pulso de luz enviado a través de la fibra óptica a medida que se va propagando, la señal no se debilita sin embargo se vuelve borrosa. Existe tres clases de dispersión en la transmisión de la fibra, en la figura 6 se explican las tres clases de dispersión existentes en la fibra óptica. (Mendoza Torres, 2018)

#### <span id="page-32-3"></span>**Figura 6**

#### *Clases de dispersión en la fibra óptica*

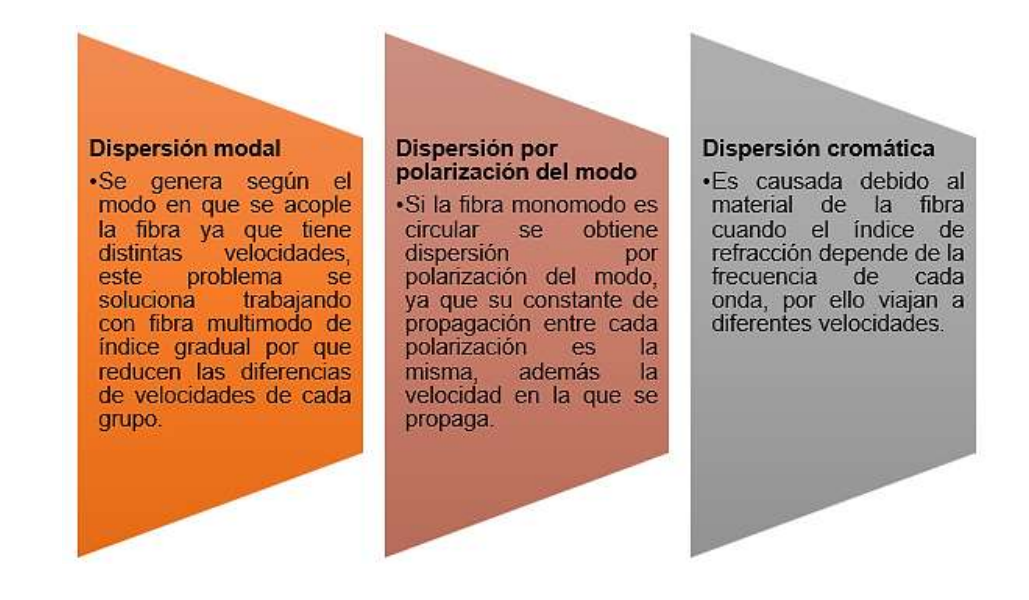

Nota. La el tipo de fibra y su aplicación influye en las dispersiones existentes. Tomado de (López Polo, 2016)

#### <span id="page-32-1"></span>*2.3.3. Características de la fibra óptica*

### **2.3.3.1. Refracción**

<span id="page-32-2"></span>Cuando la luz incide con una gran velocidad sobre la superficie entre dos medios, al cruzar la interfaz, cambia la velocidad produciendo una modificación en el ángulo al que viajaba *α*, entonces ahora será *β* como lo muestra la figura 7. Este cambio de dirección que experimentan los rayos de luz se le conoce como refracción. (Guillen Padilla, 2018)

<span id="page-33-0"></span>**Figura 7**

*Refracción de la luz* 

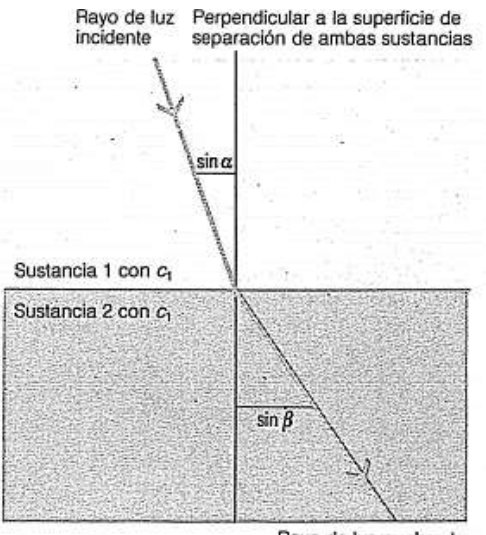

Rayo de luz quebrado

Nota. De dos sustancias transparentes, se considera más densa a aquella que posee la menor velocidad de propagación de la luz. Tomado de (Leal Romero, 2017)

El índice de refracción representa el coeficiente entre la velocidad de transmisión en el vacío y la velocidad de la luz por la fibra, como se presenta en la ecuación 1. (Cuellar Tito, 2019)

Ecuación 1. Fórmula para obtener el índice de refracción

 $\mu =$ velocidad de la luz en vacío velocidad de la luz en el medio

### **2.3.3.2. Reflexión**

<span id="page-34-0"></span>Se entiende por rayo de luz la trayectoria dentro de la cual se propaga la energía luminosa, cuando una onda incide sobre una superficie de separación entre dos sustancias, una fracción de aquella luz es reflejada. Esa porción reflejada es en función del ángulo  $\alpha_1$  que forma el rayo de luz incidente con la perpendicular a la superficie de separación, ver la figura 8. (Leal Romero, 2017)

#### <span id="page-34-1"></span>**Figura 8**

*Reflexión en la propagación de luz*

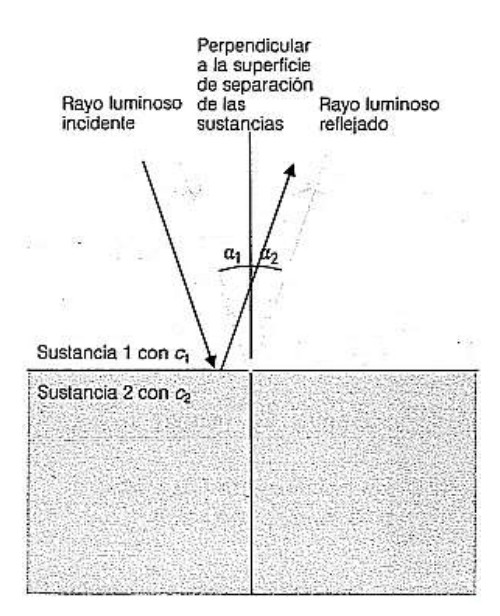

Nota. El rayo de luz reflejado y el ángulo  $\alpha_2$  que se forma con la perpendicular con respecto a la superficie. Tomado de (Leal Romero, 2017)

En la figura 9 se representa la reflexión interna total, se trata del fenómeno que ocurre cuando la luz pasa de un medio con índice de refracción mayor a otro menor. (Guizado Guevara, 2019)

# <span id="page-35-1"></span>**Figura 9**

*Reflexión interna total* 

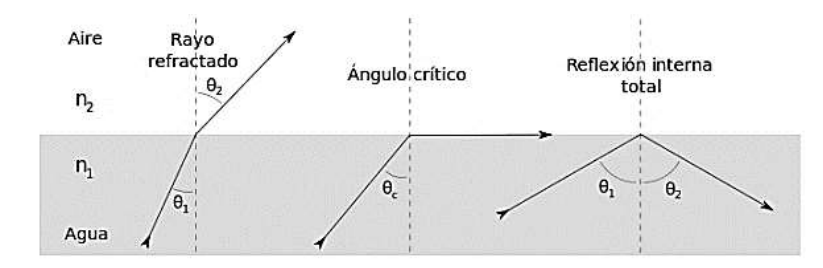

Note. El fenómeno de reflexión interna total debe ocurrir en la fibra óptica para que las señales de luz puedan ser transmitidas en una fibra con el mínimo de pérdida de energía. Tomado de (Nuñez Gamboa, 2017)

#### **2.3.3.3. Longitud de onda**

<span id="page-35-0"></span>Es la distancia entre dos crestas continuas en un tiempo determinado, se puede medir la distancia que existe entre dichas crestas, para determinar el valor de la longitud de onda se lo hace mediante es uso de la ecuación 2. (Guamán Castro, 2020)

Ecuación 2. Fórmula para determinar la longitud de onda

$$
\lambda = \frac{2\pi}{k}
$$

Donde:

λ = Longitud de onda

k = Número de ondas en radianes
#### **2.3.3.4. Apertura numérica**

Es el seno del ángulo máximo que forma el haz óptico con el eje longitudinal del cable. La apertura numérica representa el ángulo de ingreso de la señal óptica hacia la fibra para que se pueda propagar y mantener dentro de la misma mediante reflexiones. (Cuellar Tito, 2019)

También es conocida como *Numerical Aperture* (NA), es el valor utilizado para medir la magnitud del ángulo de aceptación, mediante este método se describe la capacidad de enfocar la luz en la fibra óptica. A mayor índice de apertura numérica mayor es la cantidad de luz externa admitida en la fibra. (Guizado Guevara, 2019)

### **2.3.3.5. Ventanas de operación**

Dentro del espectro electromagnético se tiene una parte visible para el ojo humano, esta operación del espectro presenta características adecuadas de transmisión, en otras palabras, la atenuación es menor. El rango de longitudes de onda pertenecientes a este tramo se lo muestra en la figura 10. (Guamán Castro, 2020)

#### **Figura 10**

*Espectro electromagnético* 

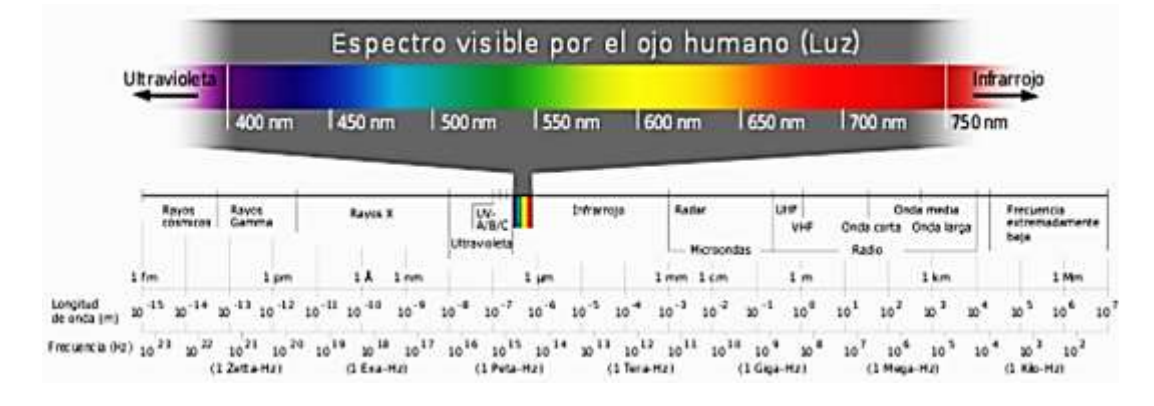

Nota. Rango de espectro visible por el ojo humano. Tomado de (Guamán Castro, 2020)

Las ventanas de operación de la fibra óptica con respecto a la longitud de onda se muestran en la tabla 2.

# **Tabla 2**

*Ventanas de operación para fibra óptica*

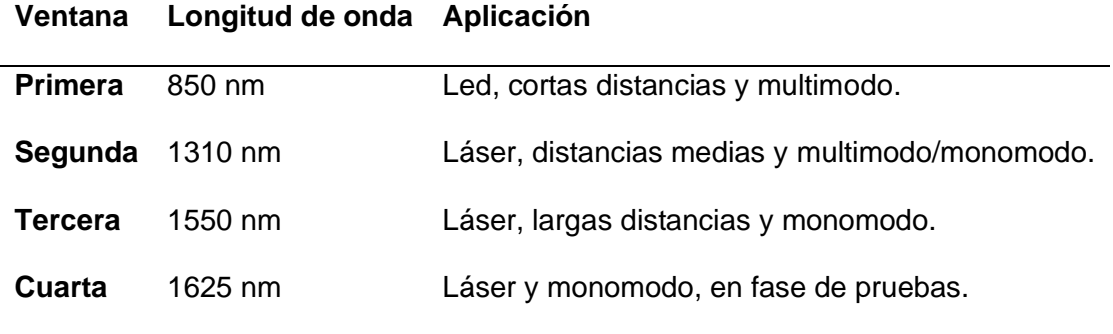

Nota. La longitud de onda para cada ventana posee una determinada aplicación.

Tomado de (Maldonado Luna, 2017)

# *2.3.4. Estructura de la fibra óptica*

Generalmente el cable de fibra óptica está conformado por un núcleo, un revestimiento y una cubierta o forro de plástico como lo muestra la figura 11, es flexible hasta cierto punto, pero no es elástica, los materiales y los métodos de elaboración dependen del fabricante. (Popoca Ortiz, 2018)

#### *Estructura básica de un cable de fibra óptica*

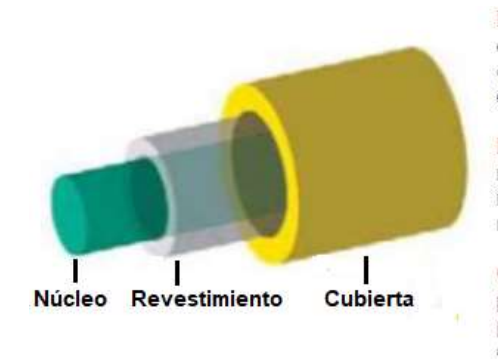

Núcleo: Está ubicado en el centro del cable, tiene diferentes diámetros y se fabrican en diferentes materiales translucidos como el vidrio y plástico, adecuados para la transmisión del rayo de luz.

Revestimiento: Es la capa que rodea al núcleo fabricado con materiales translucidos diferentes a los materiales del núcleo. El índice de refracción del revestimiento tiene que ser menor que el núcleo para que exista propagación de la luz al interior de la fibra.

Cubierta: Es la capa ubicada al exterior del cable, este fabricado por un tipo de poliuretano adherido al revestimiento, la función principal de la cubierta es proteger físicamente a los hilos de fibra óptica.

Nota. Un cable unifilar de fibra optica se compone de tres elementos principales de forma general; núcleo, revestimiento y cubierta. Tomado de (Ortiz Samaniego, 2017)

#### *2.3.5. Tipos de fibra óptica*

#### **2.3.5.1. Fibra multimodo**

La fibra multimodo es aquella en la que la luz circula por más de un camino o modo. Este tipo de fibra puede tener más de mil modos de propagación de luz, son usadas en aplicaciones con menor distancia menores a 2 Km, el índice de refracción del núcleo es superior, pero del mismo orden de magnitud que la del revestimiento. Por el gran tamaño del núcleo es más fácil de conectar y tiene una mayor tolerancia a componentes de menor precisión. Existen dos tipos de fibra multimodo con respecto al índice de refracción del núcleo; fibra con índice escalón e índice gradual ver figura 12. (Portocarrero, 2016)

*Tipos de fibra multimodo*

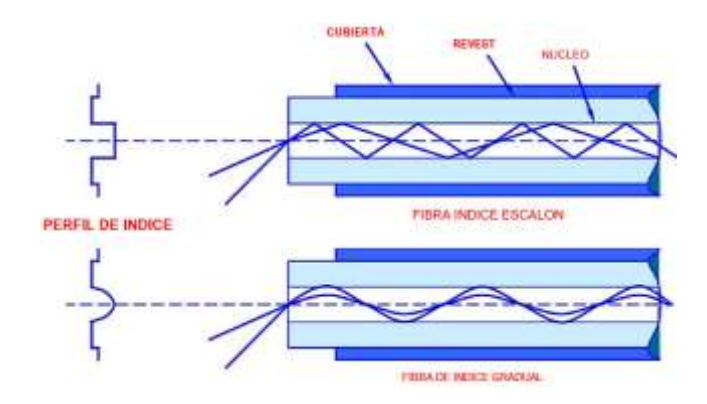

Nota. Las fibras óptica multimodo se clasifican por el "perfil de índice". (Geromino, 2019)

#### *2.3.5.1.1. Fibra multimodo de índice escalón*

El índice de refracción del núcleo y revestimiento son diferentes, la refracción entre ambos materiales produce niveles diferentes de índice. Los rayos de luz viajan a la misma velocidad, pero por diferentes direcciones en el núcleo de la fibra, esto causa que lleguen a su destino en tiempo diferentes lo que reduce la tasa en la transmisión de datos. (Cazco, 2016)

#### *2.3.5.1.2. Fibra multimodo de índice gradual*

El índice de refracción del núcleo es mayor en el centro y va disminuyendo hacia el exterior. Cuando la luz se propaga con la fibra más externa recorre una mayor distancia. Cuenta con un revestimiento de índice refractivo menor al igual que la de índice escalón. (Cazco, 2016)

#### **2.3.5.2. Fibra monomodo**

La fibra monomodo tiene mayor capacidad al transportar información ya que tiene una banda de paso del orden de los 100 GHz/Km. El núcleo de estas fibras tiene el mismo diámetro de las señales ópticas que se transmiten de 5 a 8 mm, su propagación es de alrededor de 300 Km, ver figura 13. Las fibras monomodo se utilizan con mayor frecuencia en la investigación científica de alta precisión debido a su propagación de luz. (López Polo, 2016)

#### **Figura 13**

*Transmisión de luz por una fibra monomodo* 

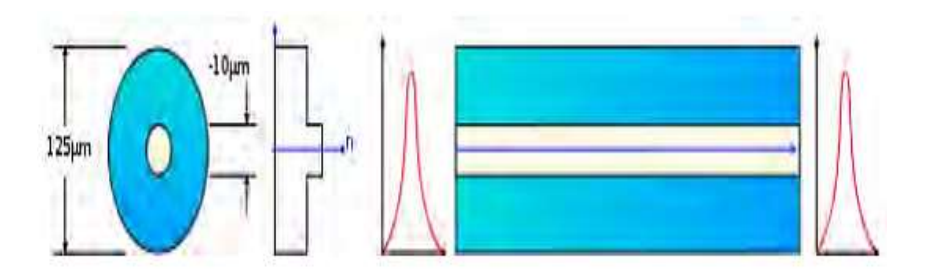

Nota. La transmisión de luz en este tipo de fibra es lineal, es decir, tiene una trayectoria recta. (López Polo, 2016)

#### *2.3.6. Empalme de fibra óptica*

Los empalmes crean una concatenación permanente entre dos hilos de fibra, especialmente en las conexiones largas. El empalme se utiliza para combinar diferentes tipos de cables, por lo general se utilizan para las restauraciones de las instalaciones exteriores. Existen dos tipos de empalmes: mecánicos y por fusión, el empalme por fusión es más utilizado ya que las pérdidas son más bajas, además de tener menor reflectancia. (Mamani, 2017)

#### **2.3.6.1. Empalme mecánico**

La figura 14 muestra las fibras a empalmar, se mantienen unidas mediante un crimpado mecánico siguiendo diferentes sistemas que dependen de cada fabricante, se emplea un gel igualador de índice para asegurar la continuidad de la transmisión a lo largo de la interfaz, además de que son de rápida utilización y tienen muy poca robustez mecánica, su desventaja es que tiene un alto precio unitario. (Maldonado Luna, 2017)

### **Figura 14**

*Método por empalme mecánico* 

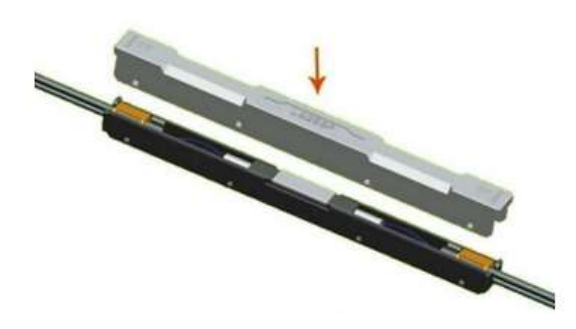

Nota. Los empalmes mecánicos no requieren un equipamiento adicional y suelen ser más económicos. Tomado de (Guamán Castro, 2020)

### **2.3.6.2. Empalme por fusión**

Este tipo de empalme trabaja mediante un arco voltaico que produce la fusión de la fibra como lo muestra la figura 15, son imprescindibles y eficientes para una conexión mecánica en campo. (Maldonado Luna, 2017)

#### *Método de empalme por fusión*

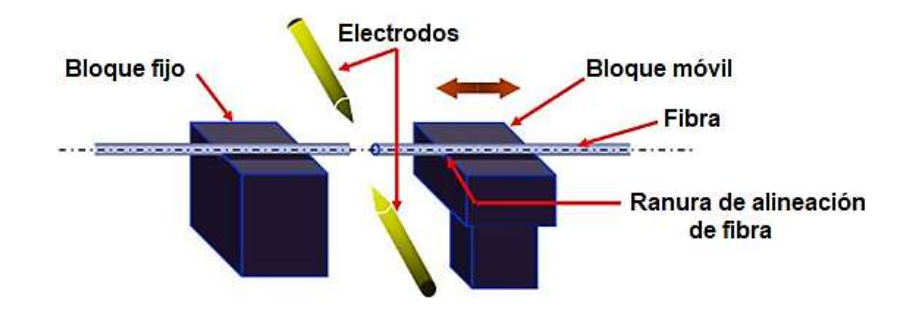

Nota. Calentamiento de los dos extremos de la fibra pre-alineada para que se ablanden y la fusión se dé simultáneamente. Tomado de (Geromino, 2019)

Los empalmes por fusión tienen pérdidas muy bajas, son menores de 0.2 decibelios (dB), si se usa un buen equipo de fusión se puede minimizar hasta 0.05 decibelios (dB). Las pérdidas se deben a diferentes factores como; un mal corte, burbujas de aire, contaminación, desadaptación de índice de refracción o del diámetro del núcleo, aunque la causa más común es por problemas de alineación en la máquina empalmadora o por fallos provocados por el operario. (Cortez Bustamante, 2016)

En la tabla 3 se indica los diferentes valores de atenuación o pérdidas de empalme por fusión y empalme mecánico para fibra multimodo y monomodo.

#### **Tabla 3**

*Tabla atenuación de empalmes en fibra óptica* 

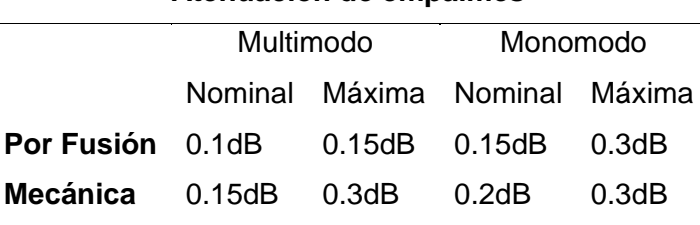

**Atenuación de empalmes**

Nota. Diferentes (dB) en la atenuación de empalmesTomado de (Maldonado Luna, 2017)

# *2.3.7. Tipos de conectores*

Los conectores para fibra son elementos importantes para establecer un enlace óptico, permiten el alineamiento y la unión temporal de dos o más hilos de fibra óptica. Hoy en día existen una gran variedad de conectores en el mercado (Mamani, 2017), los más populares se muestran en la tabla 3.

# **Tabla 4**

# *Características de los conectores de fibra óptica*

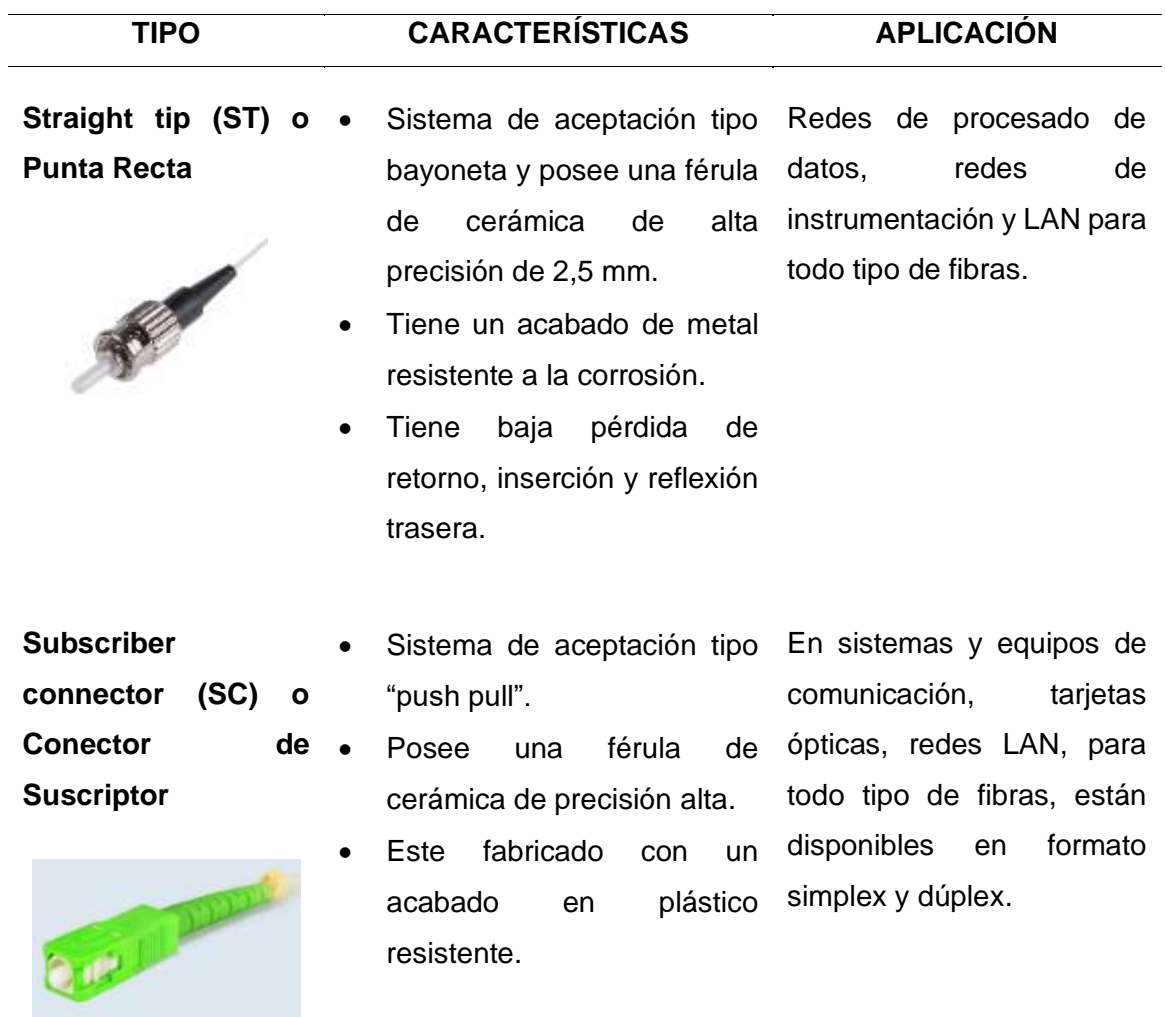

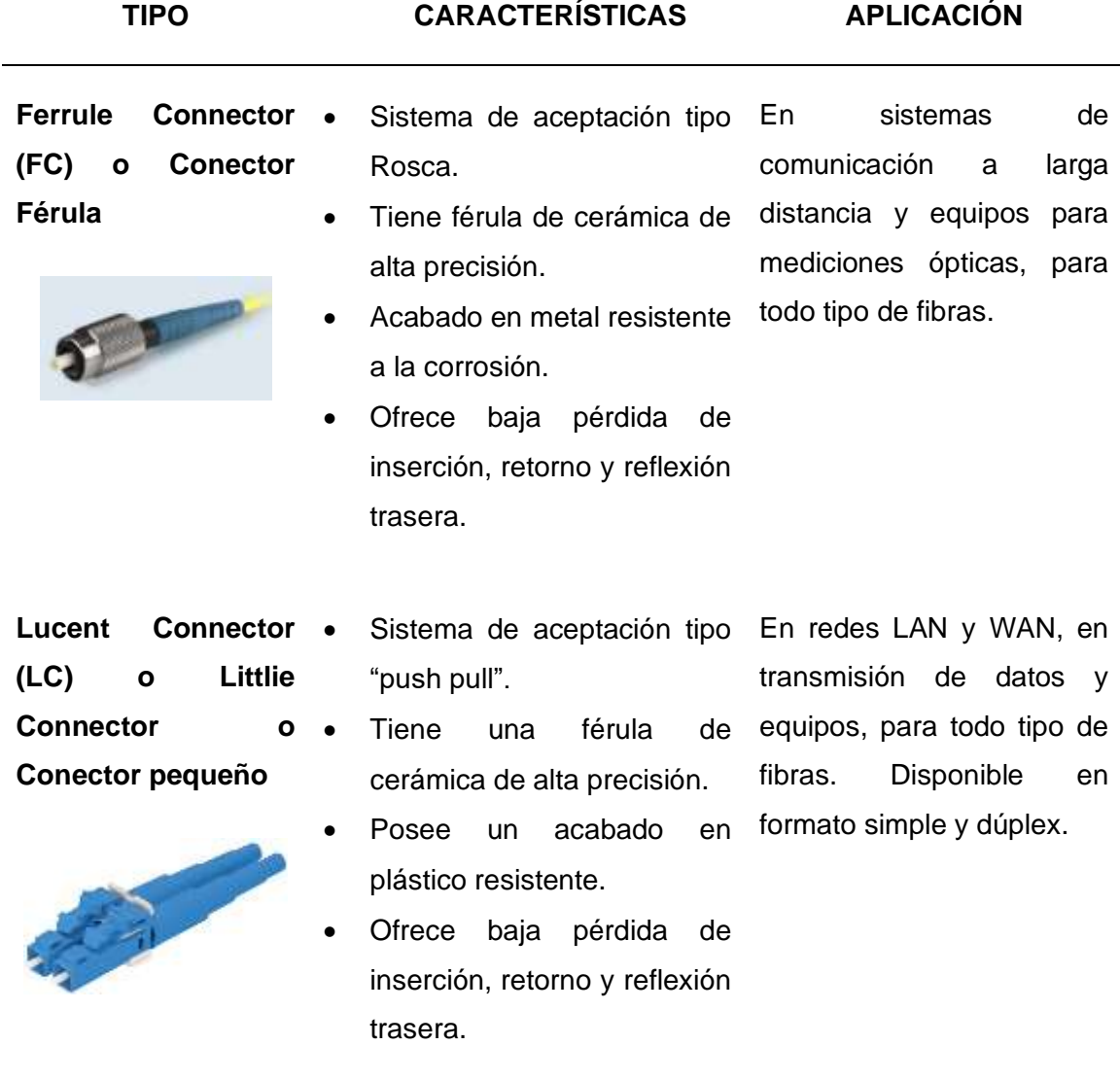

Nota. Los conectores junto con el adaptador permiten el alineamiento y unión temporal y repetitivo dos o más fibras entre sí y en las mejores condiciones óptica posibles. Tomado de (Mamani, 2017)

#### **2.3.7.1. Pérdidas en los conectores**

En fibra óptica frecuentemente están en el rango de 0,3 a 1,5 decibelio (dB), dependen en gran medida del tipo de conector que se utiliza. Existen otros factores para generar pérdidas en los conectores como, por ejemplo, suciedad, contaminantes, mala

instalación, una cara del hilo de fibra dañada, un mal corte, mala fusión de las fibras, entre otros. (Cortez Bustamante, 2016)

En la figura 16 se observa algunos ejemplos que se deben evitar en las conexiones de los conectores en los enlaces ópticos para obtener valores de potencia óptica adecuados dependiendo de los parámetros establecidos, la pérdida más común es la desviación que existe entre el núcleo del conector y el puerto de conexión hacia la fibra causando reflectancia y pérdida de potencia de la luz. En la conexión de dos conectores se da la pérdida por retorno, esta es la relación porcentual de la cantidad de potencia que viaja en la dirección esperada, con relación a la potencia que viaja en la dirección contraria. (Nuñez Gamboa, 2017)

#### **Figura 16**

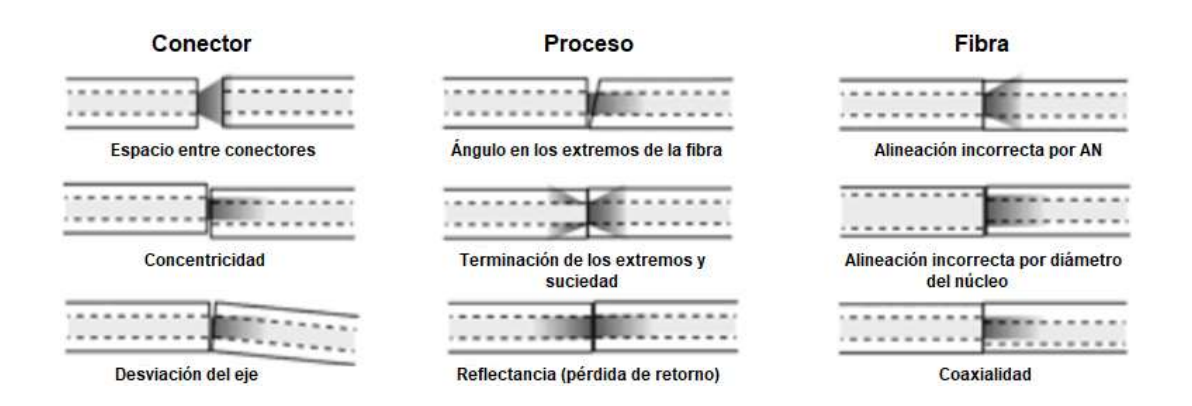

*Causas de pérdida óptica en conectores*

Nota. Un conector de fibra óptica debe contar con un buen rendimiento óptico, poca pérdida de potencia de luz y poca reflectancia. Tomado de (Nuñez Gamboa, 2017)

#### **2.3.8.1. Aéreo**

El tendido del cable de fibra óptica se instala en un fiador de acero de los postes para soportar la tensión, el cable se debe fijar al poste y a las abrazaderas como lo muestra la figura 17, en donde se realiza el montaje de los cables de fibra óptica en el poste. La fibra óptica de vidrio se dilata o se contrae, para reducir la tensión producida se añade unos centímetros más de cable y una etiqueta de identificación. (Torres Reyes, 2016)

#### **Figura 17**

*Instalación de fibra óptica en exteriores*

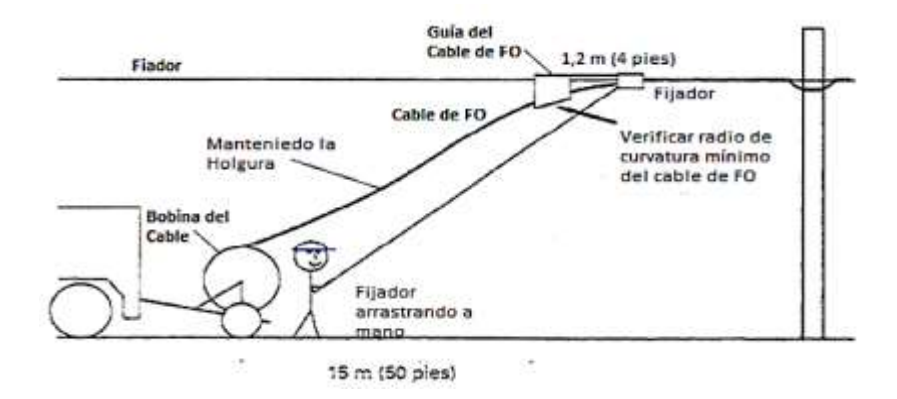

Nota. Los cables de fibra óptica autosoportados no necesitan lazos de expansión ni vueltas, pero es necesario seguir las especificaciones del fabricante. Tomado de (Torres Reyes, 2016)

### **2.3.8.2. Terrestre**

El tendido de cable como se muestra en la figura 18 es la labor que es ejecuta por el personal técnico con las protecciones y medidas necesarias de su trabajo para

que el cable de fibra óptica ll**e**gue a su destino, este tendido puede realizarse por varios métodos luego de una debida visita técnica de factibilidad. (Serna, 2018)

## **Figura 18**

*Tendido de fibra óptica terrestre* 

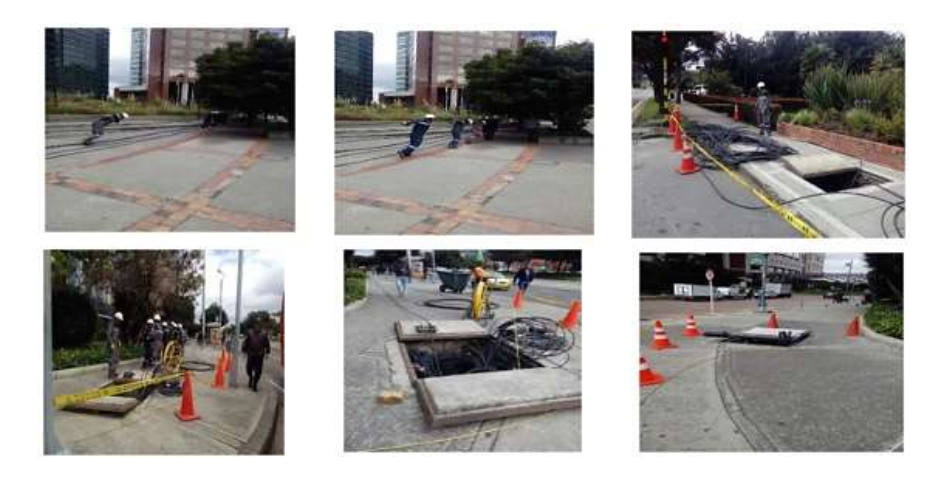

Nota. Una de las técnicas más tradicionales es halar la fibra óptica, al hacerlo tendrá fricción, esto se reduce con la utilización de lubricantes. Tomado de (Serna, 2018)

# **2.4. Equipos de monitoreo en una red óptica**

#### *2.4.1. Reflectómetro óptico (OTDR)*

Herrera García, 2020 en su tesis describe al OTDR (*Optical Time Domain Reflectometer*), como un equipo electrónico óptico, su uso radica en la evaluación de la longitud de fibra y sus niveles de atenuación por pérdidas en empalmes y conectores. Las desventajas presentes en este dispositivo son, el costo muy elevado, la complejidad de su operación, además de que solo puede medir una fibra a la vez. Para la detección de fallas el OTDR realiza un censado en las rutas similares para localizar las averías, en la figura 19 se muestra un reflectómetro óptico.

*Reflectómetro óptico OTDR*

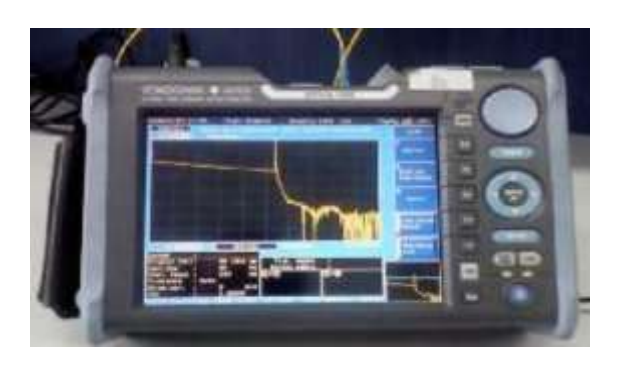

Nota. Los resultados del equipo permiten conocer el nivel de señal en función de la distancia. Tomado de (Gonzáles Cedeño & Becerra Estupiñán, 2016)

# *2.4.2. Medidor de potencia óptica*

En la figura 20 se muestra un OPM (Medidor de Potencia Óptica), este dispositivo opera en un amplio rango de longitud de onda, es capaz de medir la potencia en una forma ideal para determinar la conectividad y atenuación que se producen a lo largo de un enlace. (Pesantez Romero & Pulla Lojano, 2020)

# **Figura 20**

*Medidor de potencia óptica modelo E3216*

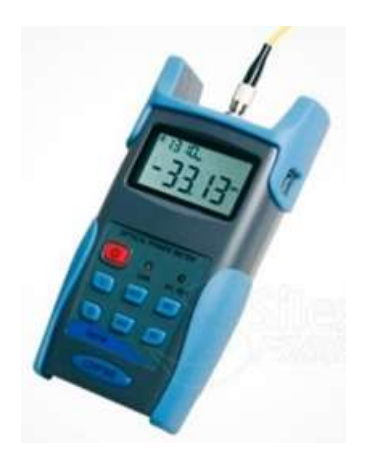

Nota. La serie OPM de instrumentos de bolsillo soporta pruebas exactas de monomodo y multimodo. Tomado de (Gonzáles Cedeño & Becerra Estupiñán, 2016)

#### *2.4.3. Fusionadora de fibra óptica*

La fusionadora o empalmadora es una máquina de alta precisión electromecánica utilizada para empalmar dos hilos de fibra óptica logrando pérdidas mínimas de potencia óptica, un empalme resistente y duradero a través de un proceso llamado fusión. La máquina realiza un acercamiento de los extremos de las fibras, ajustando la posición de los ejes para que la alineación sea lo más precisa posible. (Fernández Gálvez, 2020)

El proceso de fusión radica en fundir los revestimientos de las fibras por medio de una fuente calorífica generada por dos electrodos que provocan un arco eléctrico, en la figura 21 se representa el proceso de fusión de las fibras. Existen dos sistemas de alineación utilizados en la actualidad para fusionar fibras ópticas: alineación por núcleo y por revestimiento. (Chávez, 2020)

#### **Figura 21**

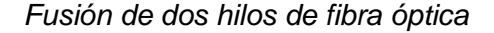

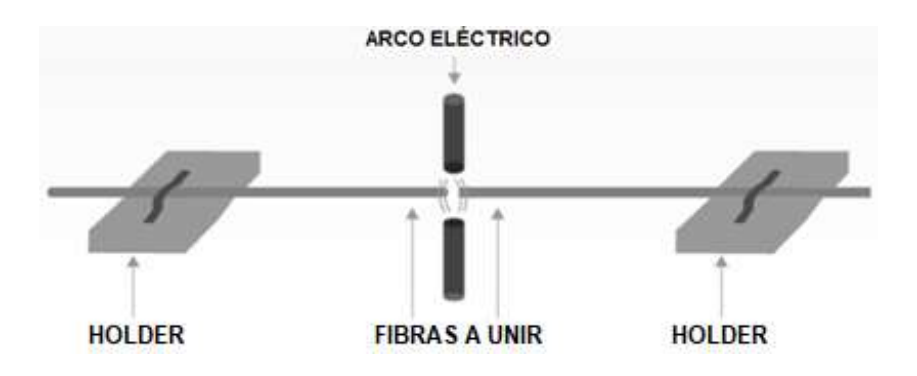

Nota. Se aplica una fuente de alta tensión, de 4000 a 5000 voltios por corriente controlada. Tomado de (Chávez, 2020)

#### **2.4.3.1. Fusionadora alineación de núcleo**

Las fusionadoras de alineación de núcleo en la actualidad se consideran de gran precisión y de alta calidad, utilizan un sistema de imágenes y detección de luz que permite medir y monitorear la posición central de los núcleos de los hilos de fibra durante el proceso de alineación, se usan ranuras en forma de V para colocar los núcleos de las fibras ópticas en posiciones horizontales (eje X), verticales (eje Y) y de entrada y salida (eje Z). (Rojas, 2017)

Esta capacidad de controlar la ubicación central de los núcleos, permite la compensación de factores como los desajustes entre el núcleo y el revestimiento dando como resultado un alto rendimiento en la fusión y una baja pérdida en la potencia óptica. (Rojas, 2017)

#### **2.4.3.2. Fusionadora por alineación de revestimiento**

También conocido como alineación pasiva, se basa en la pre – alineación precisa de uno o varios hilos de fibra, colocando el revestimiento para que los núcleos sean ajustados hacia el interior y exterior. (Madrid, 2018)

La ventaja de este sistema de alineación es el bajo costo y la velocidad de empalme. En la figura 22 se muestran los errores al momento de empalmar fibras por mala alineación. (Madrid, 2018)

*Fallos de alineación en las fibras ópticas* 

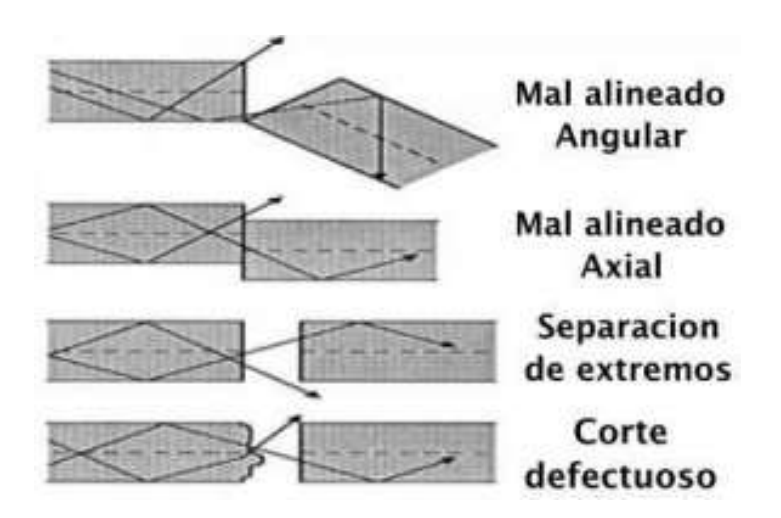

Nota. La excentricidad del núcleo – revestimiento es un parámetro de fabricación de fibras, por lo general se toma en consideración al momento del empalme de fibra. Tomado de (Madrid, 2018)

### **2.4.3.3. Pasos para realizar un empalme por fusión**

En la figura 23 se muestra de forma secuencial los principales pasos para realizar empalmes por fusión. Para ello se debe usar herramientas especiales para la preparación de fibra óptica como la peladora y cortadora de precisión. El proceso debe efectuarse con material extra como paños húmedos y alcohol isopropílico para limpieza de la fibra descubierta.

### *Preparación de fibra óptica para fusión*

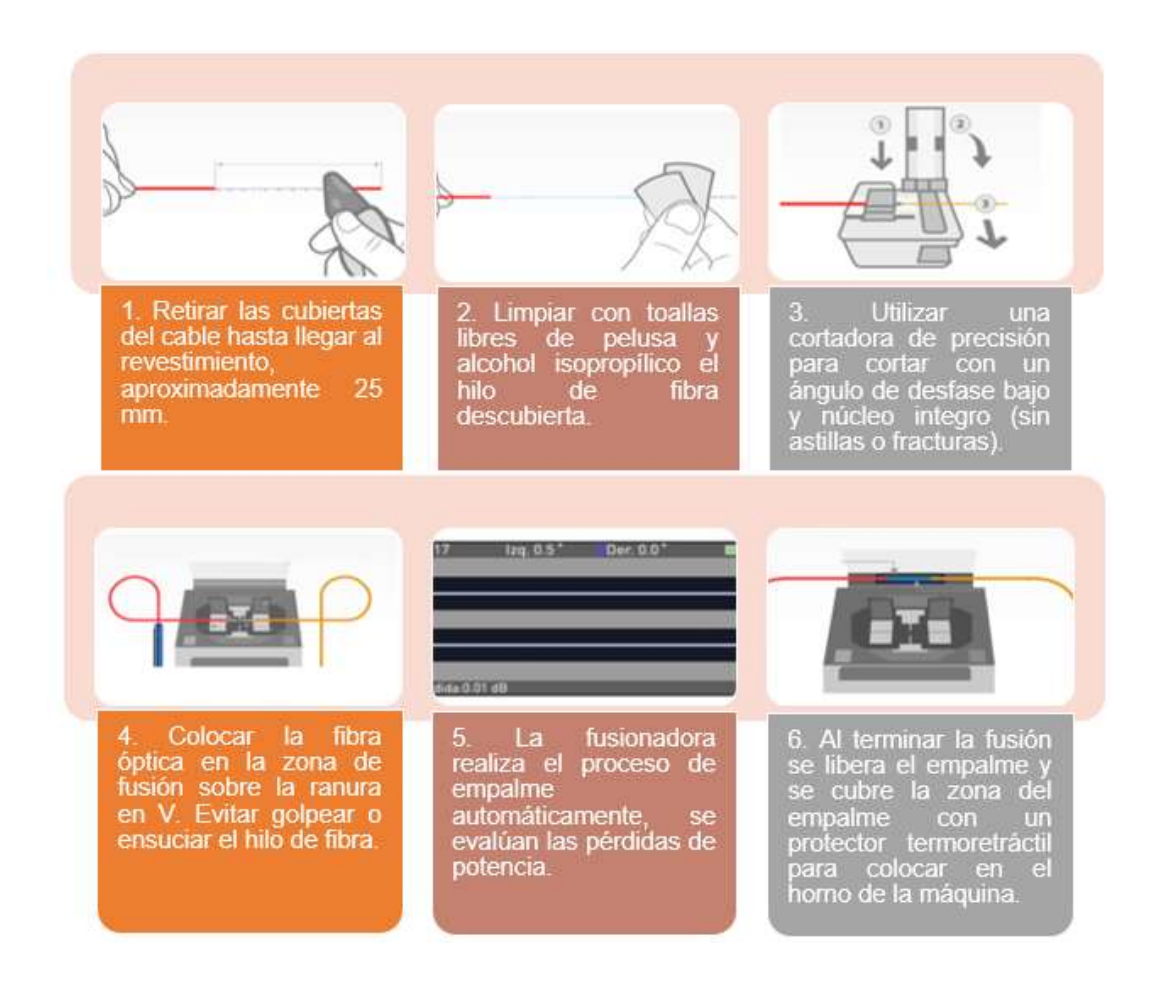

Nota. El modo de empalme consiste en las diferentes combinaciones existentes para la unión de los extremos de la fibra óptica. Tomado de (Chávez, 2020)

# **2.5. Herramientas e implementos en la preparación de cable de fibra óptica**

# *2.5.1. Localizador óptico visual (VFL)*

El localizador visual de fallos detecta problemas como; una rotura en la conexión, ángulos cerrados entre otros problemas que suceden en el cable de fibra óptica. Este dispositivo es alimentado por una batería que permite estabilizar una fuente láser, dicha radiación será luz visible que permitirá a los técnicos encontrar la ubicación correcta del fallo, en la figura 24 se presenta el modelo J-Deal TL532. (Madrid, 2019)

# **Figura 24**

*Localizador visual de fallos J-Deal TL532*

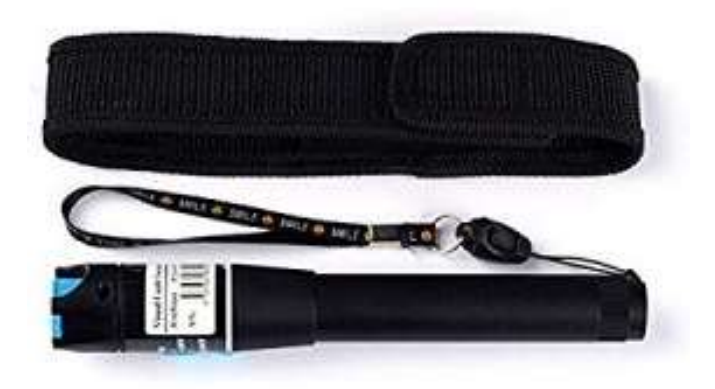

Nota. Un localizador de fallos funciona mediante lase para localizar los fallos en el cable de fibra cuando se trabaja con centros de datos. Tomado de (Madrid, 2019)

#### *2.5.2. Cortadora de fibra óptica*

En la figura 25 se muestra una cortadora de fibra óptica necesaria para realizar cortes precisos a las fibras. Cada corte debe ser con el menor ángulo de inclinación posible ya que puede afectar de manera negativa la fusión, causando pérdidas significativas. (Pradas Martínez, 2020)

*Peladora de fibra óptica Cleaver V11*

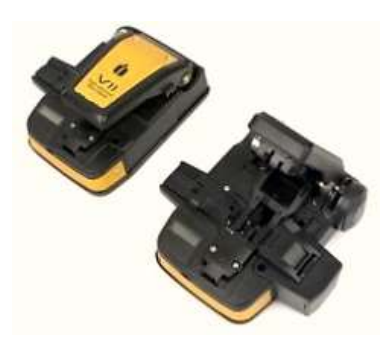

Nota. Este modelo garantiza un corte preciso gracias a su diseño avanzado con giro de cuchilla automática. Tomado de (Oñate, 2020)

#### *2.5.3. Peladora de fibra óptica*

Es una herramienta que permite retirar las diferentes capas de un cable de fibra óptica; cuenta con tres orificios, el primero extrae la cubierta externa del cable, el segundo realiza la misma acción del primer orificio, pero con los búferes y la tercera pela la cubierta interna del hilo de la fibra. En la figura 26 se presenta una peladora de fibra óptica con mangos recubiertos de material termoplástico. (Llorente, 2019)

#### **Figura 26**

*Peladora de fibra óptica modelo CFS-3* 

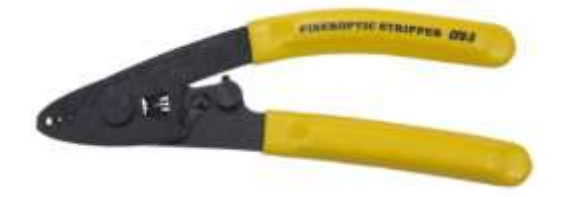

Nota. Las superficies del pelado son fabricadas específicamente para mayor precisión de la herramienta, aumentar la seguridad y evitar daños. Tomado de (COFITEL, 2019)

#### **3. Desarrollo del tema**

### **3.1. Preliminares**

En el presente capítulo se detallan los procedimientos de calibración y ajuste realizados en los equipos y herramientas de la empalmadora de fibra óptica *Signalfire AI-9* de acuerdo a las indicaciones y requerimientos dados por los manuales de cada equipo y/o herramienta.

# **3.2. Ficha técnica de la fusionadora Signalfire AI-9**

# *3.2.1. Introducción*

La máquina fusionadora *Signalfire AI – 9* (figura 27), es una empalmadora de fusión permanente de fibra óptica, esta máquina es capaz de acoplar cable aislado de goma ordinaria o alambre de puente de un diámetro de revestimiento de 80 µm a 150 µm ya sea en monomodo, multimodo y otras fibras con dispersión de cuarzo. (ToolBoom, 2021)

# **Figura 27**

*Fusionadora Signalfire modelo AI-9*

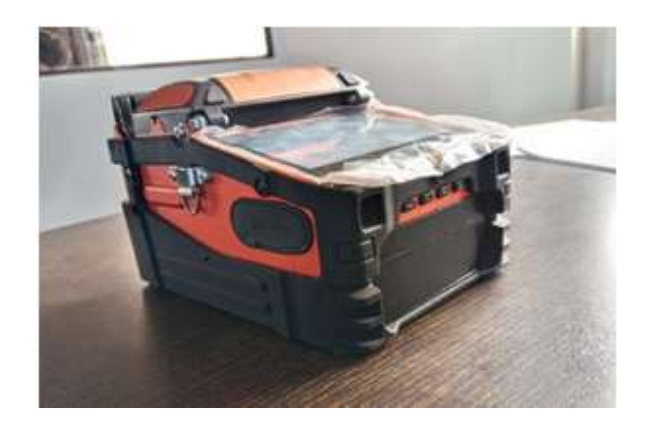

Nota. Muestra la máquina fusionadora Signalfire AI-9 de la empresa E&E Ingenieros.

### *3.2.2. Funciones*

En la figura 28 se presenta de manera numerada los diferentes puertos de conexión y la ubicación de las teclas de operación.

# **Figura 28**

*Puertos de conexión y teclas de operación*

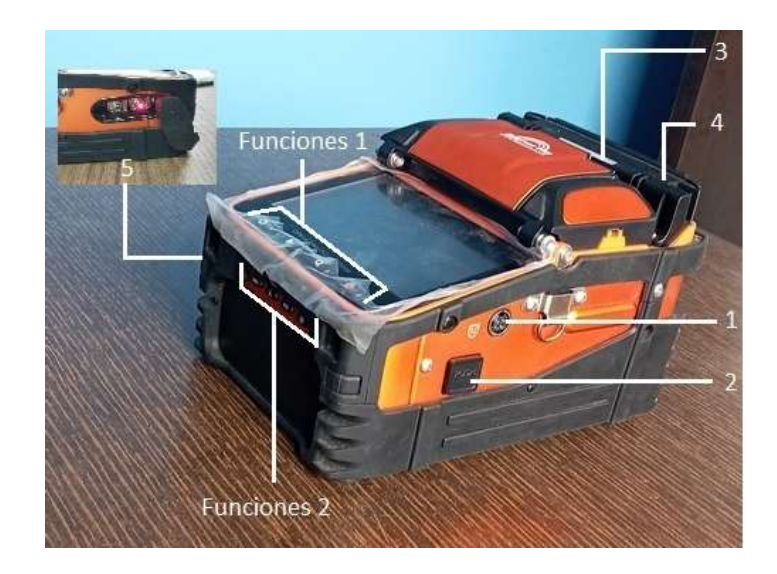

Nota. Descripción de los puertos de conexión con la indicación de la función de las teclas por separado.

A continuación, se describe en la tabla 5 los parámetros e indicaciones de cada puerto de conexión de la máquina fusionadora.

### **Tabla 5**

### *Puertos de conexión*

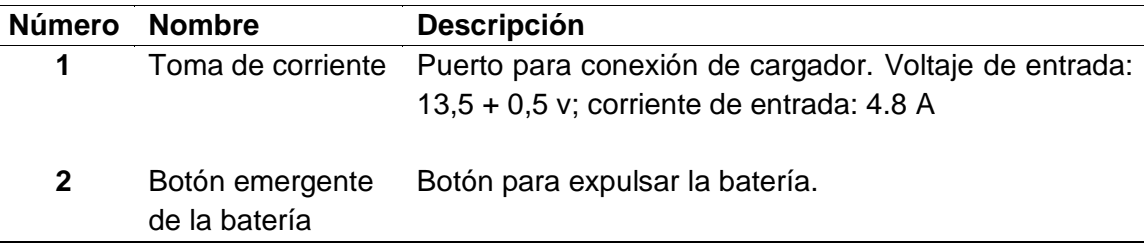

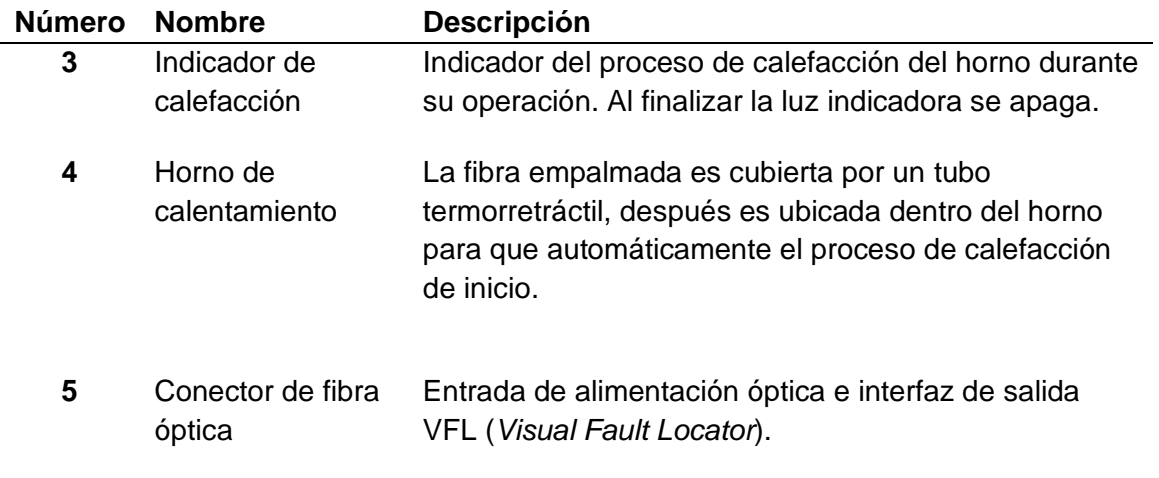

÷,

Nota. Tomado de (ToolBoom, 2021)

÷,

Las teclas ubicadas en la parte inferior de la pantalla (FUNCIONES 1) son

descritas en la tabla 6, se presenta su respectiva simbología, nombre y descripción de

operatividad.

# **Tabla 6**

*Teclas de operación FUNCIONES 1*

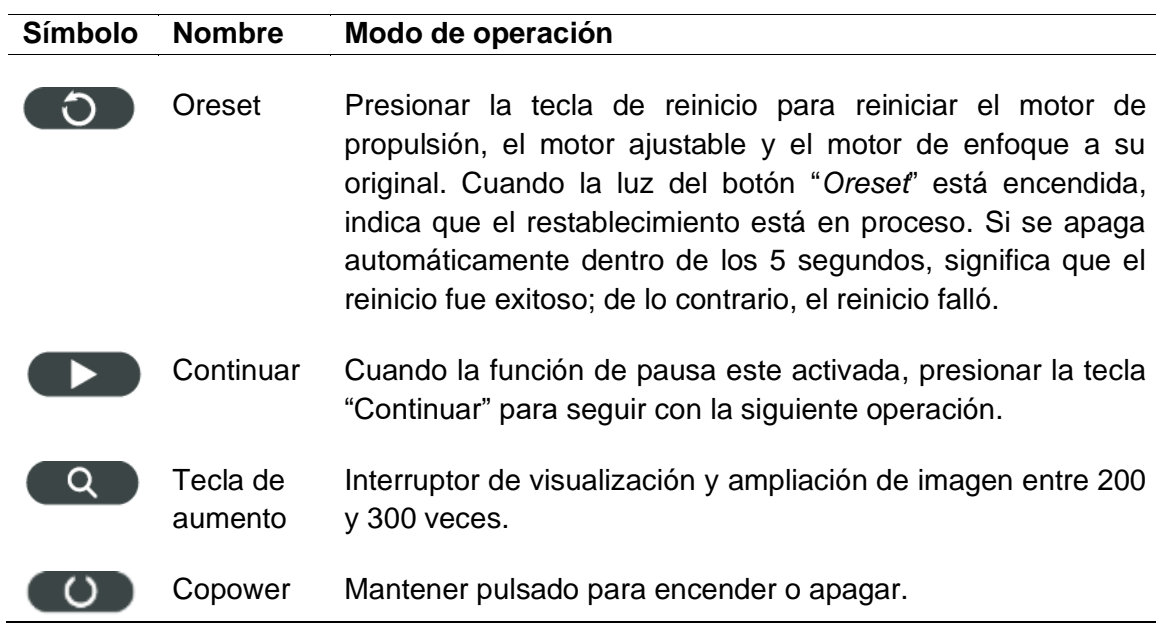

Nota. Tomado de (ToolBoom, 2021)

En la tabla 7 se describen las funciones de las teclas de operación (FUNCIONES 2) ubicadas en la parte superior de la batería como se muestra en la figura 31.

# **Tabla 7**

#### *Teclas de operación FUNCIONES 2*

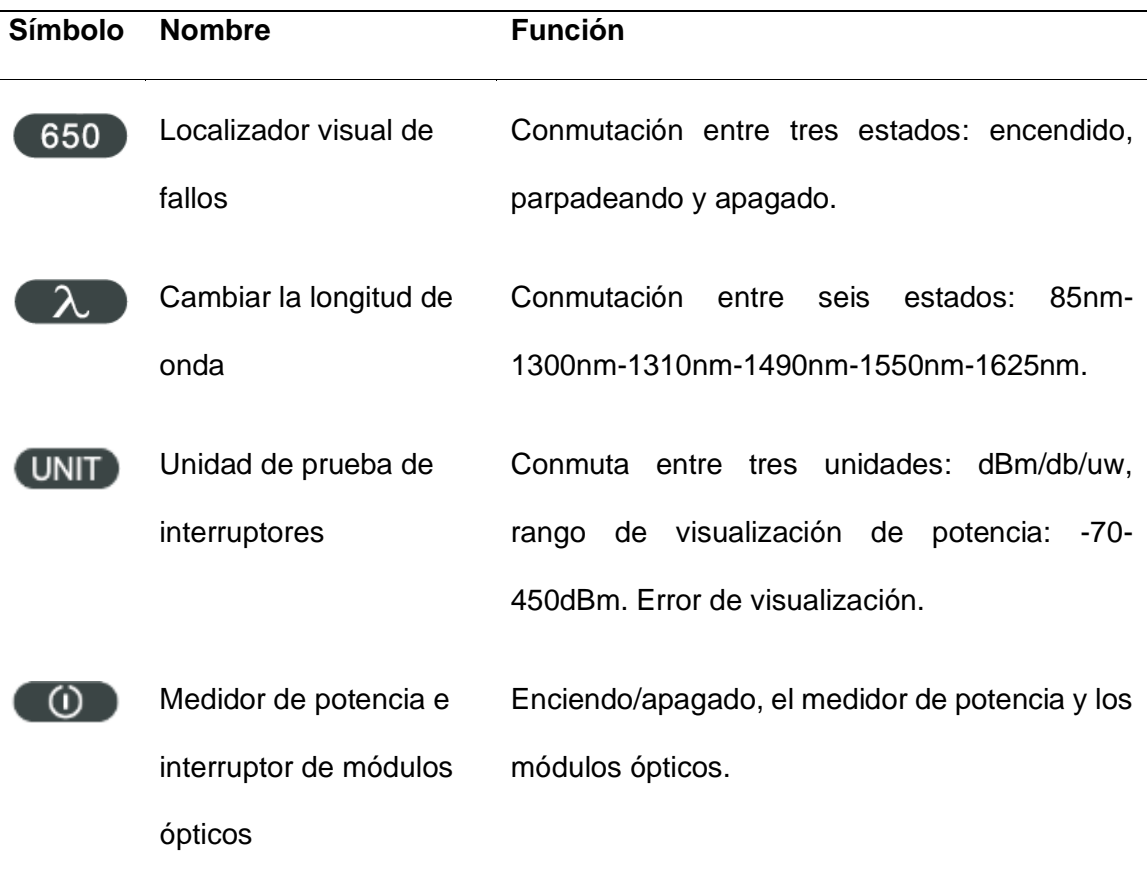

Nota. Tomado de (ToolBoom, 2021)

# *3.2.3. Menú de visualización*

En la figura 29 se presenta el entorno de visualización al usuario de la interfaz de empalme; se detalla la simbología e íconos correspondientes al funcionamiento de la fusionadora.

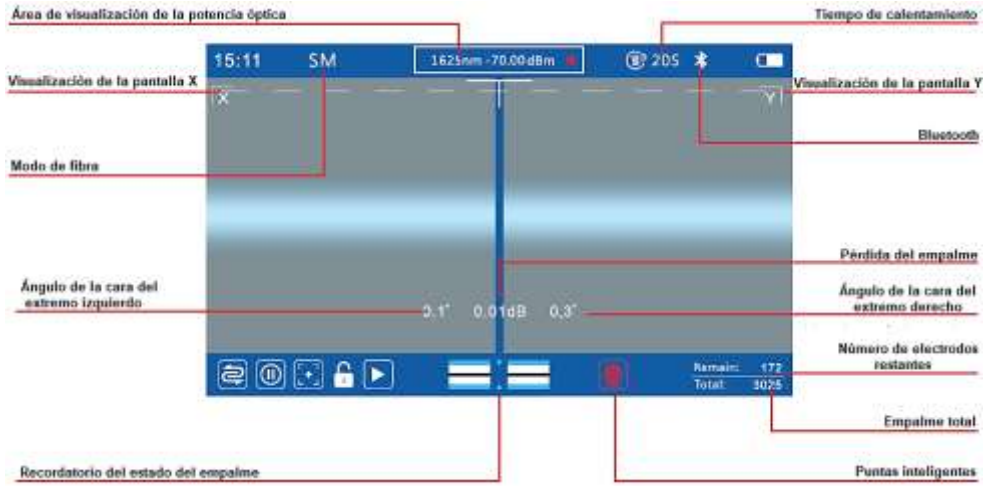

*Introducción a la pantalla de la fusionadora Signalfire AI-9* 

Nota. Muestra las funciones principales del monitor. Tomado de (ToolBoom, 2021)

La descripción del funcionamiento de los principales íconos del menú de

visualización de la pantalla principal se muestra en la tabla 8.

# **Tabla 8**

*Introducción a los íconos del menú principal* 

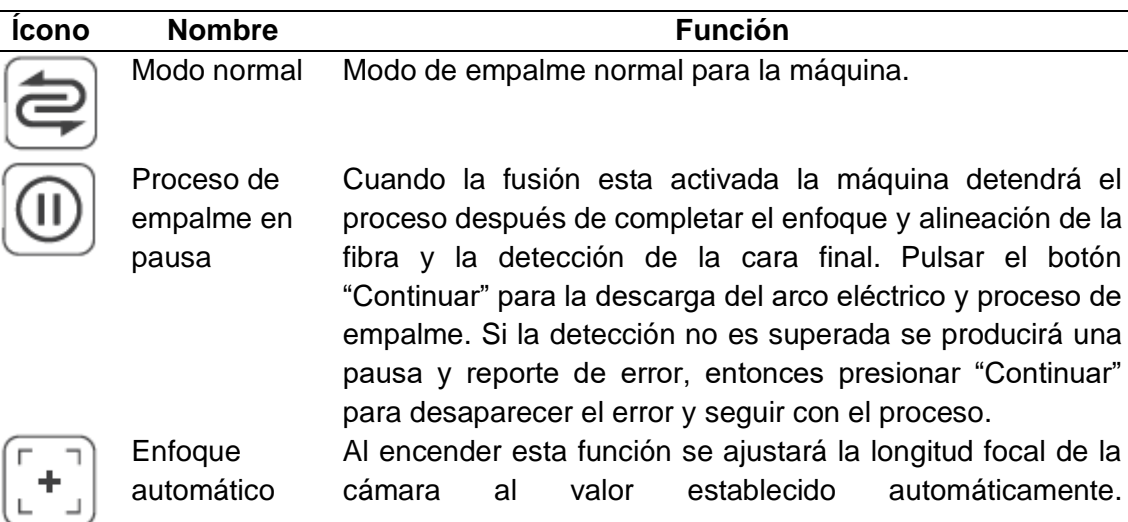

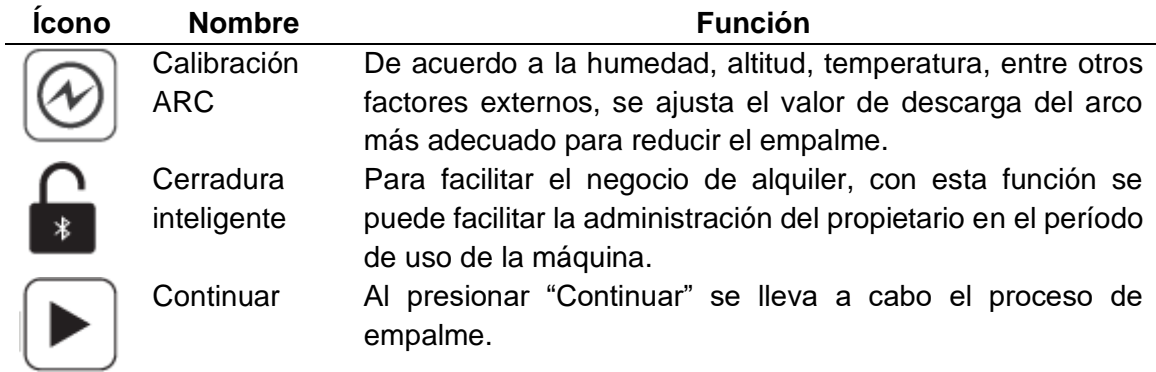

Nota. Tomado de (ToolBoom, 2021)

i

# *3.2.4. Problemas y soluciones generales*

El usuario tiene a disposición la tabla 9, como posibles problemas y soluciones

propios de la máquina fusionadora, mediante métodos generales de referencia.

# **Tabla 9**

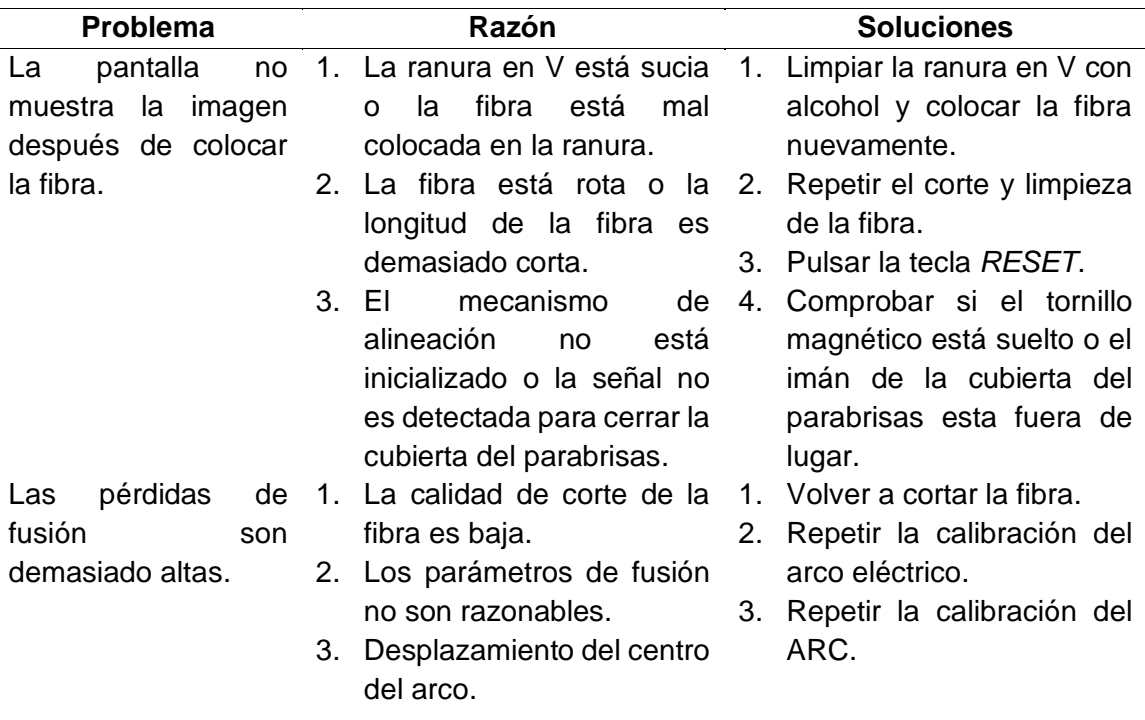

*Problemas y soluciones generales de la fusionadora Signalfire AI-9*

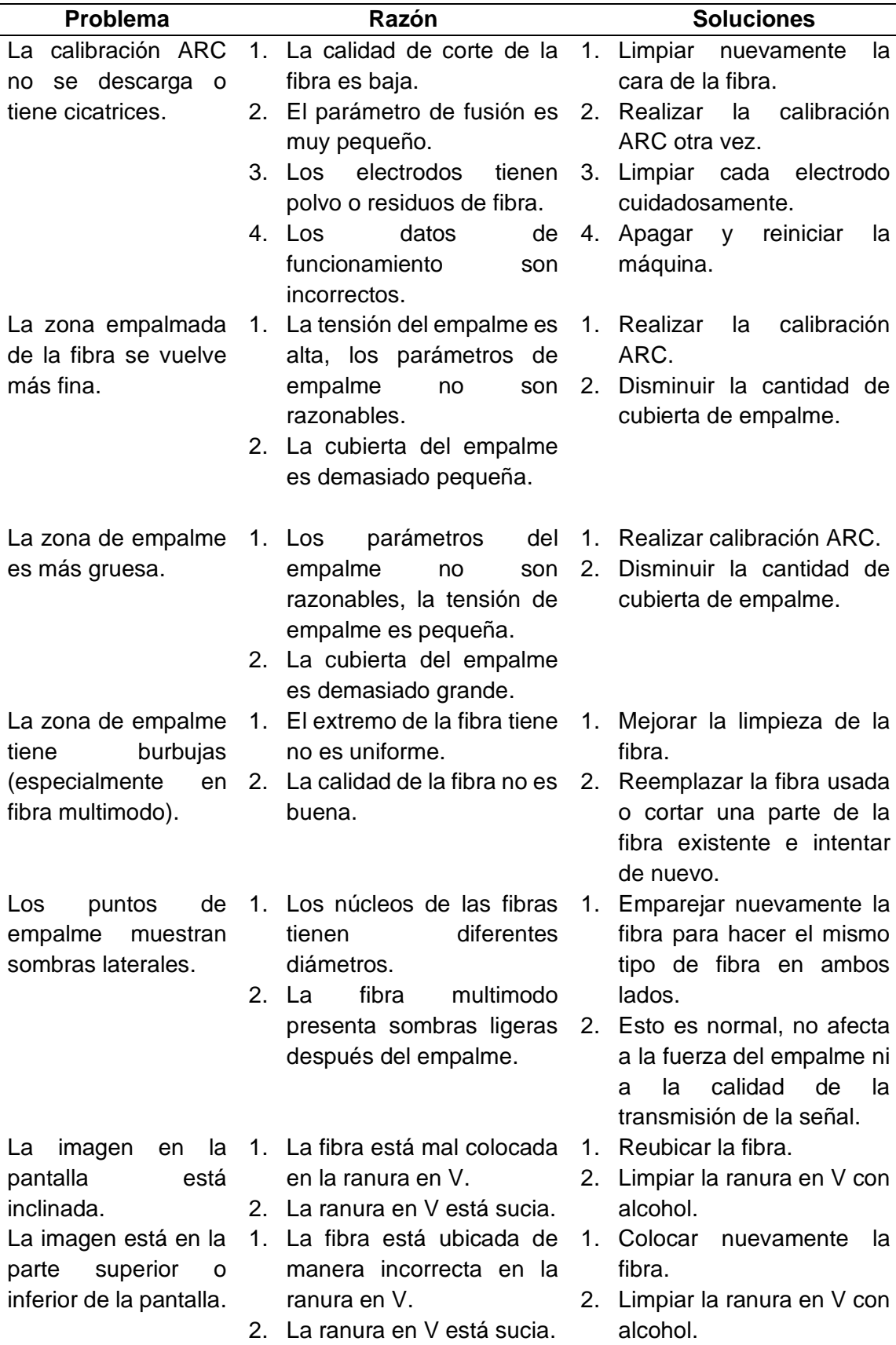

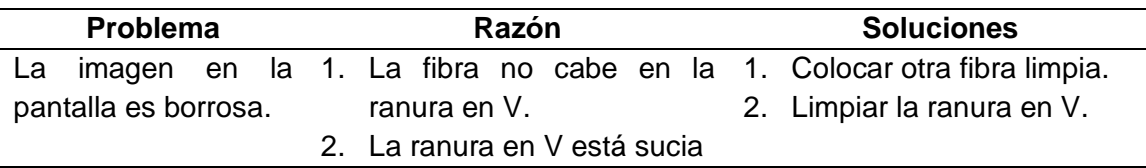

Nota. Tomado de (ToolBoom, 2021)

#### *3.2.5. Mantenimiento de la empalmadora de fibra óptica*

La máquina de empalme, al ser un instrumento de precisión necesita estricto cuidado para evitar el ingreso de impurezas dañinas, especialmente del polvo y residuos de fibra en su interior. A menudo se realiza una limpieza habitual con materiales que no dañen la integridad física de la empalmadora.

Si la fusionadora es usada constantemente necesita de un mantenimiento diario especialmente de la ranura en V, los electrodos y los lentes; ya que son zonas de uso continuo por los técnicos de instalación; sin embargo, es recomendable la limpieza general de la empalmadora.

#### **3.2.5.1. Limpieza de la ranura en V**

La presencia de polvo en la ranura en V provoca que la fibra no pueda ser sujetada correctamente, esto causa una desalineación notoria en los empalmes. A continuación, se presentan los pasos para la limpieza regular de la ranura en V.

1. La fusionadora debe estar apagada y sin conexión a una fuente de alimentación para retirar la batería de la máquina oprimiendo el botón "*PUSH*" como se muestra en la figura 30.

*Expulsión de la batería* 

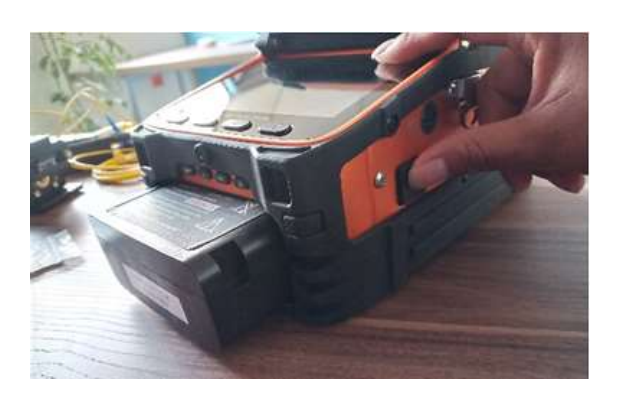

Nota. Muestra la manera de retirar la batería.

2. Abrir la cubierta del parabrisas, ver figura 31.

# **Figura 31**

*Parabrisas descubierto*

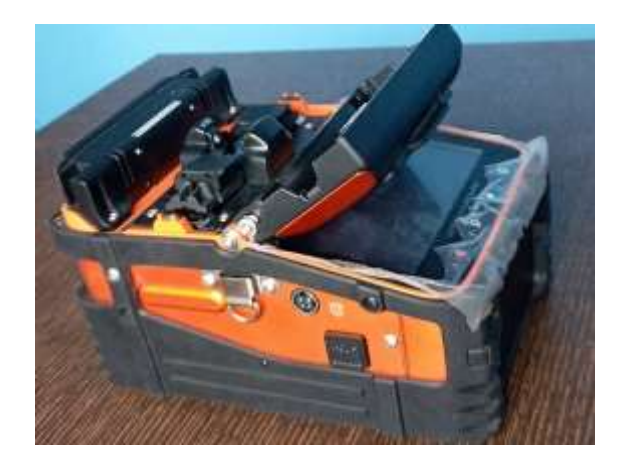

Nota. Muestra la tapa del parabrisas abierta.

3. Utilizar un hisopo de algodón con alcohol isopropílico (figura 32) para eliminar los contaminantes de las guías de fibra.

*Limpieza de la ranura en V* 

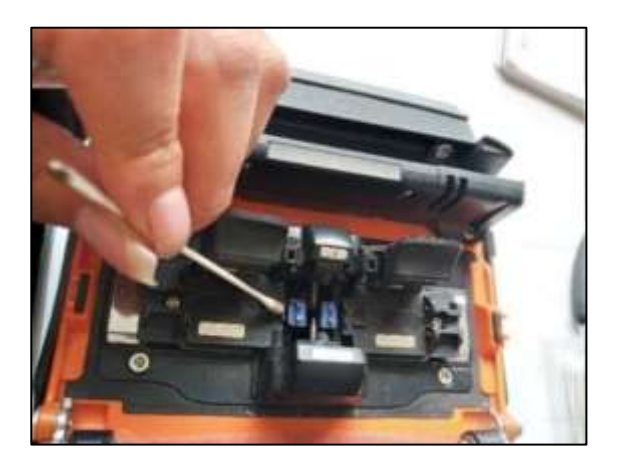

Nota. Muestra el lugar en donde se retira el polvo y residuos de fibra con un hisopo con alcohol.

4. Cerrar el parabrisas, colocar la batería y verificar el funcionamiento de la fusionadora post mantenimiento.

### **3.2.5.2. Limpieza de los electrodos**

Si los empalmes de fibra tienen altas pérdidas, una causa de ello puede ser que los electrodos (figura 33) tengan suciedad, una vez detectado este problema, se debe utilizar un hisopo con alcohol isopropílico para limpiar cuidadosamente las puntas de los electrodos.

*Ubicación de los electrodos en la empalmadora* 

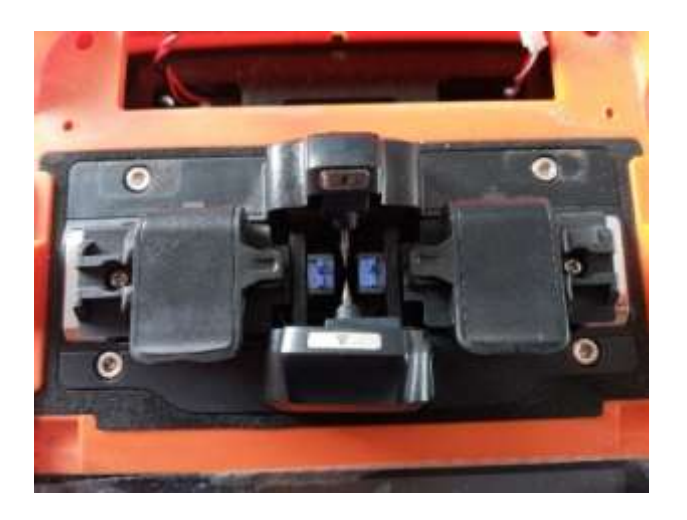

Nota. Muestra la ubicación de los electrodos en la fusionadora.

### **3.2.5.3. Limpieza de los lentes**

Regularmente se debe limpiar los lentes ya que acumulan polvo, esto puede ocasionar que la posición del núcleo de la fibra no pueda ser empalmado correctamente provocando pérdidas de fusión. La limpieza de lentes se resume en los siguientes pasos.

- 1. Apagar la alimentación de la máquina antes de limpiar los lentes.
- 2. En la figura 34 se presenta la manera de limpiar los lentes con el uso de un hisopo de algodón con alcohol. Se comienza frotando suavemente el centro del lente de forma circular hasta llegar a los bordes. Usar otro hisopo seco para quitar el exceso de alcohol.

*Limpieza de lentes* 

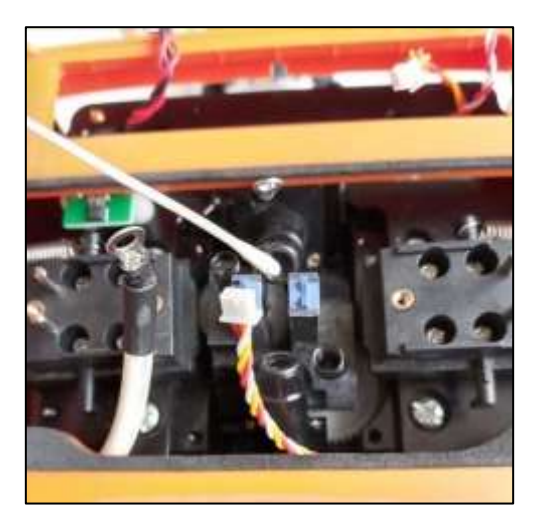

Nota. Muestra la manera de limpiar los lentes.

3. Encender la fusionadora y verificar que la pantalla no tenga rayones, polvo o residuos de alcohol.

# **3.2.5.4. Limpieza del horno calefactor**

Es importante verificar que la parte interna del horno calefactor (figura 35) no tenga residuos o impurezas, en caso de detectar mencionado problema es necesario realizar la limpieza que se hace con un hisopo o un paño humedecido. Este mantenimiento preventivo permite mejorar la capacidad del horno para sujetar los protectores termoretráctiles en la zona de fusión de la fibra.

*Limpieza interna del horno calefactor* 

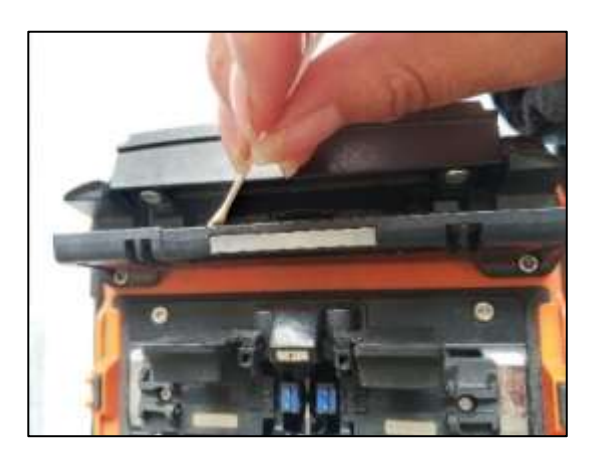

Nota. Muestra la limpieza del horno calefactor que se realiza a diario con la máquina apagada.

# **3.2.5.5. Limpieza interna de la empalmadora**

Para una limpieza interna de forma completa se debe desacoplar ciertas partes de la empalmadora de manera organizada y cuidadosa, sin afectar las conexiones eléctricas entre las placas. A continuación, se presenta una manera fácil de retirar las protecciones de la máquina.

1. Retirar las protecciones de goma que rodean a la máquina, como se observa en la figura 36.

#### *Protecciones de goma*

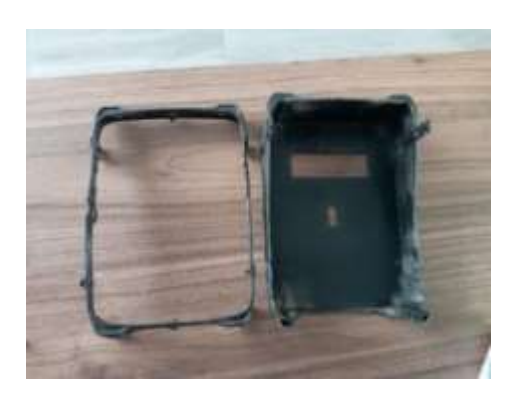

Nota. Muestra las protecciones de goma, están sujetas con tornillos de goma en diferentes puntos de la empalmadora.

2. Utilizar un juego de destornilladores y hexagonales para retirar las protecciones metálicas, ver figura 37. Tener cuidado al desacoplar los puertos de entrada de alimentación óptica e interfaz de salida VFL (Localizador de Fallas Visual).

# **Figura 37**

# *Protecciones metálicas*

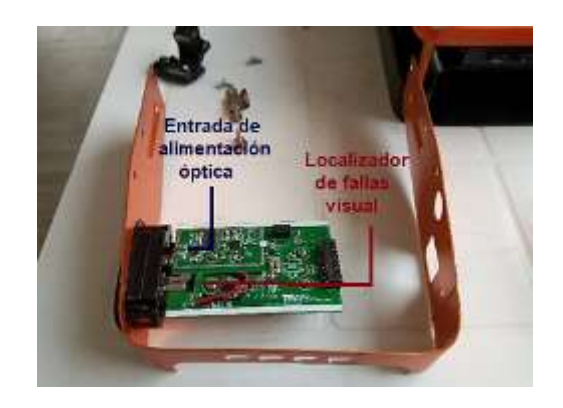

Nota. Muestra la protección metálica retirada junto con la placa eléctrica de la conexión de la fibra óptica.

3. Desacoplar el horno con la ayuda de un juego de hexagonales y desconectar los cables de conexión como se presenta en la figura 38.

# **Figura 38**

*Horno calefactor desacoplado* 

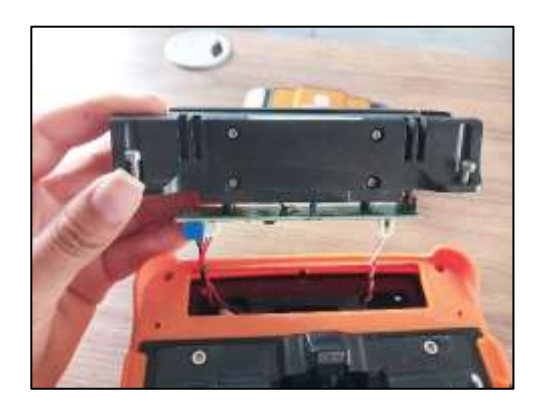

Nota. Muestra al horno calefactor sujeto solo con los cables eléctricos.

4. Extraer las partes móviles (figura 39) usando un juego de destornilladores tomando en cuenta la ubicación de los *holders* (derecha o izquierda).

# **Figura 39**

*Desacople de holder izquierdo* 

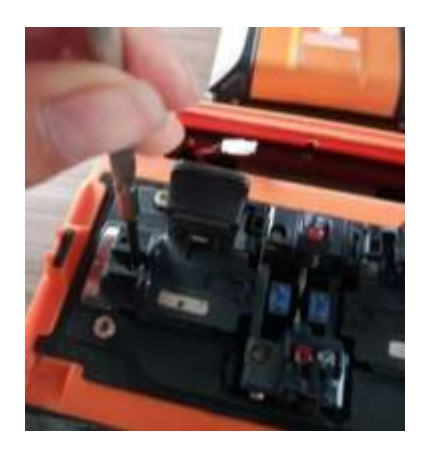

Nota. Muestra el desajuste del tornillo del *holder* izquierdo.

5. Retirar el soporte que rodea los *holders* y electrodos utilizando una llave hexagonal para desajustar los tornillos, la figura 40 muestra la manera de hacerlo.

# **Figura 40**

*Soporte interior retirado* 

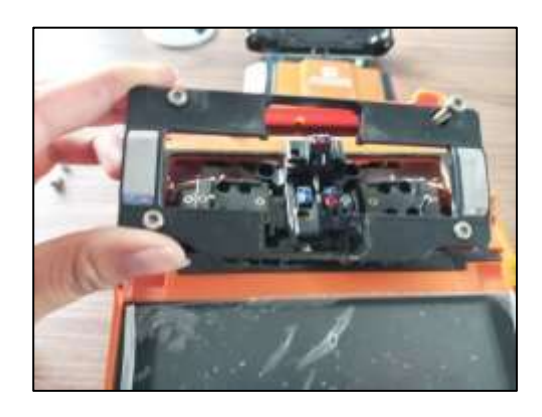

Nota. Muestra el soporte de la estructura interna de la empalmadora.

6. Usar un soplador de aire de goma o aire comprimido seco para la limpieza de la circuitería interna de la máquina, se observa en la figura 41.

# **Figura 41**

*Limpieza interna de la máquina*

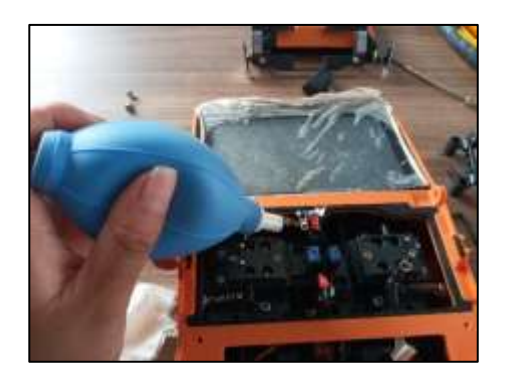

Nota. Muestra la limpieza interna de los circuitos de la fusionadora con un globo de goma de aire.

- 7. Al culminar la revisión y limpieza se debe acoplar nuevamente las piezas que fueron separadas de la máquina, se recomienda hacerlo de manera organizada y cuidadosamente.
- 8. Encender nuevamente la fusionadora y verificar su funcionamiento (figura 42).

*Fusionadora Signalfire AI-9 después del mantenimiento*

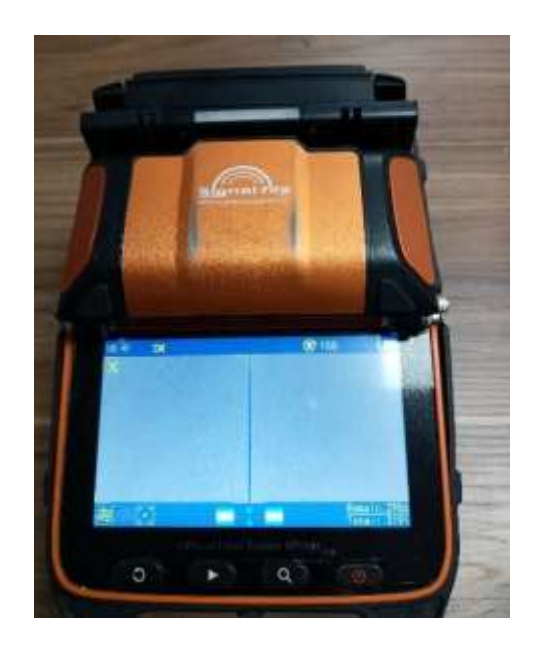

Nota. Muestra el mantenimiento preventivo realizado en la máquina fusionadora *Signalfire AI-9*.

# *3.2.6. Cambio de electrodos*

Los electrodos deben ser reemplazados cuando lleguen a los 3000 empalmes. Caso contrario las fusiones llegan a presentar baja calidad o automáticamente la máquina puede apagar el proceso. El fabricante brinda electrodos originales de acuerdo al modelo de la fusionadora.
El procedimiento de sustitución de electrodos se presenta a continuación.

1. Apretar ligeramente la cubierta de cada electrodo como se observa en la figura 43, cada cubierta cuenta con una imagen de ubicación.

# **Figura 43**

*Cubierta del electrodo retirada*

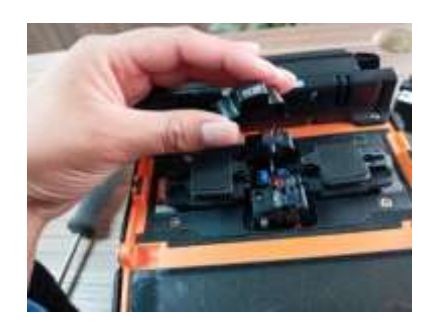

Nota. Muestra la manera de retirar la cubierta de cada electrodo.

2. Retirar cuidadosamente los *LEDs* de ambos electrodos con la ayuda de unas pinzas ya que pueden estar sujetos con silicona, ver figura 44.

# **Figura 44**

*Extracción de los LEDs* 

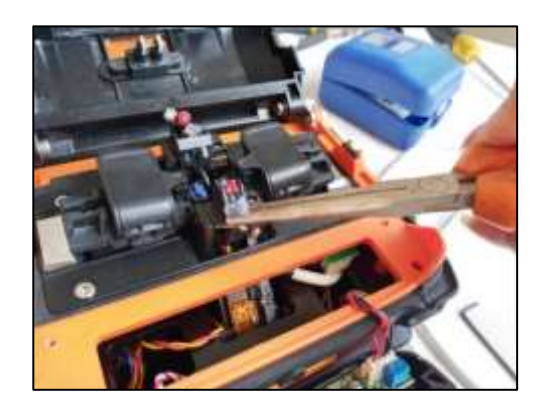

Nota. Muestra la forma de retirar los diodos LED con una pinza.

3. En la figura 45 se aprecia la manera de desajustar los tornillos que sujetan a los electrodos con la ayuda de un destornillador estrella.

# **Figura 45**

*Desajuste de los tornillos de los electrodos* 

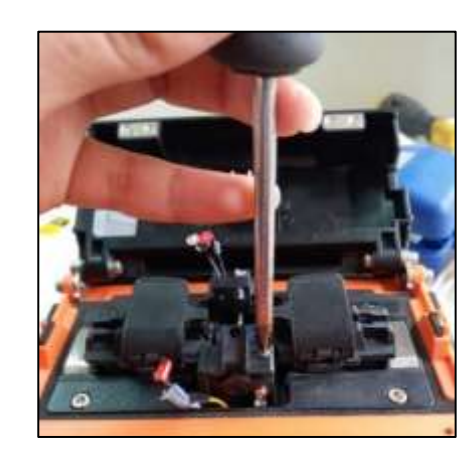

Nota. Muestra como retirar los tornillos de la estructura de los electrodos.

4. Instalar los electrodos nuevos (figura 46) colocando la parte más ancha del fiador hacia la aguja del electrodo.

# **Figura 46**

*Cambio del fiador hacia el nuevo electrodo*

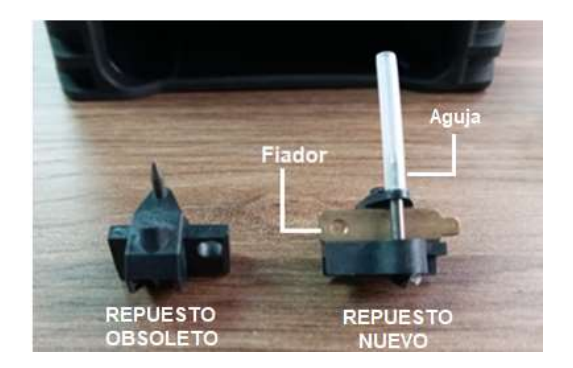

Nota. Muestra el cambio del fiador hacia el repuesto del electrodo nuevo.

5. Usar un destornillador para encajar el fiador de cada electrodo y unas pinzas para ubicar los *LEDs* en sus orificios correspondientes, como se observa en la figura 47.

# **Figura 47**

*Ubicación del fiador de cada electrodo* 

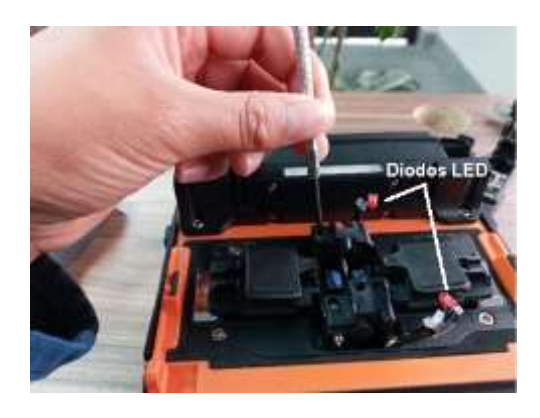

Nota. Muestra la reubicación de los diodos LED en cada electrodo respectivamente.

6. En la figura 48 ya están colocadas las cubiertas de cada electrodo respectivamente,

aunque el tamaño de cada cubierta determina en qué lugar encajan.

# **Figura 48**

*Cambio de electrodos finalizado*

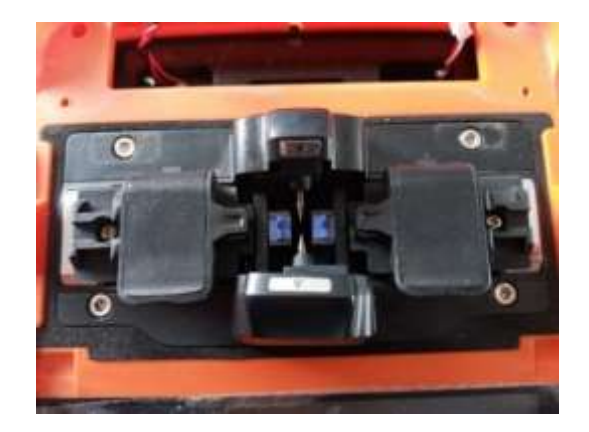

Nota. Muestra el cambio de electrodos finalizado.

#### *3.2.7. Conexión Bluetooth*

En la actualidad la mayoría de dispositivos configurables tiene la disposición de trabajar mediante conexiones por *Bluetooth*, la fusionadora *Signalfire AI-9* no es una excepción, para ello utiliza como medio el *software Signalfire2*.

## **3.2.7.1. Software Signalfire***2*

*Signalfire2* es un *software* de control inteligente para empalmador de fusión de fibra óptica en la conexión de la máquina mediante *Bluetooth*, permitiendo que los datos se transmitan a la aplicación del teléfono móvil, además de realizar las actualizaciones necesarias de acuerdo a los parámetros de la fusionadora.

## **3.2.7.2. Proceso para la instalación y conexión inteligente**

1. Ir al navegador *Google Play* (figura 49) o *App Store*, buscar "*Signalfire2*" y descargar de manera gratuita la aplicación en un teléfono inteligente (*smartphone*).

## **Figura 49**

*Navegador Google Play* 

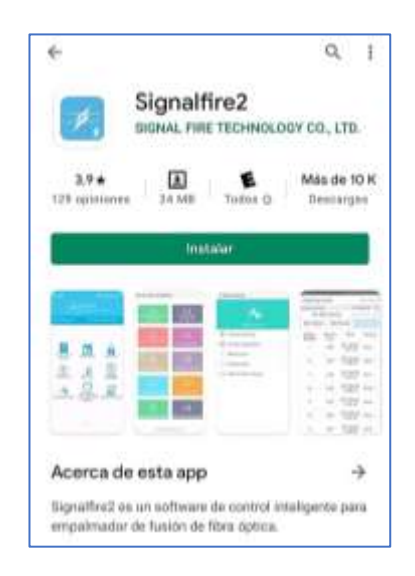

Nota. Muestra el entorno de navegación de la plataforma *Play Store.* 

2. Activar la función de *Bluetooth* del celular, la aplicación móvil inicia sesión con una cuenta de correo electrónico, la máquina fusionadora debe estar encendida previamente. En la figura 50 se observa el menú principal de la aplicación móvil.

# **Figura 50**

*Inicio de sesión en Signalfire2*

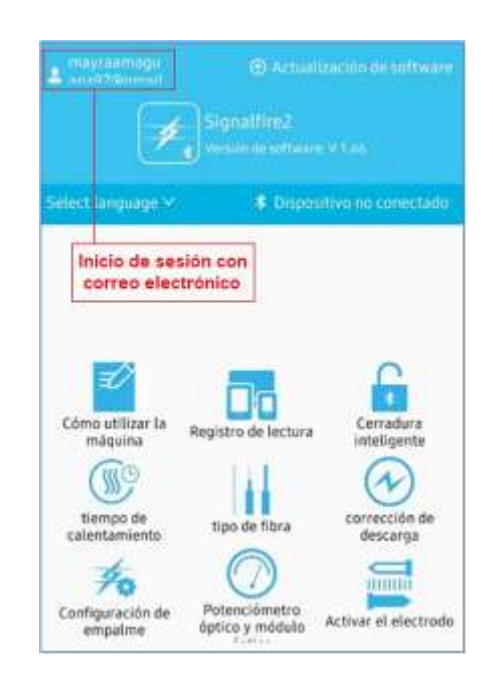

Nota. Muestra el inicio de sesión del usuario con una cuenta de correo electrónico.

3. Seleccionar el número de serie de la máquina fusionadora que aparece en la búsqueda automática de la aplicación como se muestra en la figura 51. El número se encuentra en la parte inferior derecha del monitor de la fusionadora.

*Selección del número de serie de la fusionadora*

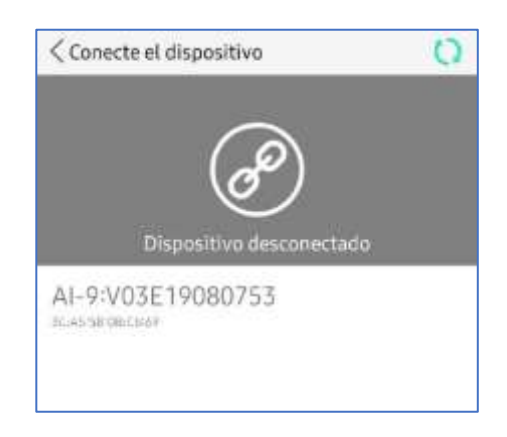

Nota. Muestra la búsqueda automática de la serie de la empalmadora desde la *app*.

4. El estado de conexión de la máquina aparecerá en la pantalla del *Smartphone*, ver figura 52.

# **Figura 52**

*Estado de conexión* 

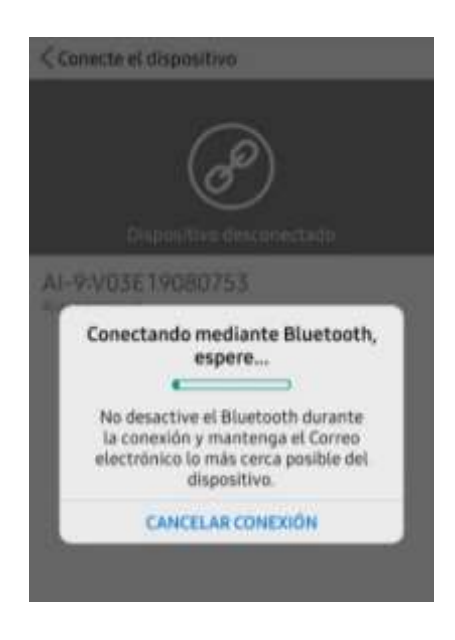

Nota. Muestra el tiempo de espera mostrado en el *smartphone*.

5. Verificar en la interfaz entre la fusionadora y el teléfono móvil la conexión exitosa, observando el mensaje de conexión mostrado en la figura 53.

## **Figura 53**

*Conexión de la fusionadora y dispositivo móvil completa*

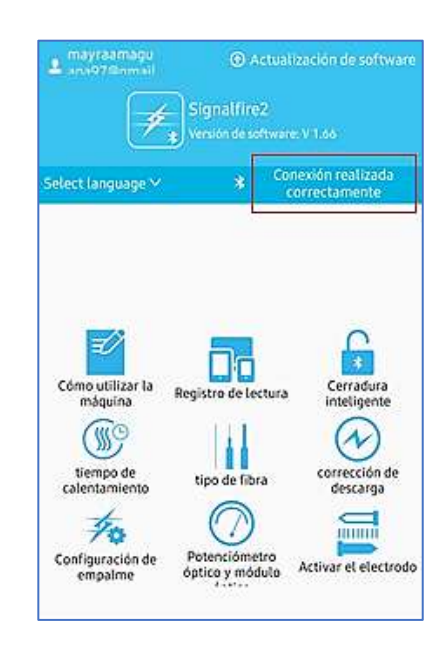

Nota. Muestra el aviso de la conexión realiza correctamente.

#### *3.2.8. Activación de electrodos*

Al cambiar los electrodos es necesario realizar la activación de los mismos mediante la aplicación Signalfire2 conectada previamente al teléfono móvil. Al terminar la activación se reinicia la máquina y se realiza la prueba de fusión. Los pasos a seguir para la correcta activación son los siguientes:

1. Iniciar sesión en la aplicación *Signalfire2* en el *smartphone*, conectarlo a la máquina empalmadora vía *Bluetooth* y seleccionar la opción "Activar electrodos" como se muestra en la figura 54.

*Activación de los electrodos* 

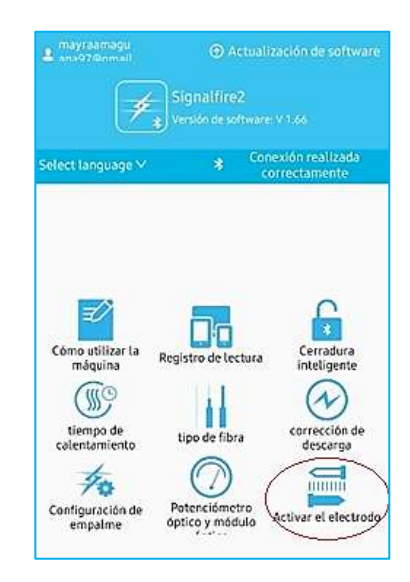

Nota. Muestra la selección de "activación de electrodos"

2. Identificar el código bidimensional ubicado en la caja de los electrodos como se detalla en la figura 55, estos pueden ser entre números y letras de pendiendo de cada repuesto del modelo de la fusionadora.

## **Figura 55**

*Par de electrodos nuevos* 

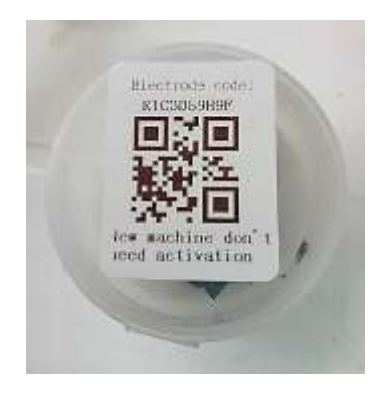

Nota. Muestra el código bidimensional en la caja de electrodos nuevos.

3. Introducir o escanear el código bidimensional para activar los electrodos en la aplicación del celular como se presenta en la figura 56.

# **Figura 56**

*Reconocimiento del código de activación* 

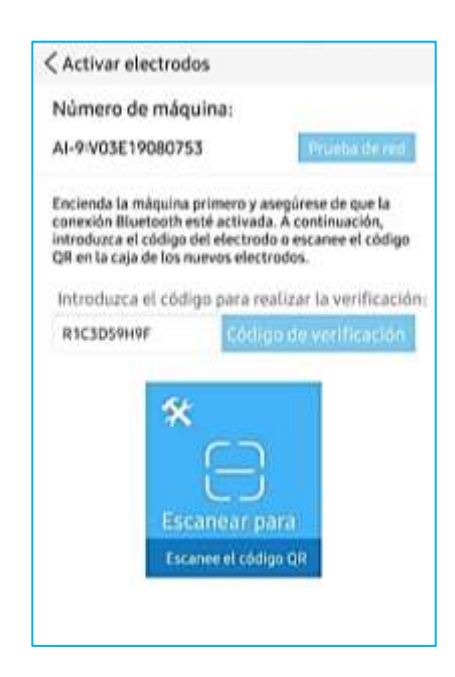

Nota. Muestra los datos de la empalmadora para la activación de electrodos mediante el *smartphone*.

4. Al finalizar aparecerá un mensaje en el teléfono móvil confirmando la activación de los electrodos, ver figura 57. Se procede a reiniciar la máquina empalmadora, se debe tener en cuenta el estado de la batería.

*Mensaje de confirmación de la activación*

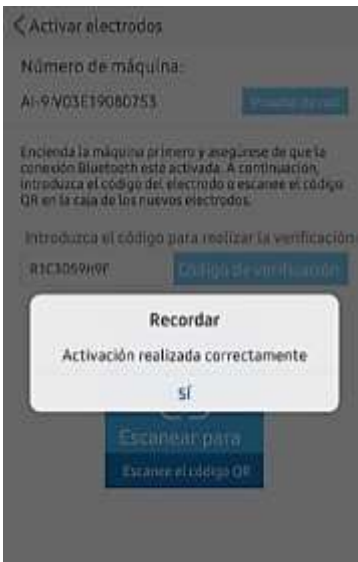

Nota. Muestra el mensaje de activación de electrodos exitosa.

## *3.2.9. Calibración del arco*

La calibración del arco se la realiza de acuerdo a la elevación del suelo, la temperatura y otros factores ambientales para mejorar la fusión. Es recomendable la calibración cuando existen cambios estacionales, cambios de lugar, manera de uso o reemplazo de electrodos. A continuación, se muestra el proceso de calibración:

1. Encender la máquina fusionadora, iniciar sesión con el correo electrónico y seleccionar la opción "Corrección de descarga", como se presenta en el menú de la figura 58.

*Activación de la corrección de descarga* 

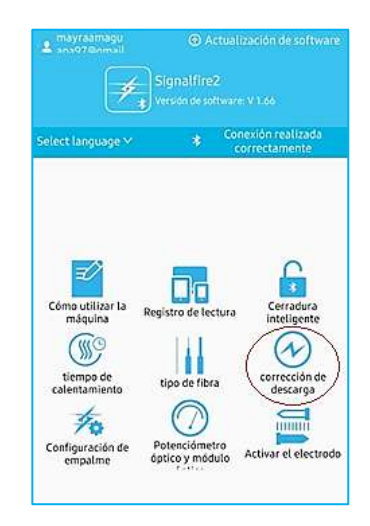

Nota. Muestra la selección de "corrección de descarga" o calibración del arco eléctrico.

2. En el teléfono móvil aparecerá un aviso, la fusionadora activa su modo de calibración del arco, ver figura 59.

#### **Figura 59**

*Aviso de activación de calibración de descarga* 

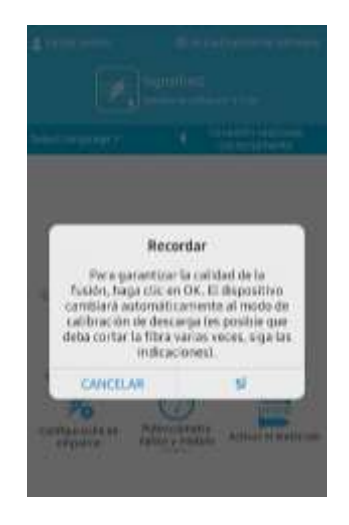

Nota. Muestra el mensaje para la calibración del arco eléctrico.

- 3. Activar la función de calibración, el ícono de "Modo normal" cambia a "Calibración del arco".
- 4. Pelar y cortar el cable de fibra para colocarla en el soporte, cerrar la tapa. La máquina fusionadora automáticamente llevará a cabo la calibración como se visualiza en la figura 60.

*Alineación de la fibra* 

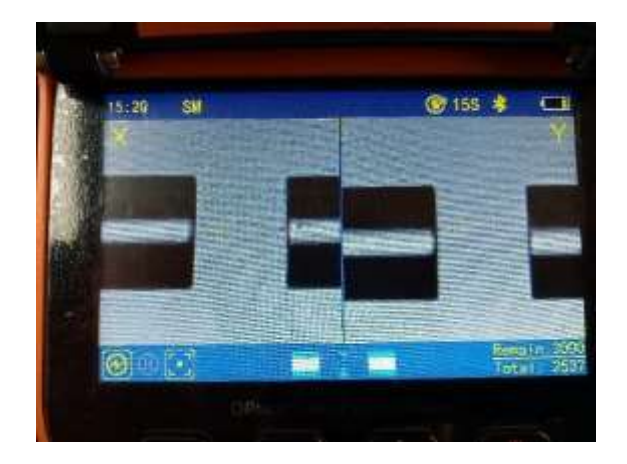

Nota. Muestra en el monitor de la empalmadora la alineación de la fibra.

5. Al cabo de unos pocos segundos se visualizará un destello en la pantalla y se escuchará una pequeña explosión del arco, inmediatamente la cabeza de la fibra se quemará tomando forma esférica (figura 61). La operación se detendrá cuando aparezca el icono de "Modo normal" lo cual demuestra que la calibración del arco se ha realizado exitosamente.

#### *Corrección de descarga*

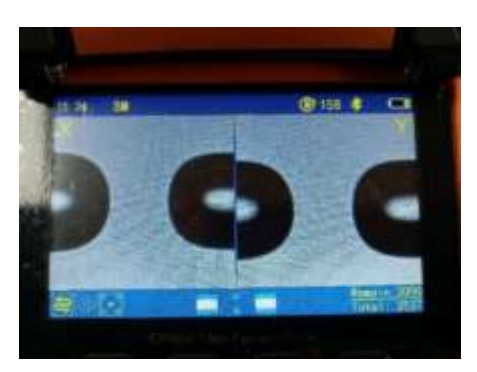

Nota. Muestra la manera en que el extremo de la fibra toma forma circular.

Cuando el ícono se mantiene en "Calibración de arco" y la fibra de la pantalla continúa parpadeando se debe volver a cortar la fibra y repetir el procedimiento anterior hasta que se realice correctamente la calibración del arco.

6. Al finalizar, la aplicación notificará que la calibración del arco se ha realizado correctamente como lo muestra en la figura 62.

#### **Figura 62**

*Confirmación de la corrección del arco* 

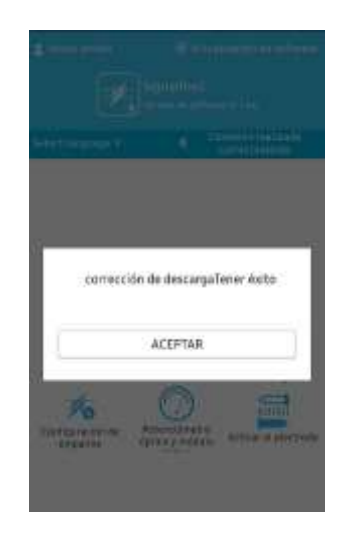

Nota. Muestra que la corrección de descarga se ha realizado correctamente.

## **3.3. Ficha técnica Optic Power Meter (H-OPM)**

#### *3.3.1. Introducción*

El medidor de potencia óptica portátil tiene incorporado un microprocesador que permite medir la potencia continua de la señal óptica. Este equipo se utiliza en la comunicación, detección y mantenimiento de la fibra óptica. Cuenta con un detector incorporado, selección de la luz de fondo de la pantalla, función de apagado automático y un rango de potencia óptica ultra amplio. El molde del instrumento está fabricado con materiales ergonómicos proporcionando un rendimiento fiable y funcional, ver figura 61. (SEIKOFIRE TECHNOLOGY, 2021)

#### **Figura 63**

*Optic Power Meter (H-OPM)*

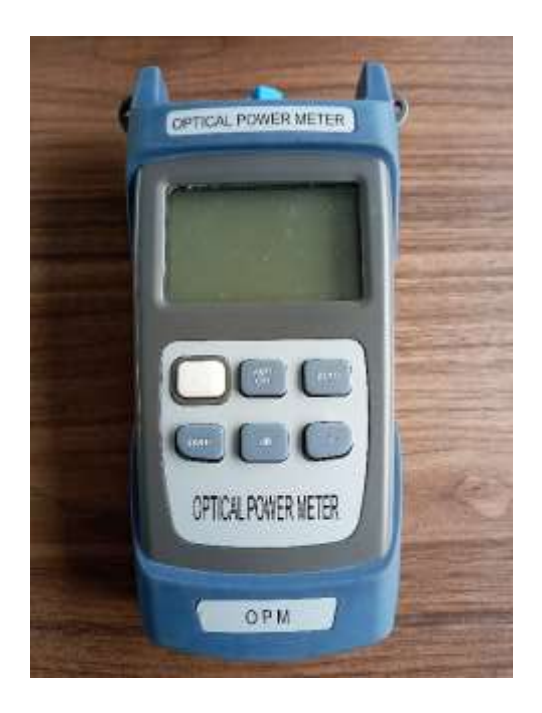

Nota. Muestra un medidor de potencia óptica modelo (H-OPM).

## *3.3.2. Características técnicas*

El equipo de medición óptica (H-OPM) soporta; la visualización de *miliwatts* lineales y decibeles de índice no lineal, la auto-calibración del SC usuario, la restauración de los ajustes de fábrica, interfaces FC (*Ferrule Conector*), (*Square Conector*), ST (*Straight Tip*). En la tabla 10 se detallan las características técnicas del instrumento.

# **Tabla 10**

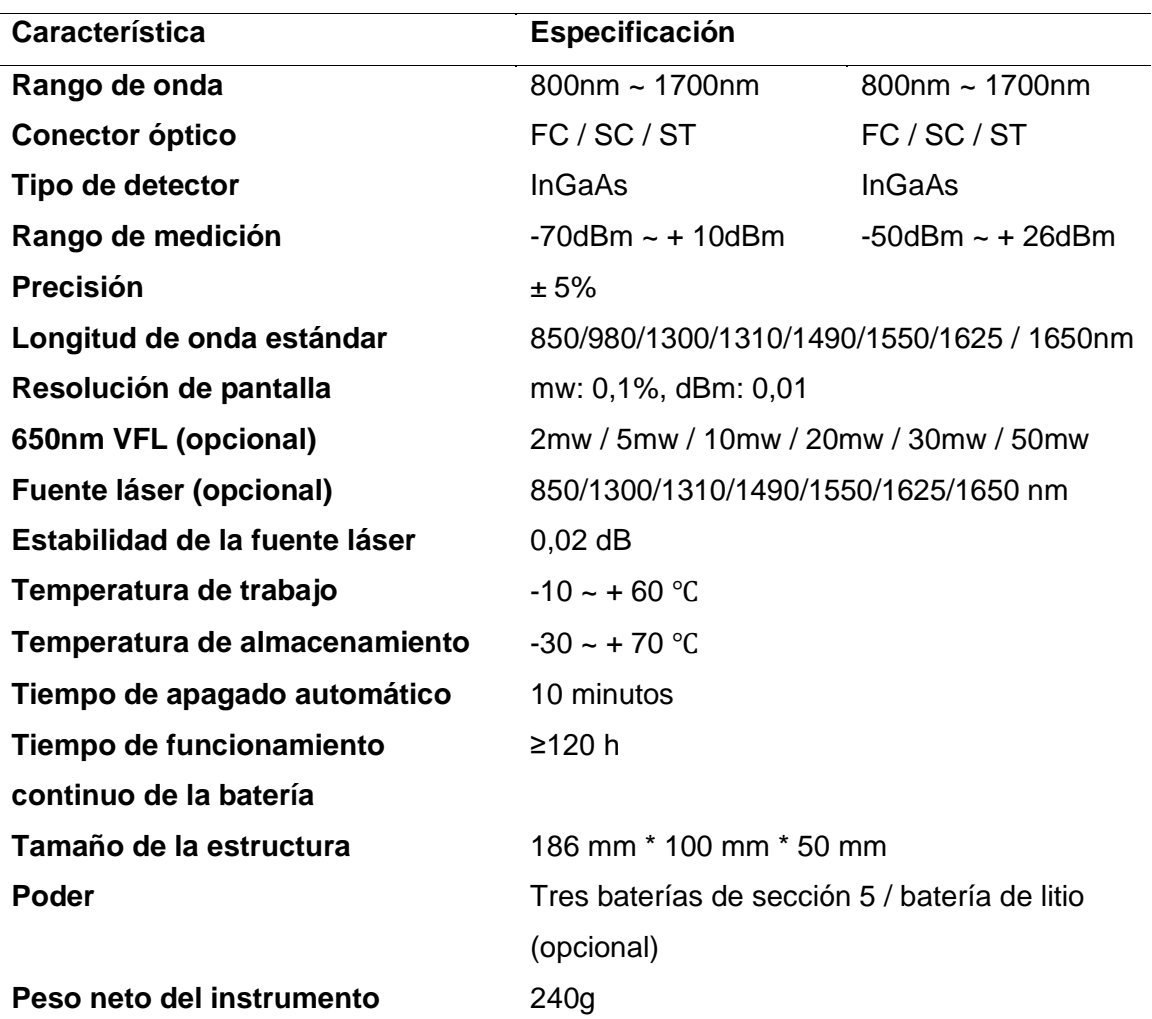

*Características técnicas del medidor de potencia óptica (H-OPM)* 

Nota. Tomado de (SEIKOFIRE TECHNOLOGY, 2021)

# *3.3.3. Funcionamiento*

Los valores de potencia medidos se muestran en forma de decibelios; dB, dBm, mW, uW y nW. En la tabla 11 se describen las funciones de cada tecla del medidor de potencia óptica

# **Tabla 11**

*Funciones del teclado del medidor de potencia óptica (H-OPM)* 

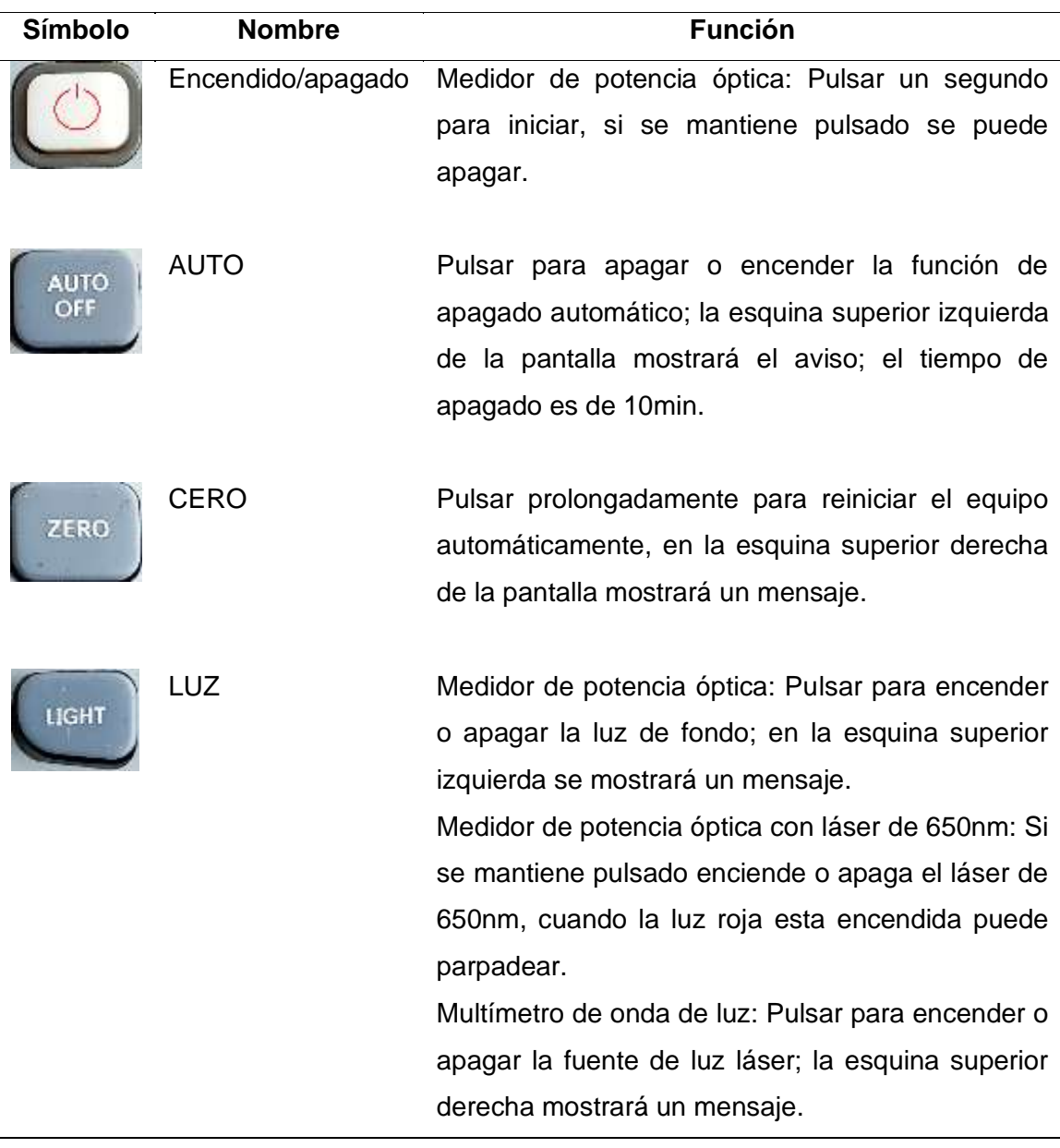

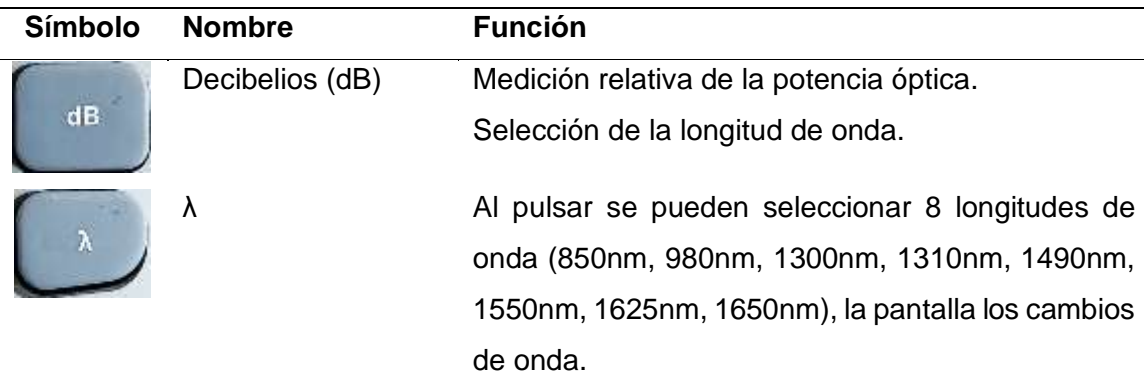

Nota. Tomado de (SEIKOFIRE TECHNOLOGY, 2021)

# *3.3.4. Menú de visualización*

La pantalla de visualización presentada en la figura 64 detalla la selección de los ocho valores de longitud de onda, la potencia en *watts* y la potencia en decibelios.

## **Figura 64**

*Entorno de visualización del Optical Power Meter (H-OPM)* 

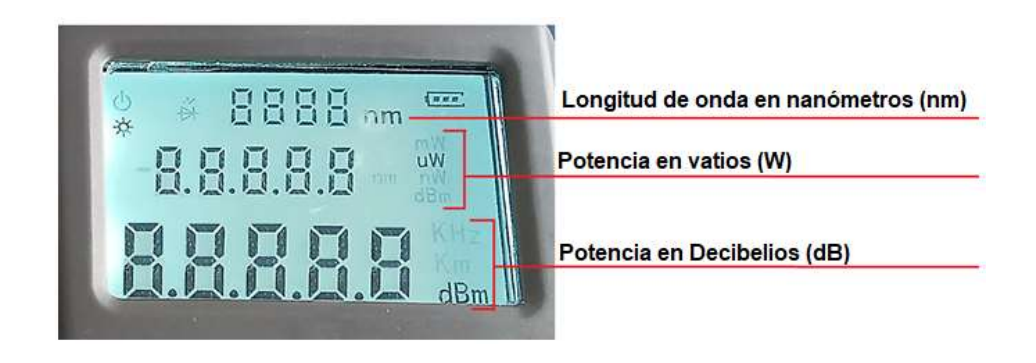

Nota. Muestra la potencia en diferentes valores.

#### *3.3.5. Problemas y soluciones generales*

La tabla 12 muestra algunos de los posibles problemas y soluciones que comúnmente se presentan en el medidor de potencia óptica (H-OPM) ya sea por su uso cotidiano o factores externos (caídas, golpes, suciedad).

# **Tabla 12**

*Problemas y soluciones generales del medidor de potencia óptica (H-OPM)*

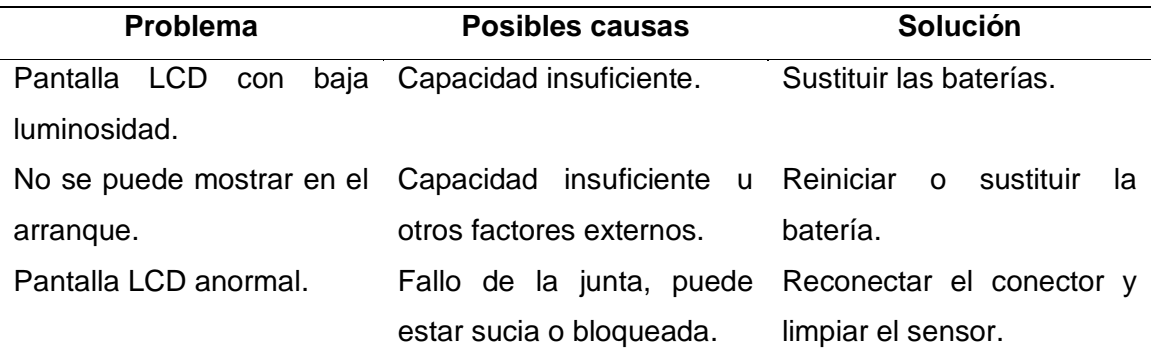

Nota. Muestra las posibles soluciones ante problemas generales del medidor de potencia óptica.

## *3.3.6. Mantenimiento*

El mantenimiento en un medidor de potencia óptica se basa en revisar el comportamiento de las baterías ya sea en el funcionamiento del equipo o presencia de corrosión en los contactos (figura 65).

# **Figura 65**

*Inspección del comportamiento de la batería del Optical Power Meter*

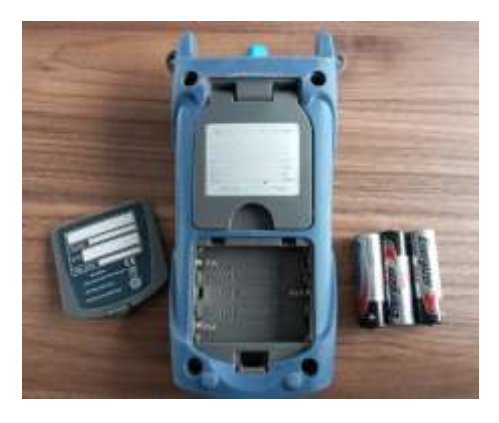

Nota. Muestra un *power meter* sin pilas para inspección visual.

Los demás componentes solo necesitan una limpieza con un paño húmedo para retirar los agentes contaminantes presentes en la estructura de plástico del equipo como se muestra en la figura 66, en el caso de encontrar averías no existe reemplazo ni reparación de las piezas.

#### **Figura 66**

*Limpieza del medidor de potencia*

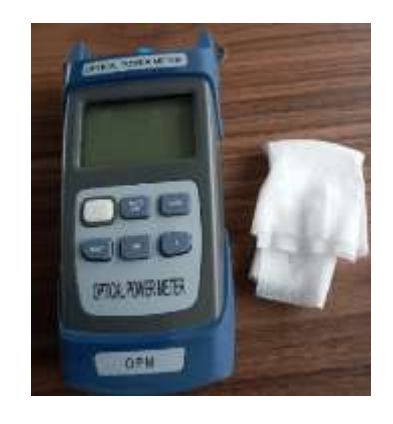

Nota. Muestra un paño húmedo específico para la limpieza de instrumentos de medición.

Al finalizar la limpieza completa del equipo las baterías deben ser reemplazadas, posteriormente encender el aparato y verificar su funcionamiento correcto.

# *3.3.7. Proceso de calibración*

La calibración de un medidor de potencia óptica se describe en dos pasos que se presentan a continuación.

1. Presionar las teclas "Encendido/apagado" y "Decibelios (dB)" al mismo tiempo (figura 67) para ingresar al modo de calibración, inmediatamente aparecerá en la pantalla la palabra "CAL" informando la activación del proceso.

*Activación del modo de calibración*

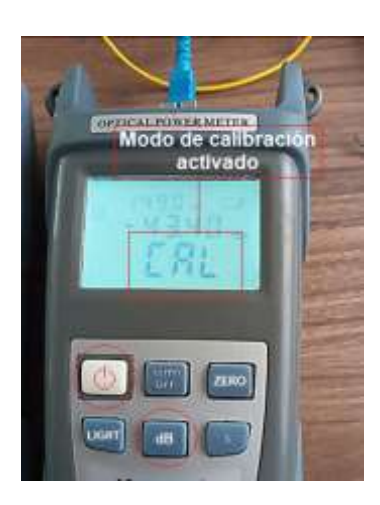

Nota. Muestra la activación del modo de calibración del *power meter.*

2. Presionar el botón "λ" para cambiar la longitud de onda, seleccionar la tecla "ZERO" para aumentar 0.05dB y la tecla "dB" para reducir 0.05dB como se detalla en la figura 68.

# **Figura 68**

*Calibración de la potencia en Decibelios (dB)*

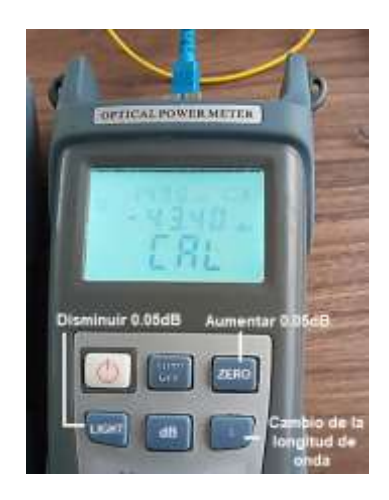

Nota. Muestra la manera de presionar las teclas para la calibración del equipo.

3. Al terminar la calibración se debe oprimir nuevamente los botones "Encendido/apagado" y "dB" para finalizar la operación. Se debe reiniciar el equipo para verificar su correcto funcionamiento.

# **3.4. Ficha técnica de la cortadora de fibra óptica de alta precisión (NOVKER)**

# *3.4.1. Introducción*

La cortadora de precisión marca NOVKER es una herramienta de un solo núcleo de fibra para FTTH (*Fiber To The Home*), el ángulo de corte es más pequeño, preciso y fácil de operar. El tamaño es pequeño, de peso ligero y de fácil desmontaje como se muestra en la figura 69. (AliExpress, 2021)

# **Figura 69**

*Cortadora de fibra óptica de alta precisión (NOVKER)*

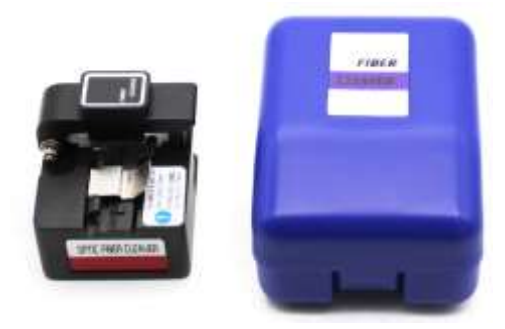

Nota. Muestra una cortadora de precisión con estuche incluido. Tomado de (AliExpress, 2021)

Para evitar que la estructura sufra daños se debe utilizar con cuidado y de forma útil, seguir las siguientes indicaciones para su conservación:

- Mantener la cuchilla alejada del agua, lugares húmedos y polvorientos.
- Mantener la cortadora a una temperatura normal.
- Tener cuidado con los impactos graves en ella.
- La longitud de la fibra pelada debe ser de al menos 12 mm o más.
- Limpiar las almohadillas de goma con alcohol, no utilizar acetona o disolventes corrosivos.
- Limpiar el soporte de la fibra.

# *3.4.2. Partes*

Las partes de la cortadora de alta precisión son presentadas en la figura 70, dichas partes están fabricadas de materiales de tugsteno de alta dureza y resistentes al desgaste ante factores externos.

# **Figura 70**

*Partes de la cortadora de fibra óptica (NOVKER)* 

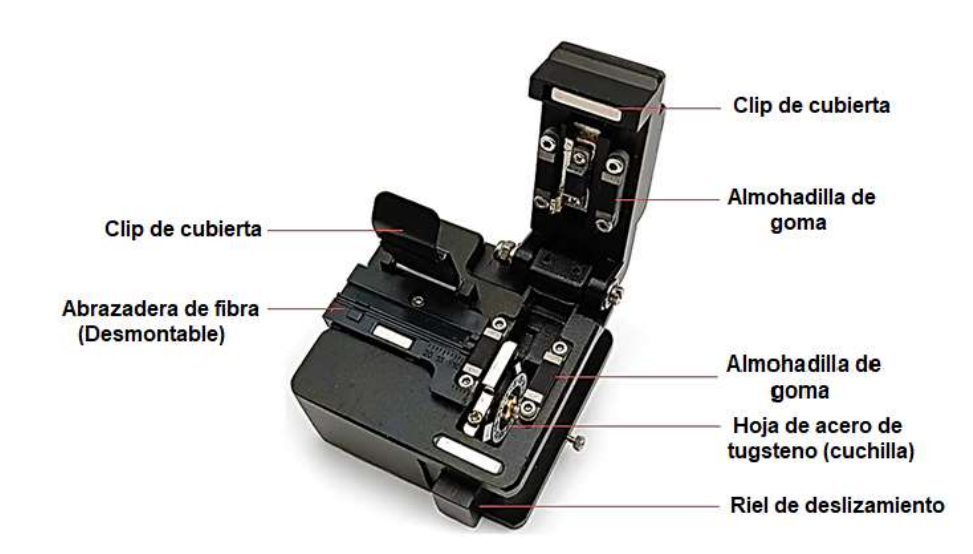

Nota. Muestra las partes de la cortadora de precisión NOVKER. Tomado de (AliExpress,

2021)

#### *3.4.3. Modo de uso*

El uso de la cortadora de fibra se detalla en los siguientes pasos.

- 1. Abrir la tapa y colocar la fibra pelada en la ranura en V. La longitud de corte debe ser ajustada a la longitud prevista por el usuario.
- 2. Empujar el riel de la cuchilla hacia atrás y cerrar el tablero de presión para fijar la fibra.
- 3. Ajustar la tapa encuadrando el extremo de la fibra para que sobrepase la almohadilla de goma exactamente en línea recta.
- 4. Empujar el riel de la cuchilla hasta que se detenga.
- 5. Abrir la tapa y sacar la fibra óptica con cuidado para no dañar la cara final de la fibra.
- 6. Para reutilizar la cortadora nuevamente, se debe tener cuidado de no lesionarse con el borde del corte.

#### *3.4.4. Problemas y soluciones generales*

La cortadora de fibra óptica al ser una herramienta de precisión presenta comúnmente fallos reflejados en la preparación del corte de la fibra, estos problemas pueden ser solucionados por el operador, en la tabla 13 se presentan las fallas comunes, sus respectivas causas y posibles soluciones.

# **Tabla 13**

# *Fallas comunes y soluciones en la cortadora de precisión*

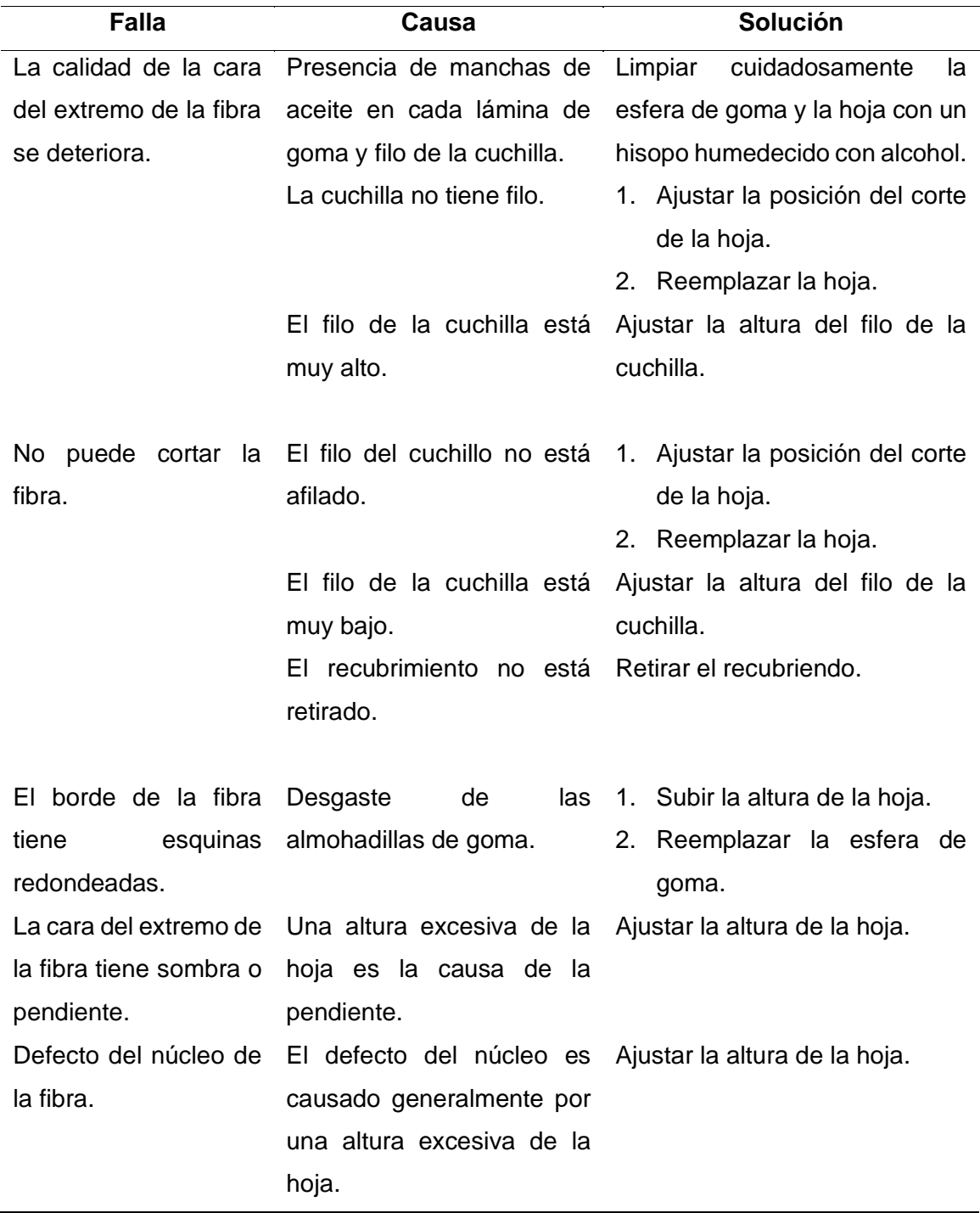

Nota. Detalla las posibles fallas y soluciones en el uso de la cortadora de precisión.

#### *3.4.5. Sustitución y ajuste de la cuchilla*

En el caso de que la fibra no sea cortada normalmente se debe limpiar las almohadillas de goma y el borde de la cuchilla con mucho cuidado usando un hisopo o paño húmedo. Si el problema persiste significa que el borde del punto de corte está desgastado. Por lo tanto, es necesario cambiar la posición del corte, los puntos de corte van marcados y numerados del 1 al 12 en la cuchilla.

97

# **3.4.5.1. Cambiar la cara de la cuchilla**

En el caso de que el filo no sea lo suficientemente afilado se debe girar la cara del cortador de la siguiente manera.

1. Aflojar el tornillo que sujeta la cuchilla con un destornillador plano como se muestra en la figura 71.

# **Figura 71**

*Desajuste del tornillo sujetador de la cuchilla* 

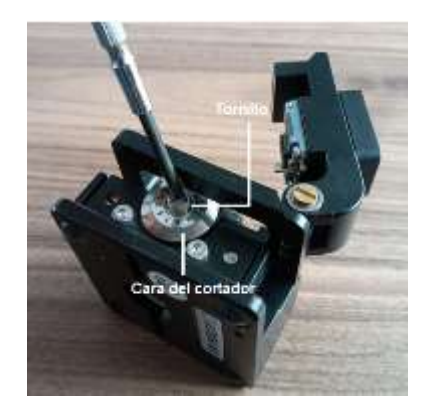

Nota. Muestra el cabio de escala porque la cuchilla no tiene filo.

2. Presionar la hoja con un hisopo (figura 72) para girar una escala en sentido

antihorario con mucho cuidado de no rayar el borde afilado.

*Cambio de escala de la cuchilla* 

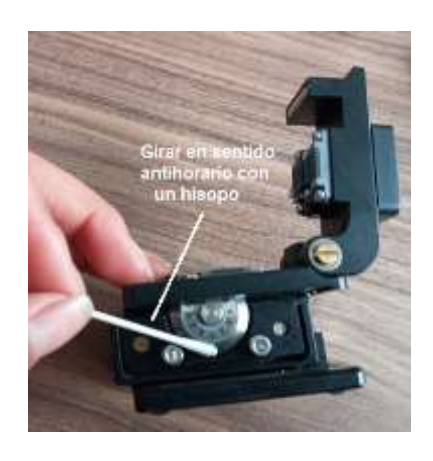

Nota. Muestra la manera y material adecuado para girar la cuchilla.

3. Apretar nuevamente el tornillo en la escala girada para sujetar la cuchilla. Limpiar la abrazadera de fibra con un hisopo para verificar el cumplimiento de los requisitos de funcionamiento, ver figura 73. Se debe cortar un hilo de fibra y observar la pérdida de potencia en la máquina empalmadora.

# **Figura 73**

*Limpieza de la abrazadera de fibra* 

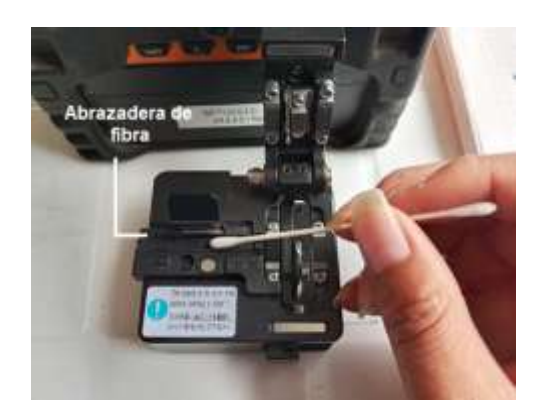

Nota. Muestra la limpieza de la abrazadera de fibra con un hisopo.

## **3.4.5.2. Ajustar la altura de la cuchilla**

Si al realizar el procedimiento anterior la fibra aún no puede ser cortada correctamente o la superficie de la fibra no está limpia se procede a los pasos para ajustar la altura de la hoja.

1. Sujetar el cuerpo de la cuchilla y aflojar los tornillos de fijación indicados en la figura 74, con la ayuda de una herramienta hexagonal incluida en el kit de la cortadora de fibra óptica.

# **Figura 74**

*Tornillos de fijación de la cuchilla*

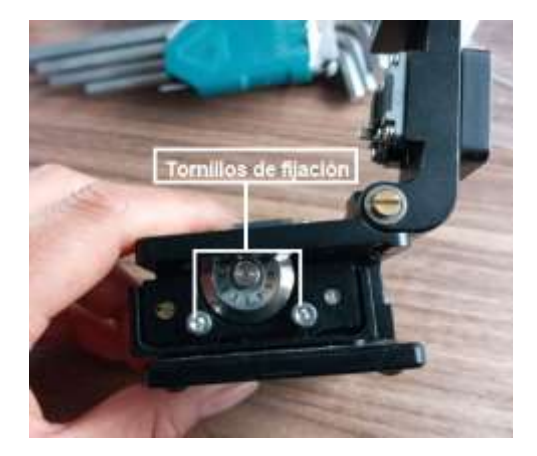

Nota. Muestra los tornillos que deben ser aflojados para el ajuste de cuchilla.

2. Girar cuidadosamente el tornillo de fijación del lado izquierdo (figura 75). Al girar en sentido horario la altura de la cuchilla sube y al girar en sentido antihorario la altura baja.

*Ajuste de la altura de la chuchilla*

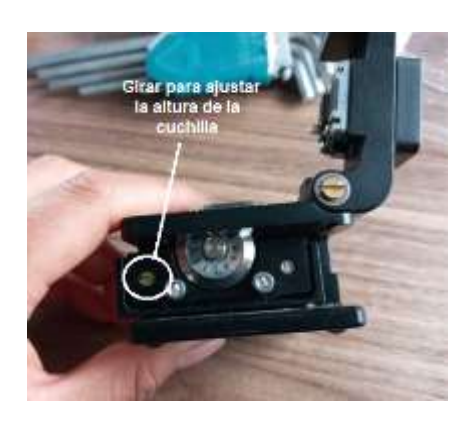

Nota. Muestra el tornillo que debe ser girado para ajustar la altura de la cuchilla.

3. Colocar un hilo de fibra pelada en el soporte de la cortadora, mover el riel hasta que la cuchilla pueda tocar la fibra como se presenta en la figura 76.

# **Figura 76**

*Verificar la altura de la cuchilla*

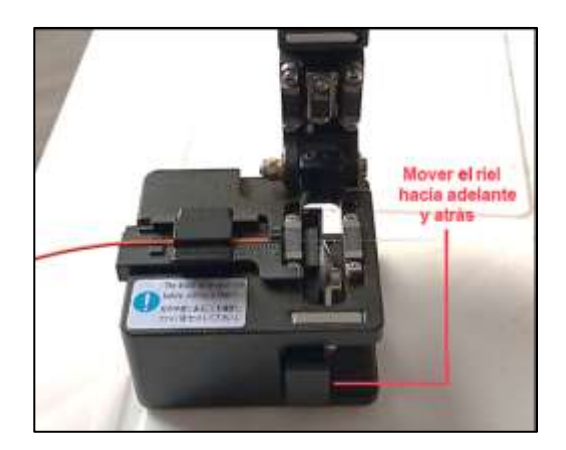

Nota. Muestra la manera de cortar fibra.

4. Cuando la ubicación de la cuchilla se encuentre en el lugar exacto se debe ajustar los tornillos de fijación y proceder a la verificación de su uso.

#### **4. Conclusiones y recomendaciones**

#### **4.1. Conclusiones**

- Una de las fortalezas en la realización del presente proyecto se debió al alto grado de investigación previa en datos técnicos y funcionales del kit de fusión de la empalmadora *Signalfire AI – 9,* ya que cuenta con equipos y herramientas indispensables para una instalación interna de fibra óptica, cada elemento tiene una función específica que cumplir en la preparación de fibra y así garantizar una instalación en condiciones óptimas para el usuario.
- Se realizó un diagnóstico pre mantenimiento de los equipos y herramientas de la fusionadora *Signalfire AI-9* (ANEXO B), mismo que permitió el desarrollo de una planificación técnica (ANEXO C), que fue el puntal para el mantenimiento y calibración de manera exitosa, demostrando un trabajo final más satisfactorio en los empalmes de fibra.
- Un plan de mantenimiento detallado de acuerdo a los requerimientos de cada equipo o herramienta es de gran apoyo en la programación de tareas como se presenta en el (ANEXO C), estas actividades permitieron a la empresa E&E Ingenieros CIA. mantener sus equipos disponibles, fiables, bajar el coste y aumentar la vida útil del mismo.
- El manual de usuario entregado a la empresa E&E Ingenieros CIA, servirá como una guía práctica objetiva en la utilización más eficiente de las herramientas empleadas para el empalme de fibra óptica, evitando así los gastos innecesarios en servicios externos.

#### **4.2. Recomendaciones**

- Seguir la guía generada en el presente trabajo (ANEXO D), misma que de forma detallada indica el proceso efectivo en el mantenimiento y calibración de la máquina empalmadora.
- Al momento de realizar el mantenimiento, calibración y/o ajuste del sistema de fusión de la fibra, tener cuidado con cada uno de los elementos debido a sus características de origen físicas, salvaguardando la integridad del usuario y de los equipos.
- Realizar los mantenimientos preventivos periódicamente, si fuese posible de forma diaria o al culminar el trabajo en campo del kit de fusión; en caso de que su número de empalmes este cerca de los 3000 es necesario reemplazar los electrodos.
- Realizar un registro de todos los trabajos implementados para verificar la vida útil en los equipos y herramientas de los sistemas de fusión, de forma que se pueda mantener actualizado el estado de operación al momento de fiscalizaciones.

#### **Bibliografía**

Adam, E. (2020). Instrumentación y Control de Procesos.

Aguirre Pineda, L. E., Chuquiej García, W. A., & Granados Cifuentes, J. I. (2016). Instrumentación industrial -anemómetro.

AliExpress. (2021). Cuchilla de corte de fibra óptica de alta precisión para cortar Cable de fibra óptica FTTH F108. aliexpress.com.

https://es.aliexpress.com/item/33001341895.html?src=ibdm\_d03p0558e02r02&s k=AMnm2vF&aff\_platform=dynamic-

window&aff\_trace\_key=a67d4cba85974c06b20c92cfc21737f1-1614186098753-09286-AMnm2vF&af=&cv=&cn=&dp=. Recuperado el 24 de febrero del 2021.

Alvarez, E. N. (2017). Introducción a la Instrumentación: 11.

- Bollaín Sánchez, M. (2019). Ingeniería de instrumentación de plantas de proceso. Ediciones Díaz de Santos.
- Briones Pacheco, L. A. (2019). Estudio de factibilidad de una red de comunicación a través de fibra óptica para mejorar la velocidad y difusión de los datos en los laboratorios de la carrera de ingeniería en computación y redes de la UNESUM. 99.
- Caicedo Esparza, J. P. (2018). Diseño de una red troncal de fibra óptica multiplexada con tecnología DWDM para interconectar las ciudades de Quito y Tulcán. http://dspace.udla.edu.ec/handle/33000/9994. Recuperado el 03 de febrero del 2021.
- Cazco, E. V. (2016). Normativas y estándares para el diseño e implementación de una red de fibra óptica en el edificio matriz de la Universidad Tecnológica Israel. 95.

Cepeda Gonzáles, M. J., & Flores Bernal, D. P. (2020). Diseño de modelo de implementación de Norma ISO/IEC 17025:2017 en el laboratorio de calidad en la empresa Novacero S.A. 153.

Chávez, V. (2020, julio 17). Todo sobre la Fusionadora de fibra óptica. Fibremex productos de fibra óptica y telecomunicaciones en México. https://fibremex.com/fibraoptica/views/Blog/detalle.php?id=86&nom=fusionadora-fibra-optica. Recuperado el 11 de febrero del 2021.

- COFITEL. (2019, enero 28). Peladora con tres huecos para cables de fibra óptica. https://www.c3comunicaciones.es/peladora-con-tres-huecos-para-cables-defibra-optica/. Recuperado el 17 de febrero del 2021.
- Cortez Bustamante, P. E. (2016). Manual práctico para el cableado de la red aérea de fibra óptica de Telconet en la ciudad de Quito. http://bibdigital.epn.edu.ec/handle/15000/16820. Recuperado el 04 de febrero del

2021.

- Cuellar Tito, E. (2019). "Diseño de una red de fibra óptica para mejorar la comunicación de datos en las instituciones públicas y población del distrito de quichuas, tayacaja, huancavelica - 2018. Universidad Nacional de Huancavelica. http://repositorio.unh.edu.pe/handle/UNH/3094. Recuperado el 04 de febrero del 2021.
- Fernández Gálvez, A. (2020, octubre 13). ¿Qué es una fusionadora de fibra óptica y como elegirla? Melcox. https://melcox.com/que-es-una-fusionadora-de-fibraoptica-y-como-elegirla2/. Recuperado el 11 de febrero del 2021.
- Frutos Angosto, D. (2016). Desarrollo de procedimientos de calibración para instrumentación industrial. https://repositorio.upct.es/handle/10317/6622. Recuperado el 02 de febrero del 2021.

Fuentes, Y. (2016). Instrumentación industrial. https://slideplayer.es/slide/4032881/. Recuperado el 17 de febrero del 2021.

Gallegos Molina, J. S. (2019). Conceptos básicos en metrología. 40.

Geromino, C. (2019). Libro de comunicaciones opticas. Issuu.

https://issuu.com/cesargeronimo2/docs/libro\_de\_comunicaciones\_opticas. Recuperado el 04 de febrero del 2021.

Gonzáles Cedeño, N. M., & Becerra Estupiñán, S. A. (2016). Diseño de una ODN para una red óptica de acceso mediante tecnología GPON para servicios triple play en el sector "La Tolita 1 y La Tolita 2" de la ciudad de Esmeraldas. http://dspace.espoch.edu.ec/handle/123456789/5444. Recuperado el 07 de febrero del 2021.

Guamán Castro, E. R. (2020). Módulo experimental de laboratorio para detectar fallos en enlaces de fibra óptica monomodo por reflectometría óptica en el dominio del tiempo, a través de un OTDR.

http://repositorio.uisrael.edu.ec/handle/47000/2440. Recuperado el 04 de febrero del 2021.

- Guillen Padilla, M. J. (2018). Método pasivo de compensación térmica en dispositivos de fibra óptica basados en interferencia multimodal. https://repositorio.unach.mx/jspui/handle/123456789/3193. Recuperado el 04 de febrero del 2021.
- Guitiérrez Hibestroza, M. del V., & Iturralde Kure, S. A. (2017). Fundamentos básicos de instrumentación y control. 137.

Guizado Guevara, P. A. (2019). Diseño de red de fibra óptica con tecnología GPON para el cantón Lumbaqui de la provincia de Sucumbíos. http://repositorio.uisrael.edu.ec/handle/47000/2139. Recuperado el 04 de febrero del 2021.

Herrera García, J. P. (2020). Diseño de un sistema de gestión de fallas para redes ópticas FTTH a través de un dispositivo móvil Android. Pontificia Universidad Católica del Perú.

http://tesis.pucp.edu.pe/repositorio/handle/20.500.12404/17054. Recuperado el 07 de febrero del 2021.

Leal Romero, W. (2017). La Fibra Óptica: Redes y Aplicaciones.

https://riull.ull.es/xmlui/handle/915/6961. Recuperado el 04 de febrero del 2021.

Llorente, A. (2019, enero 25). Peladora para cables de fibra óptica.

https://www.fibraopticahoy.com/peladora-para-cables-de-fibra-optica/.

Recuperado el 11 de febrero del 2021.

- López Polo, E. D. (2016). Diseño de una red de fibra óptica para la implementación en el servicio de banda ancha en Coishco (Ancash). 144.
- Madrid, T. (2018, junio 24). Còmo elegir una fusionadora de fibra óptica adecuada para trabajar. https://telpromadrid.eu/elegir-una-fusionadora-de-fibra-optica/. Recuperado el 11 de febrero del 2021.
- Madrid, T. (2019, marzo 17). Localizador visual de fallos para fibra óptica. Los 8 mejores en el mercado. https://telpromadrid.eu/localizador-visual-de-fallos/. Recuperado el 11 de febrero del 2021.

Maldonado Luna, R. D. (2017). Composición de un sistema de comunicación basado en fibra óptica: Línea de transmisión. (Por ella viaja la luz). https://silo.tips/download/tema-composicion-de-un-sistema-de-comunicacionbasado-en-fibra-optica-linea-de-t. Recuperado el 04 de febrero del 2021.

Mamani, E. A. (2017). Tendido de fibra óptica realizado en la empresa Datalan [Thesis]. http://repositorio.umsa.bo/xmlui/handle/123456789/13428. Recuperado el 04 de febrero del 2021.

- Mendoza Torres, C. K. (2018). Caracterización del esparcimiento brillouin estimulado en 25 km de fibra óptica smf-28. http://risisbi.uqroo.mx/handle/20.500.12249/1821. Recuperado el 04 de febrero del 2021.
- Moya, S. (2018, mayo 1). Conceptos Básicos: Características de los Instrumentos de Medición. ISA Sección Central México. https://www.isamex.org/intechmx/index.php/2018/05/01/conceptos-basicoscaracteristicas-de-los-instrumentos-de-medicion/. Recuperado el 03 de febrero

del 2021.

- Nuñez Gamboa, J. A. (2017). Gestión de la medición y análisis de niveles de potencia óptica en fibra óptica de redes SDH [Other, Universidad de San Carlos de Guatemala]. http://biblioteca.ingenieria.usac.edu.gt/. Recuperado el 07 de febrero del 2021.
- Oñate, I. (2020, diciembre 22). Cortadora de precisión totalmente automática. https://www.fibraopticahoy.com/cortadora-de-precision-totalmente-automatica/. Recuperado el 11 de febrero del 2021.
- Ortiz Samaniego, J. F. (2017). Diseño de la red interior de comunicación en fibra óptica monomodo de 2 hilos para el edificio Matriz de la Universidad Tecnológica Israel. http://repositorio.uisrael.edu.ec/handle/47000/1377. Recuperado el 03 de febrero del 2021.
- Perdiguero, L. S. (2017). Sistema de gestión de la energía en una planta de amoníaco. 207.
- Pesantez Romero, I. S., & Pulla Lojano, G. E. (2020). Diseño e implementación de guías de prácticas para el manejo de equipos ópticos del laboratorio de telecomunicaciones de la Universidad Politécnica Salesiana Sede Cuenca. http://dspace.ups.edu.ec/handle/123456789/18348. Recuperado 07 de febrero del 2021.
- Popoca Ortiz, F. (2018). Simulador interactivo sobre funcionamiento y aplicaciones de la fibra óptica. https://repositorioinstitucional.buap.mx/handle/20.500.12371/8394. Recuperado el 04 de febrero del 2021.
- Portocarrero, M. L. (2016). Diseño de una Red de Transporte de Fibra Optica y de Acceso Inalámbrico para mejorar el acceso a los servicios de Telecomunicaciones y Lograr la conectividad Integral de la Provincia de Bagua. 112.
- Pradas Martínez, J. (2020). Desarrollo experimental de sensores de fibra óptica basados en microcavidades de fibra hueca. 77.
- Ramírez Hernández, M. A. (2020, agosto 4). DESARROLLO, DISEÑO E implementación de un prototipo estrechador de micro-fibra óptica. http://cio.repositorioinstitucional.mx/jspui/handle/1002/1185. Recuperado el 03 de febrero del 2021.
- Rojas, Ó. (2017, agosto 16). Fusionadora de fibra óptica por alineación de núcleo. Blog de TelecOcable: actualidad en cables y conexión electrónica. https://www.telecocable.com/blog/fusionadora-de-fibra-optica-por-alineacion-denucleo/1393. Recuperado el 11 de febrero del 2021.
- Sánchez, D. (2020, julio 25). Instrumentos de medición. Scribd. https://es.scribd.com/presentation/470371610/INSTRUMENTOS-DE-MEDICIONpptx. Recuperado el 16 de febrero del 2021.
- SEIKOFIRE TECHNOLOGY. (2021). Medidor de potencia óptica tamaño bolsillo S300. https://www.seikofire.com/pocketsize-optical-power-meter-s300\_p15.html. Recuperado el 19 de febrero del 2021.
- Sens, A. (2016). Propiedades de los instrumentos de medida.

https://slideplayer.es/slide/3762511/. Recuperado el 17 de febrero del 2021.

Serna, E. (2018). Investigación Formativa en Ingeniería (ed. 2).
- ToolBoom. (2021). Empalmadora de fibra óptica Signalfire AI-9. toolboomcom. https://f00.psgsm.net/product/892809/l5875-manual-en.pdf. Recuperado el 17 de febrero del 2021.
- Torres Reyes, J. X. (2016). Diseño de un anillo principal y redundante de fibra óptica utilizando tecnología 10gpon para optimizar el tráfico de la red en la Universidad Técnica del Norte. http://repositorio.utn.edu.ec/handle/123456789/5956. Recuperado el 10 de febrero del 2021.
- Vargas Zapata, V. F. (2016). Rediseño, control de ambientey aspectos fundamentales del laboratorio de calibraciones con base en la norma INTE -ISO/IEC 17025:2005 y trazabilidad de equipos para la empresa Boston Scientific. 158.

## **ANEXOS**